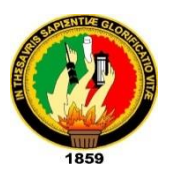

## **UNIVERSIDAD NACIONAL DE LOJA**

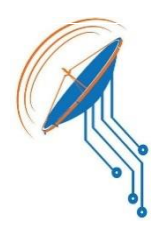

*Facultad de la Energía, las Industrias y los Recursos Naturales No Renovables*

# CARRERA DE INGENIERÍA EN ELECTRÓNICA Y TELECOMUNICACIONES

"DISEÑO Y CONSTRUCCIÓN DE UNA INTERFAZ Y PLATAFORMA DE COMUNICACIÓN PARA MONITOREO Y CONTROL DE UN MEDIDOR SMART DE ENERGÍA ELÉCTRICA EN LA CIUDAD DE LOJA"

> TESIS DE GRADO PREVIO A LA OBTENCIÓN DEL TÍTULO DE INGENIERO EN ELECTRÓNICA Y TELECOMUNICACIONES.

**AUTOR:** Pablo David Toledo Iñiguez

**DIRECTOR:**Ing. Andy Fabricio Vega León, Mg. Sc.

**LOJA-ECUADOR**

**2019**

### <span id="page-1-0"></span>**CERTIFICACIÓN**

Ing. Andy Fabricio Vega León, Mg. Sc.

**DIRECTOR DE TESIS**

### **CERTIFICA:**

Haber dirigido, asesorado, revisado y corregido el presente trabajo de tesis de grado, en su proceso de investigación cuyo tema versa **en "DISEÑO Y CONSTRUCCIÓN DE UNA INTERFAZ Y PLATAFORMA DE COMUNICACIÓN PARA MONITOREO Y CONTROL DE UN MEDIDOR SMART DE ENERGÍA ELÉCTRICA EN LA CIUDAD DE LOJA."**, previo a la obtención del título de Ingeniero en Electrónica y Telecomunicaciones, realizado por el señor egresado: Pablo David Toledo Iñiguez, mismo que cumple con la reglamentación y políticas de investigación, por lo que autorizo su presentación y posterior sustentación y defensa.

**Loja, 10 de Junio del 2019**

the situation

Ing. Andy Fabricio Vega León, Mg. Sc **DIRECTOR DE TESIS**

### <span id="page-2-0"></span>**AUTORÍA**

Yo, **PABLO DAVID TOLEDO IÑIGUEZ**, declaro ser autor del presente trabajo de tesis y eximo expresamente a la Universidad Nacional de Loja y a sus representantes jurídicos de posibles reclamos o acciones legales por el contenido de la misma.

Adicionalmente, acepto y autorizo a la Universidad Nacional de Loja, la publicación de mi tesis en el Repositorio Institucional-Biblioteca Virtual.

**Firma: Cédula:** 1104570237 **Fecha:** 05/09/2019

## <span id="page-3-0"></span>**CARTA DE AUTORIZACIÓN DE TESIS POR PARTE DEL AUTOR, PARA CONSULTA, REPRODUCCIÓN PARCIAL O TOTAL Y PUBLICACIÓN ELECTRÓNICA DE TEXTO COMPLETO**

Yo, **PABLO DAVID TOLEDO IÑIGUEZ**, declaro ser autor de la tesis titulada: **"DISEÑO Y CONSTRUCCIÓN DE UNA INTERFAZ Y PLATAFORMA DE COMUNICACIÓN PARA MONITOREO Y CONTROL DE UN MEDIDOR SMART DE ENERGÍA ELÉCTRICA EN LA CIUDAD DE LOJA"**, como requisito para optar al grado de: **INGENIERO EN ELECTRÓNICA Y TELECOMUNICACIONES**; autorizo al Sistema Bibliotecario de la Universidad Nacional de Loja para que con fines académicos, muestre al mundo la producción intelectual de la Universidad, a través de la visibilidad de su contenido de la siguiente manera en el Repositorio Digital Institucional:

Los usuarios pueden consultar el contenido de este trabajo en el RDI, en las redes de información del país y del exterior, con las cuales tenga convenio la Universidad.

La Universidad Nacional de Loja, no se responsabiliza por el plagio o copia de la tesis que realice un tercero.

Para constancia de esta autorización, en la ciudad de Loja, a los cinco días del mes de septiembre de dos mil diecinueve.

**Firma: Autor:** Pablo David Toledo Iñiguez. **Cédula:** 1104570237 **Dirección:** Loja, (San Cayetano)

**Correo Electrónico:** pdtoledoi@unl.edu.ec **Teléfono:** (+593) (7) 2611603 **Celular:** (+593) 986349152

### **DATOS COMPLEMENTARIOS**

**Director de Tesis:** Ing. Andy Fabricio Vega León, Mg. Sc **Tribunal de Grado:** Ing. Juan Calos Solano Jiménez, PhD Ing. Rodolfo Pabel Merino Vivanco, Mg. Sc Ing. Marcelo Fernando Valdivieso Condolo, Mg. Sc

### <span id="page-4-0"></span>**DEDICATORIA**

Dedico esta tesis con todo mi amor y cariño a mi amada esposa Yesica Saquicela, a toda mi familia, de manera especial a mi padre que con su ejemplo supo enseñarme valores y la determinación para lograr los objetivos propuestos, y que nunca es tarde para cumplir una meta. Gracias por haber sido el mejor padre del mundo.

#### <span id="page-5-0"></span>**AGRADECIMIENTO**

Agradezco a Dios por darme salud y fortaleza para seguir cada día adelante y poder cumplir las metas propuestas, a toda mi familia que siempre me brindaron su apoyo incondicional, a mis compañeros y amigos por compartir todos esos años de estudio conmigo, a los docentes por compartir sus conocimientos y poder culminar la carrera, a la Universidad Nacional de Loja por permitirme ingresar a la carrera y convertirme en un profesional más del Ecuador, al Ing. Andy Fabricio Vega León, Mg. Sc en su calidad de director de tesis por su apoyo y capacidad para guiar con sus ideas el desarrollo de la misma.

### <span id="page-6-0"></span>**TABLA DE CONTENIDOS**

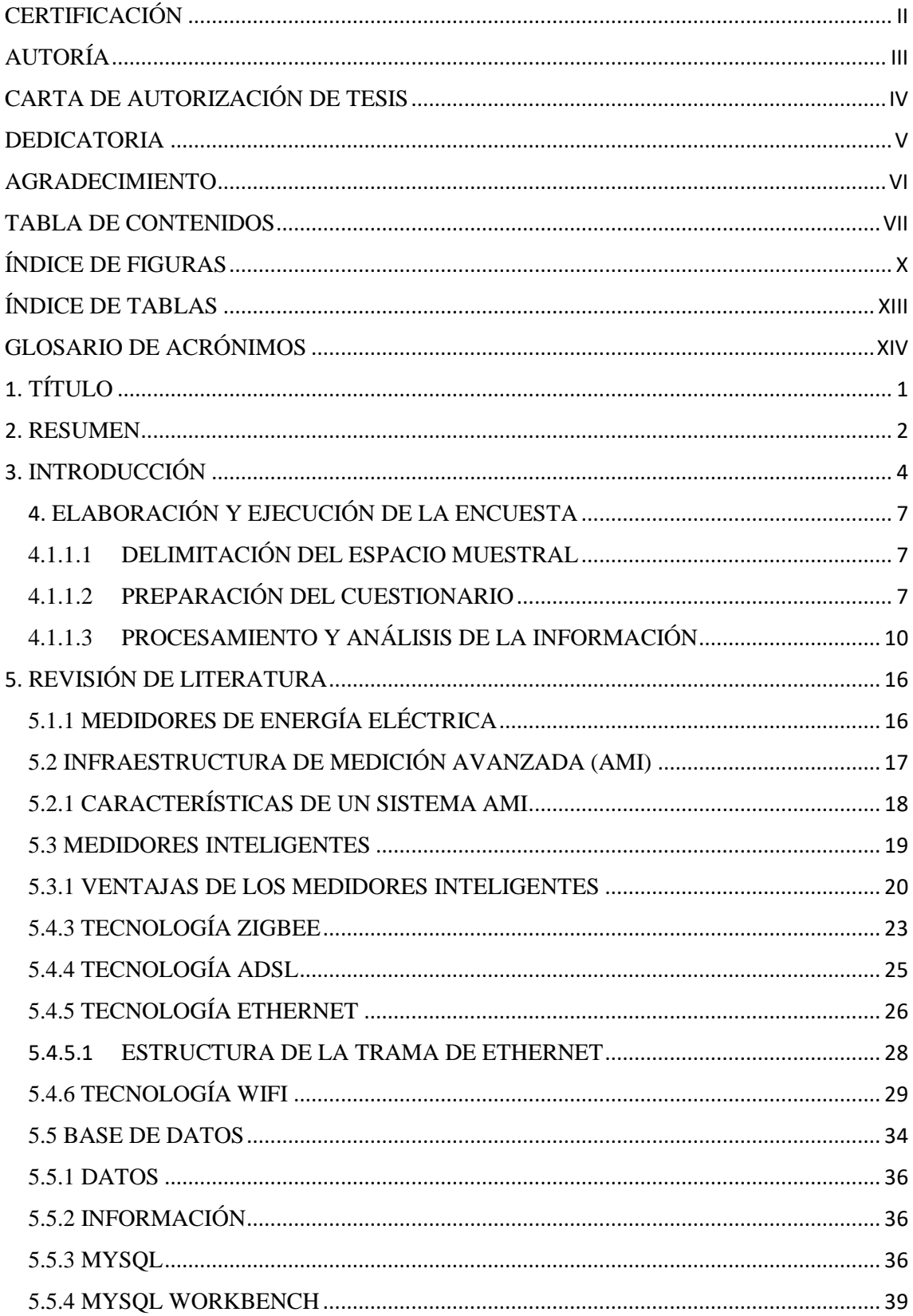

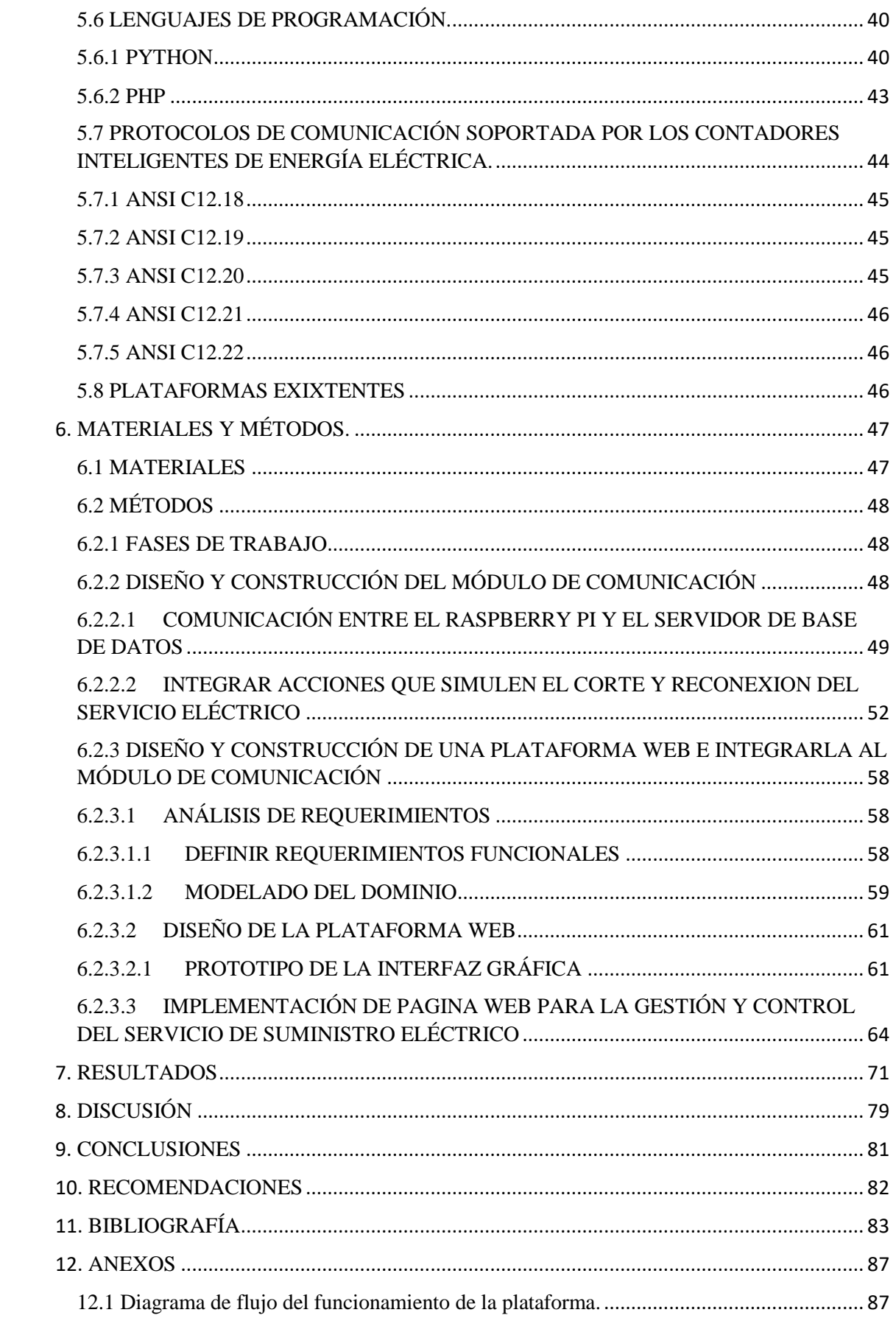

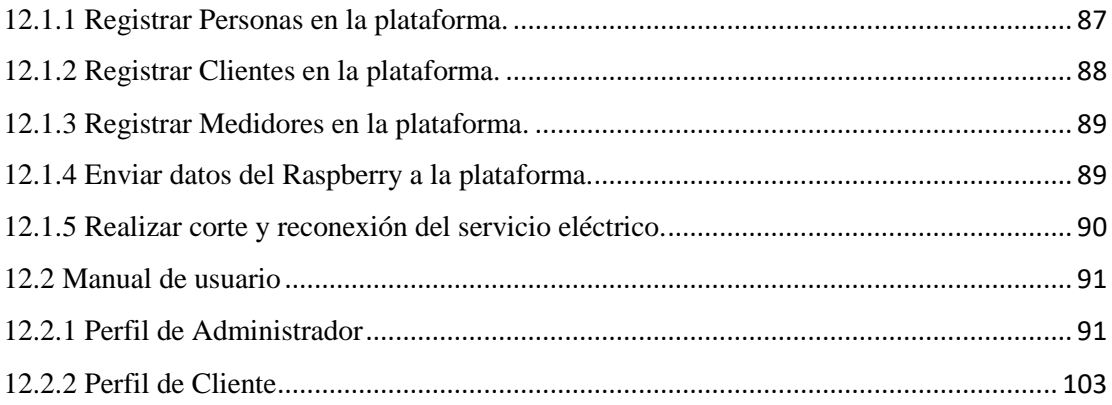

### <span id="page-9-0"></span>**ÍNDICE DE FIGURAS**

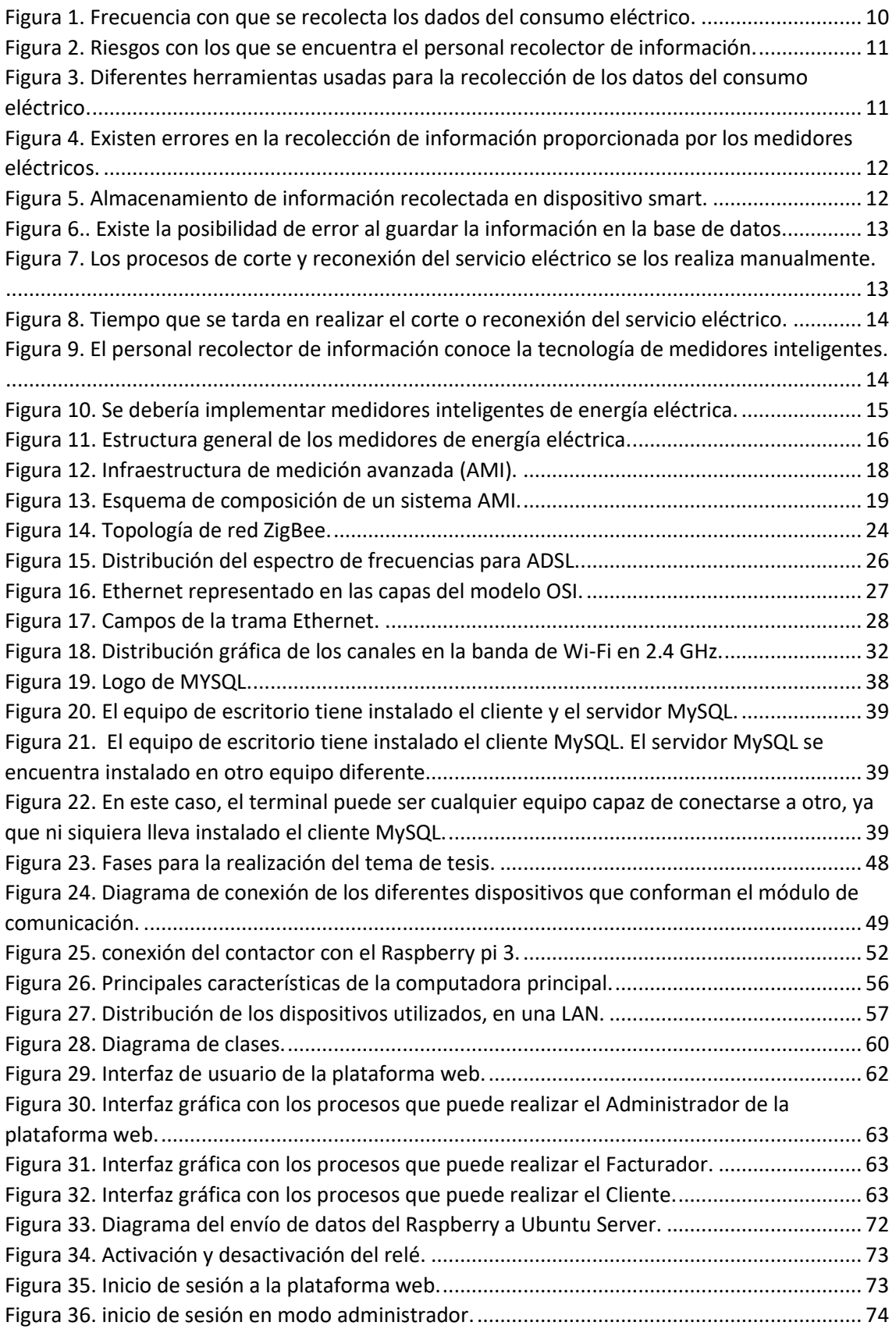

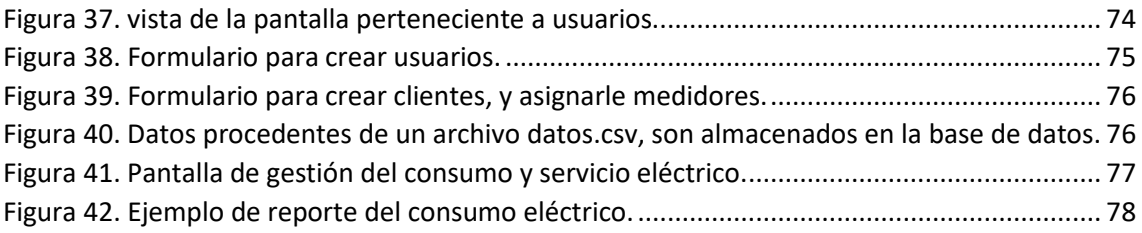

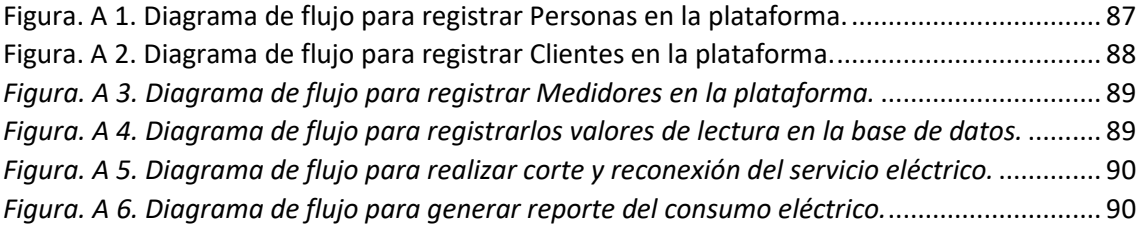

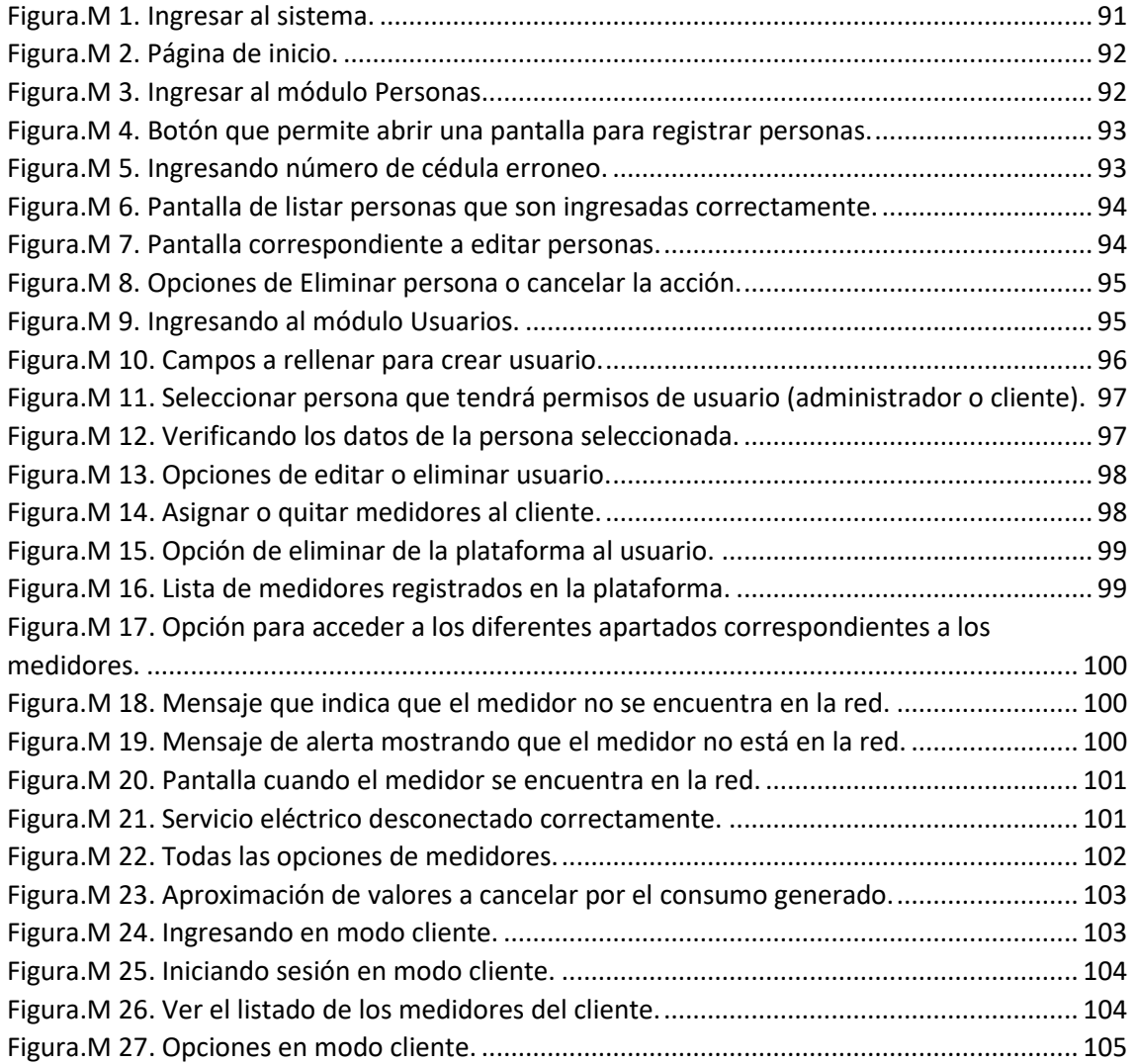

### <span id="page-12-0"></span>**ÍNDICE DE TABLAS**

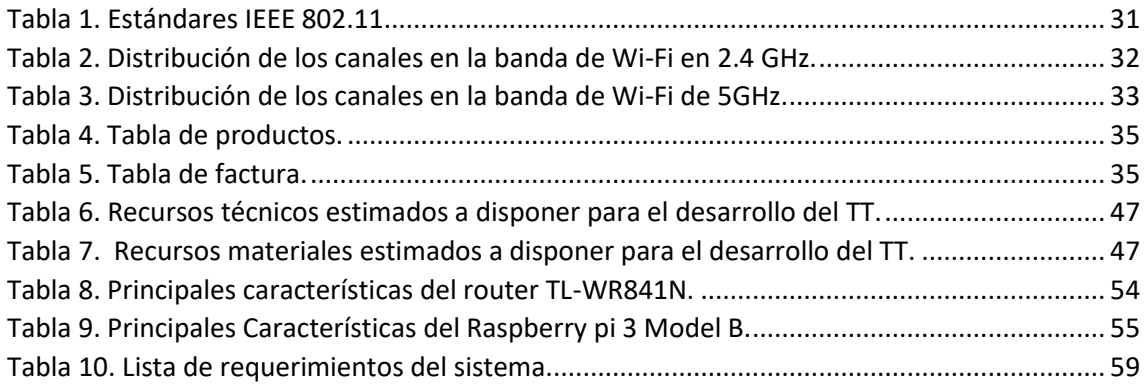

## <span id="page-13-0"></span>**GLOSARIO DE ACRÓNIMOS**

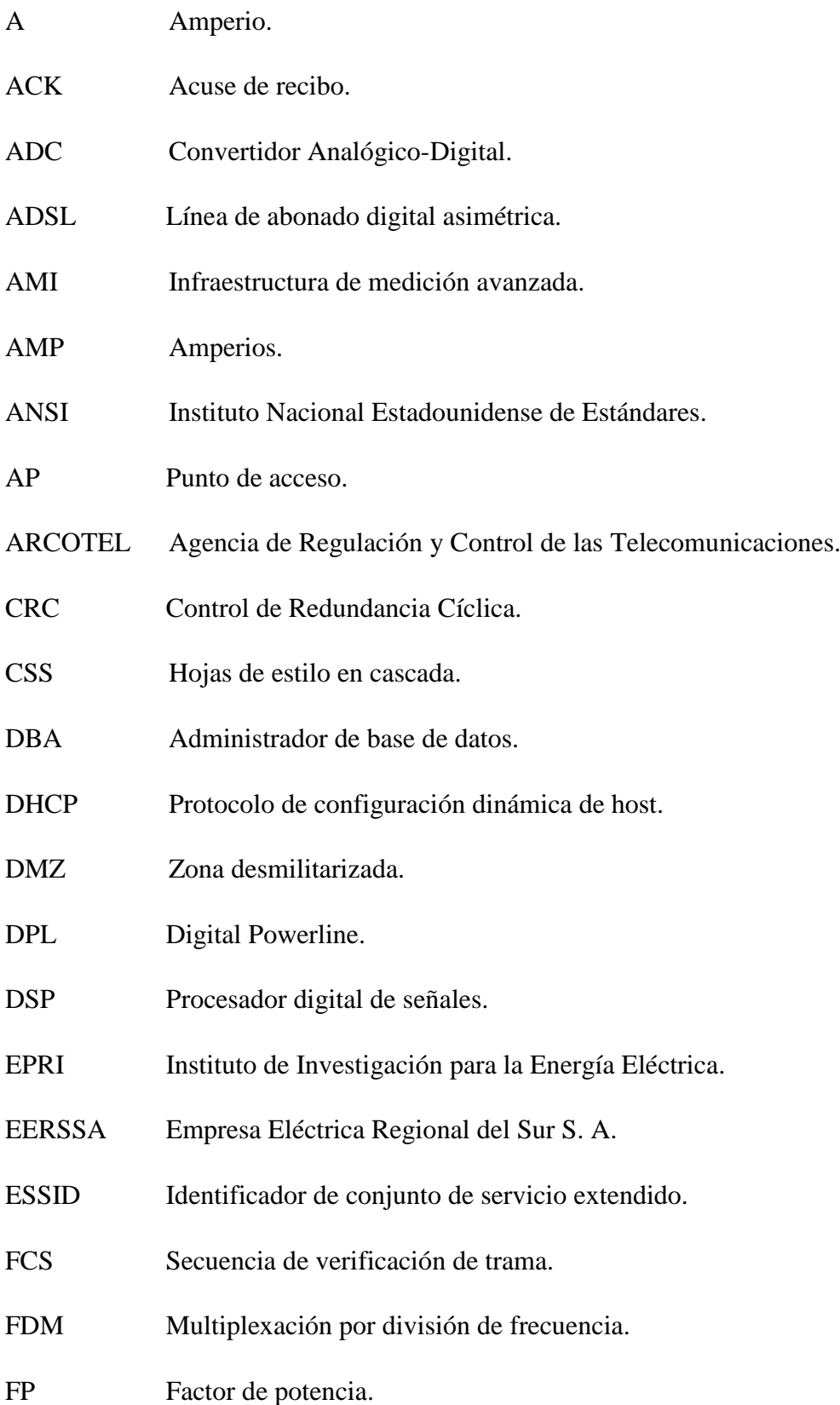

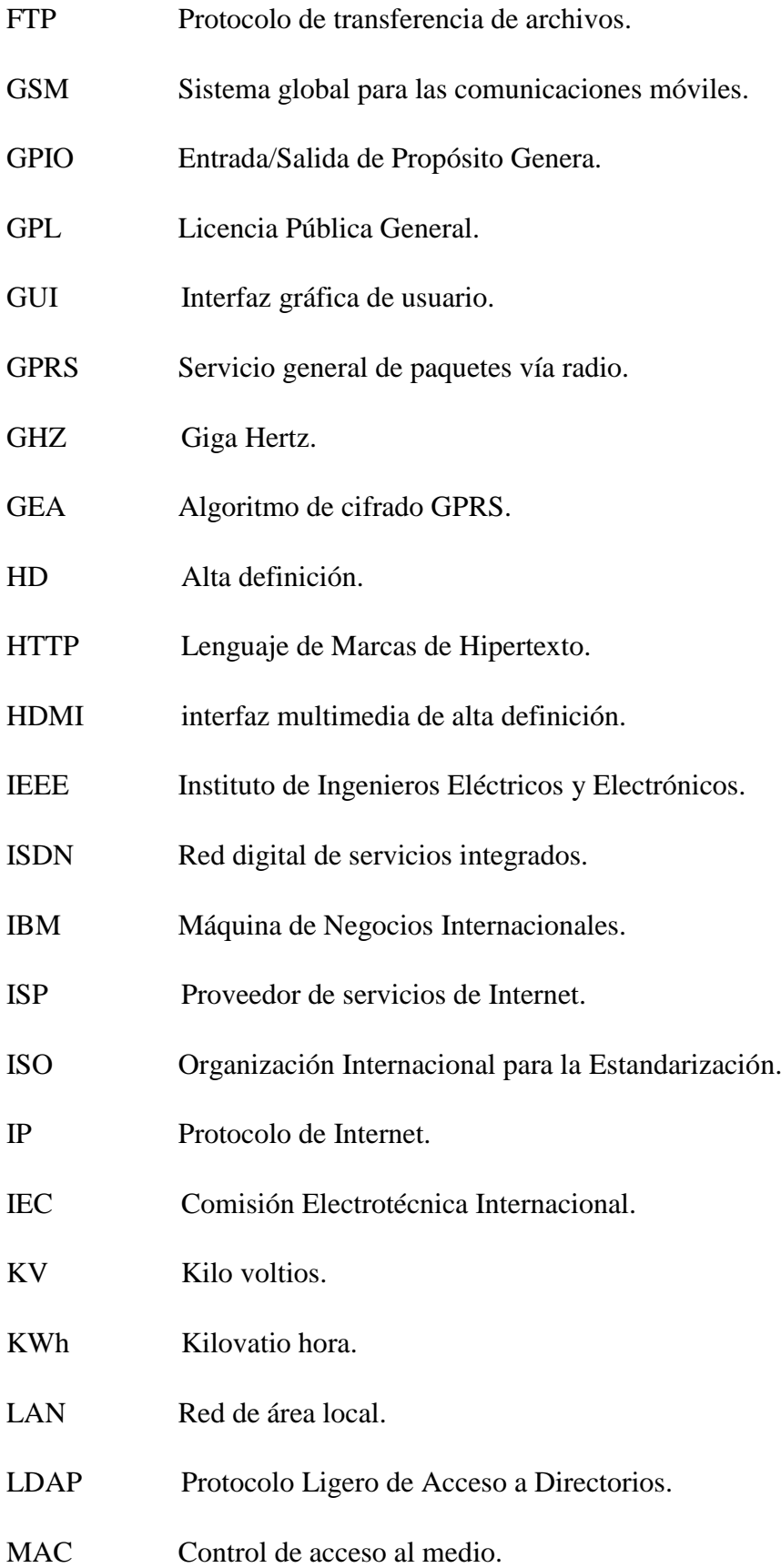

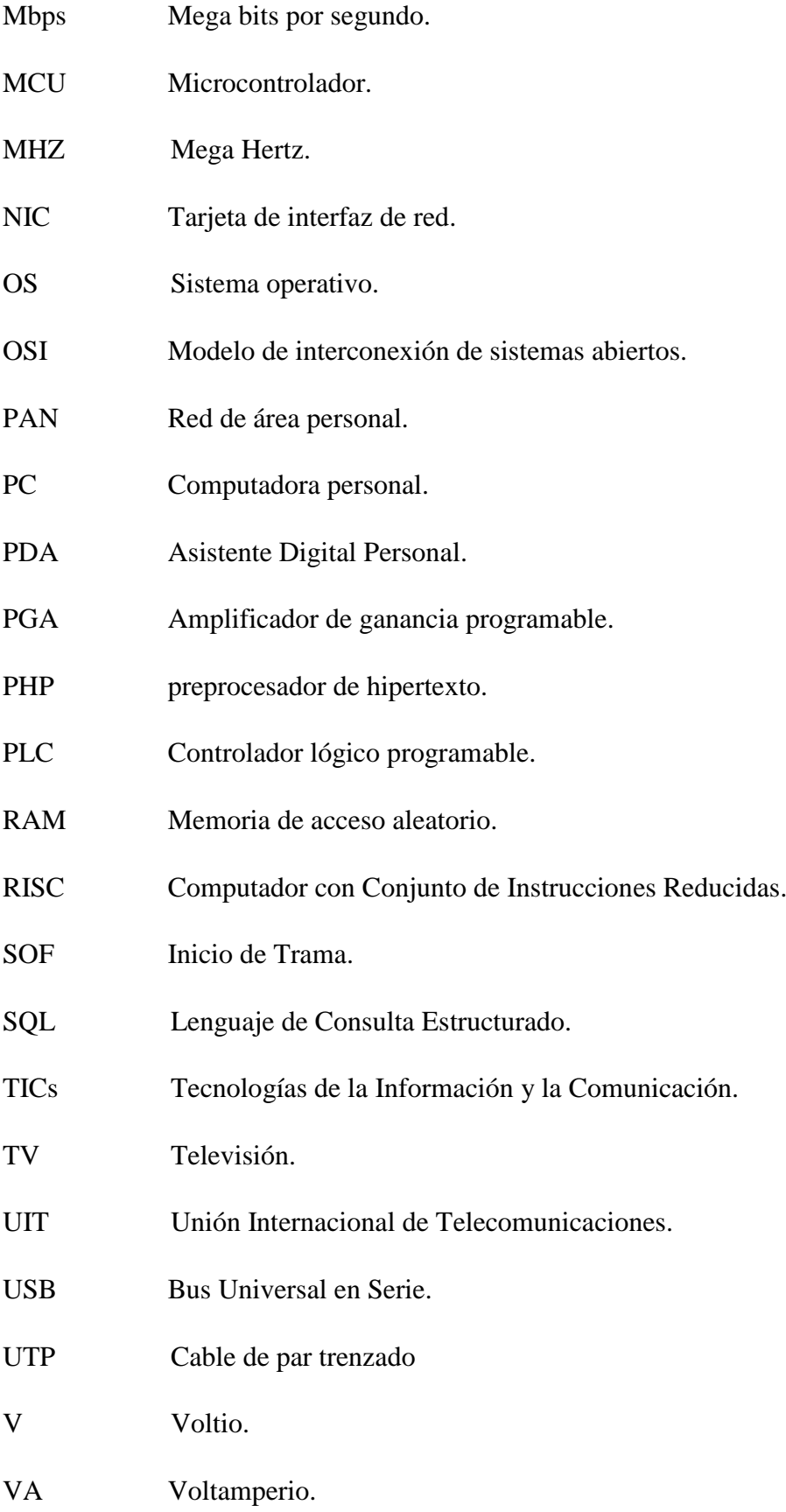

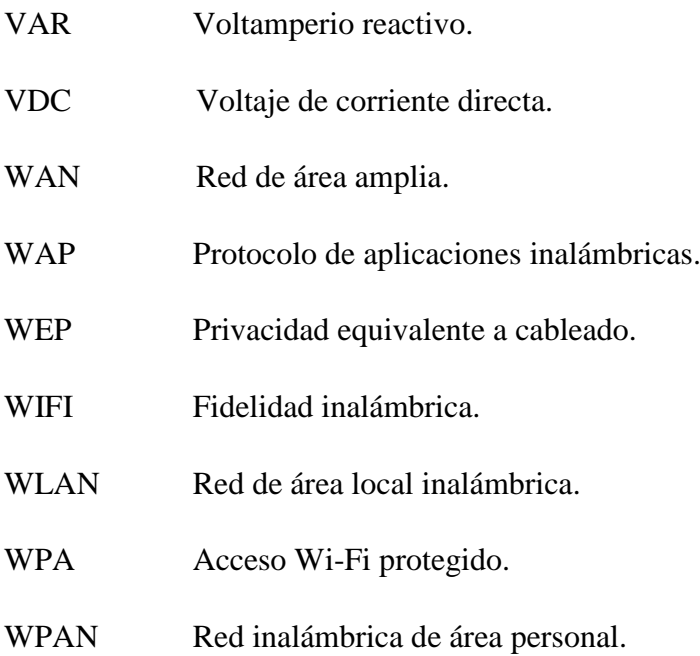

## <span id="page-17-0"></span>**1. TÍTULO**

"DISEÑO Y CONSTRUCCIÓN DE UNA INTERFAZ Y PLATAFORMA DE COMUNICACIÓN PARA MONITOREO Y CONTROL DE UN MEDIDOR SMART DE ENERGÍA ELÉCTRICA EN LA CIUDAD DE LOJA"

#### <span id="page-18-0"></span>**2. RESUMEN**

El presente trabajo de titulación es la continuación de la tesis "DISEÑO E IMPLEMENTACIÓN DE UN PROTOTIPO DE LECTURADOR INTELIGENTE DE PARÁMETROS ELÉCTRICOS, PARA SU INTEGRACIÓN EN MEDIDORES DE ENERGÍA BIFÁSICOS DE LA CIUDAD DE LOJA" perteneciente a Diego Fernando Azanza Ordóñez, la unión de estos dos trabajos conforma un proyecto macro, el cual realiza la lecturación, almacenamiento, procesado de la información y además el corte y la reconexión del servicio eléctrico. Por tal motivo, la presente tesis se enfoca en el diseño y construcción de una interfaz y plataforma de comunicación para monitoreo y control de un medidor *Smar*t de energía eléctrica en la ciudad de Loja, es decir, se trata de un desarrollo web que funciona en conjunto con la tesis antes mencionada. El módulo de comunicación está constituido principalmente por un Raspberry pi 3 y algunos componentes externos, el cual emula las funciones de un medidor inteligente de energía eléctrica, las funciones principales son: enviar información almacenada en el Raspberry a una base de datos y permitir la gestión remota de un actuador que simule el corte y reconexión del servicio eléctrico. La plataforma web tiene una interfaz de usuario que permite leer los datos procedentes del Raspberry y almacenarla en una base de datos, para posteriormente gestionar esta información, además la plataforma cuenta con las funciones de enviar órdenes de corte o reconexión del servicio eléctrico, según sea el caso. Adicionalmente, la plataforma genera un reporte de los valores a cancelar por el usuario, esto en base a los valores de los rubros que actualmente factura la EERSSA.

La plataforma web tiene tres tipos de usuarios, Administrador, Facturador y Cliente, cada uno con privilegios específicos, por ejemplo, los clientes pueden monitorear continuamente el estado de su servicio eléctrico y los valores a pagar.

Para el desarrollo de la plataforma web se usa dos Frameworks de desarrollo web, Angular para el Front-end y Django para el Back-end, además se usa el gestor de base de datos MySQL para almacenar la información procedente del Raspberry, y el servidor de colas de mensajes RabbitMQ para el envío de esta información y las órdenes de corte y reconexión del servicio.

#### **SUMMARY**

The present work of qualification is the continuation of the thesis "DESIGN AND IMPLEMENTATION OF AN INTELLIGENT READING PROTOTYPE OF ELECTRICAL PARAMETERS, FOR ITS INTEGRATION IN BIPASSICAL ENERGY METERS OF THE CITY OF LOJA" belonging to Diego Fernando Azanza Ordóñez, the union of these Two works make up a macro project, which performs the reading, storage, processing of information and also the cutting and reconnection of the electrical service. For this reason, through this research work it is showed the design and construction of an interface and communication platform for monitoring and control of an electrical energy smart meter in Loja city. The communication module consists mainly of a Raspberry pi 3 and some external components, which emulates the functions of a smart electric power meter, the most important functions are: to send stored information on the Raspberry to a database and to allow the remote management of an actuator that simulates the cutting and reconnection of the electric service. The web platform has a user interface that allows to read the data from the Raspberry and store it in a database, to later manage this information. In addition, the platform has the functions of sending cutting or reconnection orders of the electric service to the Raspberry, according to the case. Additionally, the platform generates a report of the rates to be canceled by the user, based on the values of the items currently invoiced by EERSSA.

The web platform has three types of users, Administrator, Billing and Customer, each one with specific privileges, for instance, customers can continuously monitor the status of their electric service and the rates to be paid.

For the development of the web platform two web development frameworks are used, Angular for the Front-end and Django for the Back-end, in addition the MySQL database manager is used to store the information coming from the Raspberry, and the server of RabbitMQ message queue for sending this information and the orders for cutting and reconnecting the service.

#### <span id="page-20-0"></span>**3. INTRODUCCIÓN**

Los medidores de energía eléctrica son aparatos integrados en los hogares que muestran el consumo total de energía durante un tiempo determinado kilovatio-hora (KWh), La recolección de la información del consumo de energía eléctrica de manera oportuna es de gran importancia, tanto para la empresa proveedora del servicio como para el usuario final. La empresa podrá realizar una mejor distribución de la energía eléctrica de acuerdo a la demanda de los consumidores, lo que permite ofrecer una mejor calidad del servicio. Mientras que los usuarios tendrán un mejor control de su consumo, lo que reducirá sus gastos. En el Ecuador, los servicios de lectura, corte y reconexión ofrecidos por las empresas proveedoras del servicio eléctrico son realizados de forma manual, debido a que estos procesos son realizados por el personal, tardan mucho tiempo en ejecutarse. El personal lecturador debe ir de casa en casa registrando los nuevos valores que presenta cada medidor, en algunos casos arriesgando su integridad física. Luego, manualmente subir esta información a la base de datos para su posterior facturación. Así mismo, cuando se va a realizar el corte o reactivación del servicio, el personal debe hacerlo manualmente lo que conlleva un tiempo prolongado de ejecución y un elevado costo en la realización de estos procesos. Al ser actividades realizadas por personal humano, están sujetas a errores, por ejemplo, en la toma de lectura y al momento de la digitación para el almacenamiento en la base de datos, provocando así que existan datos erróneos para su respectiva facturación. Además, los datos del consumo de cada usuario se pueden conocer solamente al final de cada mes, es decir, después de haberse cumplido los procesos mencionados anteriormente.

Una solución a estos inconvenientes, sería la implementación de contadores inteligentes de energía eléctrica, los cuales proporcionan información detallada y en tiempo real del consumo de los abonados. Esta información permite a los proveedores, entre otras cosas, optimizar la distribución de energía en función de la demanda, mientras que a los usuarios les permitiría reducir costes en sus facturas mediante un mejor conocimiento de su consumo energético.

Los prolongados tiempos de realización del corte y reconexión del servicio de energía eléctrica, los constantes errores de lecturas o digitación de la misma, y los retrasos en la entrega de la información, hace que este proceso sea deficiente y no se logre atender a todos los clientes de manera oportuna. Para mejorar estos procesos se hará uso de las nuevas tecnologías que actualmente se encuentran disponibles en el mercado [1].

Es por ello que se ha creído conveniente desarrollar este prototipo que permita automatizar los pasos descritos anteriormente con ayuda de la tecnología, logrando así otorgar un mejor servicio para los abonados y reduciendo para la empresa eléctrica tiempos de ejecución y costos de personal, ya que las operaciones se las realizaría de manera remota.

Cabe resaltar que la presente tesis es parte de un proyecto macro, el cual consta de la unión de dos tesis; la primera es "DESIGN AND IMPLEMENTATION OF AN INTELLIGENT READING PROTOTYPE OF ELECTRICAL PARAMETERS, FOR ITS INTEGRATION IN BIPASSICAL ENERGY METERS OF THE CITY OF LOJA", perteneciente a Diego Fernando Azanza Ordóñez, y la continuación es la presente tesis que se enfoca en el desarrollo de la plataforma web para realizar el procesamiento de la información, además de la gestión del corte y reconexión del servicio eléctrico.

El objetivo del proyecto es proporcionar tanto a la empresa eléctrica como también al usuario un servicio más eficiente, con ayuda de la telemedición se pretende obtener datos reales, los mismos que serán almacenados directamente en una base de datos y la ejecución de las operaciones de corte y reconexión se las podría ejecutar de manera remota.

Para la ejecución del presente proyecto se plantearon los siguientes objetivos:

- Conocer la situación actual de los procesos de toma de lectura del consumo de energía eléctrica en la ciudad de Loja, mediante encuestas al personal de la Empresa Eléctrica encargado de realizar este trabajo, para identificar posibles falencias que presentan estos procesos.
- Investigar cual es el estado actual de la tecnología Smart, centrándose en los medidores eléctricos Smart, con el fin de encontrar una solución óptima a los procesos de toma de lectura del consumo de servicio eléctrico.
- Diseñar y construir el módulo de comunicación para la transmisión de la lectura y señales de control, entre el medidor y la plataforma, donde se incluya acciones

de simulación de activación y desactivación del suministro eléctrico de los medidores inteligentes de energía eléctrica.

 Diseñar una plataforma e integrarla al módulo de comunicación que permita la administración de los datos de lectura, así como también el corte y reconexión del servicio eléctrico de manera remota.

### <span id="page-23-0"></span>**4. ELABORACIÓN Y EJECUCIÓN DE LA ENCUESTA**

Para el desarrollo de la tesis, y debido a la ausencia de información referida a los procesos de lecturación y almacenamiento de los datos proporcionados por los medidores de energía eléctrica, y los procesos de corte y reconexión del servicio eléctrico, se cree conveniente realizar una encuesta al personal de la empresa eléctrica y sector dedicado a la lecturación dentro de la ciudad de Loja.

El desarrollo de la encuesta está delimitado bajo la siguiente secuencia:

- Delimitación del espacio muestral
- Preparación del cuestionario
- Ejecución de la encuesta

### <span id="page-23-1"></span>**4.1.1.1 DELIMITACIÓN DEL ESPACIO MUESTRAL**

Para delimitar el espacio muestral se toma en cuenta únicamente el personal encargado de realizar la lectura de los datos suministrados por los contadores eléctricos, así como también el corte y reconexión del servicio eléctrico (el personal que realiza estas actividades pertenece a una empresa contratada por la EERSSA), y encargados de la digitación de la información para almacenarla en la base de datos. El personal encargado de realizar estos procesos se conforma de 20 personas.

Una vez delimitado el espacio muestral, se realiza la encuesta a diez trabajadores seleccionados al azar (trabajadores que cumplan con los requisitos anteriormente mencionados); lo que corresponde a una muestra del 50% del universo que son 20 trabadores.

### <span id="page-23-2"></span>**4.1.1.2 PREPARACIÓN DEL CUESTIONARIO**

Tomando en cuenta que la encuesta se la realiza para conocer la situación actual de los procesos de toma de lectura, almacenamiento de los datos del consumo de energía eléctrica, así como también el corte y reconexión del servicio eléctrico en la ciudad de Loja, y para mayor facilidad de procesar la información a recoger, se realizó el cuestionario con preguntas cerradas, el cual consta de 10 preguntas. Esto con el fin de hacer un análisis cuantitativo. A continuación, se muestra la redacción del cuestionario:

- **1) La recolección de los datos proporcionados por los medidores de energía eléctrica se la realiza:**
	- Al inicio de cada día ( ) Al final de cada día ( ) Al inicio de cada semana () Al final de cada semana ( ) Al inicio de cada mes () Al final de cada mes ()
- **2) Al momento de trasladarse a realizar la recolección de la información del consumo eléctrico. ¿Cree usted que en algunos casos se presentan situaciones que atentan contra la integridad del personal recolector de la información?**

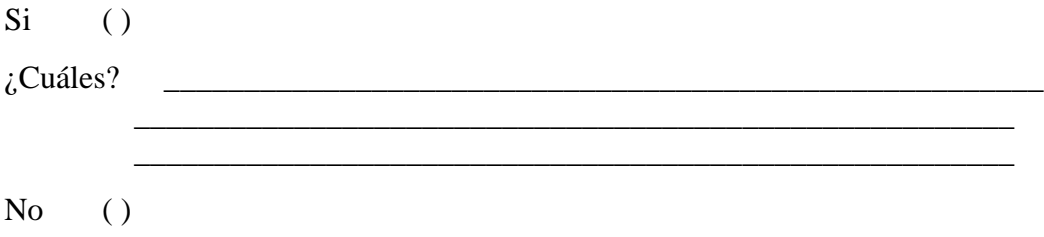

**3) La recolección de los datos del medidor de energía eléctrica se la realiza en:**

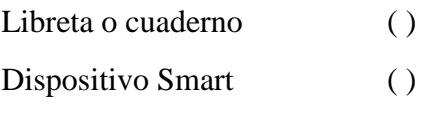

- $\bullet$  PDA ()
- $\bullet$  Tablet ()
- Celular ()
- $\bullet$  Otros

**4) ¿Cree usted que puede existir errores de digitación al momento de recoger los datos del medidor eléctrico?**

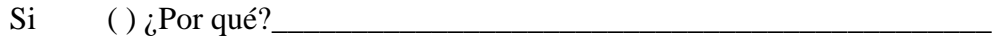

No ( ) ¿Por qué? \_\_\_\_\_\_\_\_\_\_\_\_\_\_\_\_\_\_\_\_\_\_\_\_\_\_\_\_\_\_\_\_\_\_\_\_\_\_\_\_\_\_\_\_\_

**5) En el caso de recoger los datos del medidor en un dispositivo Smart, la transferencia de estos datos al servidor de la empresa eléctrica se la realiza:**

Automáticamente, desde el dispositivo Smart ( ) Tipeando los datos manualmente ( )

- **6) ¿Cree usted que puede existir errores de digitación al momento de guardar la información en la base de datos?**
	- Si ( ) ¿Por qué? \_\_\_\_\_\_\_\_\_\_\_\_\_\_\_\_\_\_\_\_\_\_\_\_\_\_\_\_\_\_\_\_\_\_\_\_\_\_\_\_\_\_\_\_\_\_\_
	- No ( )  $\lambda$  Por qué?
- 7) ¿**Los procesos de corte y reconexión del servicio eléctrico se lo realizan de forma manual?**
	- $Si \t( )$
	- $No$  ( )
- **8) ¿Cuál es el tiempo aproximado que se tarda en la ejecución del corte o reconexión del servicio eléctrico?**

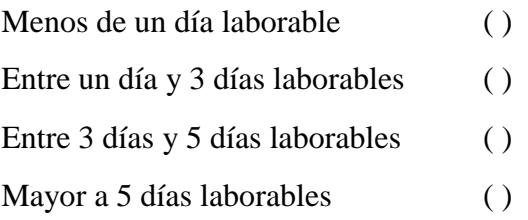

- **9)** ¿**Conoce usted la tecnología de medidores inteligentes (***Smart Meters***) de energía eléctrica?**
	- $Si$  ()  $No$  ( )
- **10)** ¿**Cree usted que se debería implementar medidores inteligentes (***Smart Meters***) de energía eléctrica para automatizar los procesos de lectura, almacenamiento, gestión y control, corte y reconexión del servicio eléctrico?**
	- $Si$  ()
	- $No$  ( )

### <span id="page-26-0"></span>**4.1.1.3 PROCESAMIENTO Y ANÁLISIS DE LA INFORMACIÓN**

Luego de haber realizado la encuesta al personal encargado de realizar la recolección de los datos del consumo eléctrico y almacenarlos en la base de datos, y también personal encargado de los procesos de corte y reconexión del servicio eléctrico. Se procede a realizar el análisis de esta información recolectada.

La primera pregunta. ¿*La recolección de los datos proporcionados por los medidores de energía eléctrica se la realiza*?

Los encuestados manifestaron que la recolección de la información la realizan una vez al mes, y es al final de cada mes. A continuación, se muestra gráficamente la respuesta a esta pregunta.

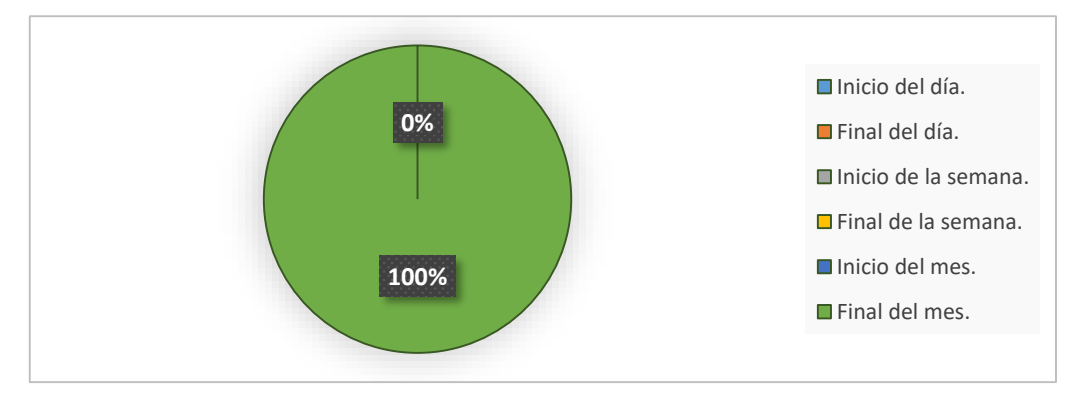

*Figura 1. Frecuencia con que se recolecta los dados del consumo eléctrico.*

<span id="page-26-1"></span>La segunda pregunta. *Al momento de trasladarse a realizar la recolección de la información del consumo eléctrico. ¿Cree usted que en algunos casos se presentan situaciones que atentan contra la integridad del personal recolector de la información?*

En esta pregunta, los encuestados dieron diversas respuestas, en base a sus experiencias personales. Aquí se puede apreciar que el personal recolector de información está expuesto a muchos peligros al momento de realizar su trabajo, al estar trasladándose constantemente, los riesgos son: riesgo de ser atropellados por vehículos, asaltos, en las afueras de la ciudad, el riesgo de mordedura de perros, y accidentes en general. En la figura 2 se lo puede apreciar gráficamente.

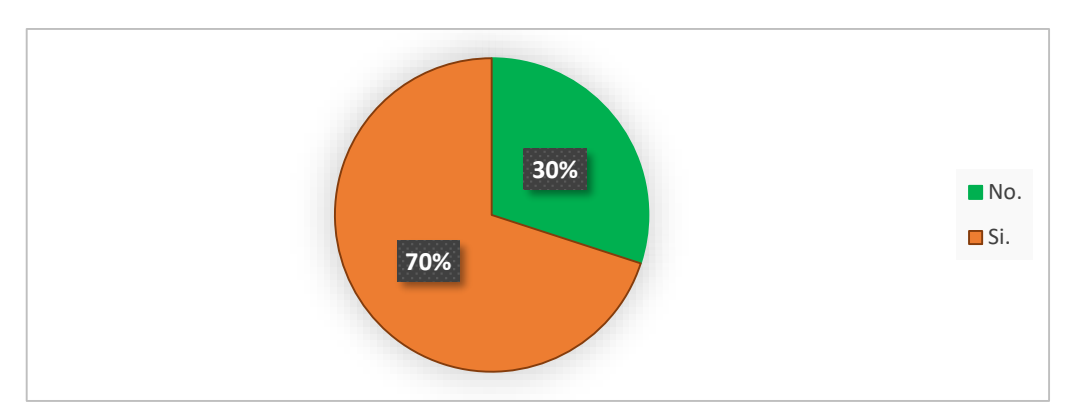

*Figura 2. Riesgos con los que se encuentra el personal recolector de información.*

<span id="page-27-0"></span>La tercera pregunta. *La recolección de los datos del medidor de energía eléctrica se la realiza en.*

Según la encuesta realizada, la mayoría del personal utiliza un cuaderno o libreta para realizar la recolección de los datos que proporciona el medidor, otros usan un dispositivo Smart para guardar la información, ya sea como texto o mediante una fotografía. Pero en todos los casos, al momento de subir esta información a la base de datos, lo hacen de forma manual. Lo que puede ocasionar errores involuntarios. Esto se lo puede observar en la figura 3.

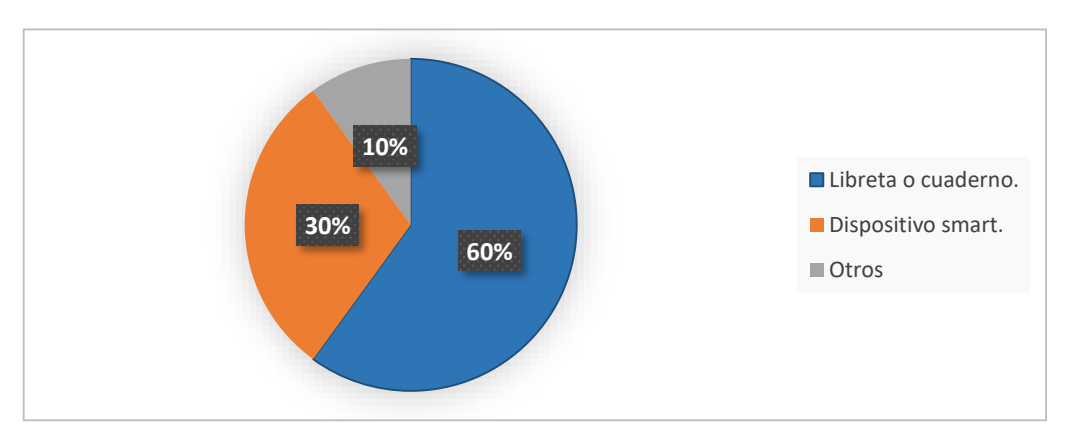

*Figura 3. Diferentes herramientas usadas para la recolección de los datos del consumo eléctrico.*

<span id="page-27-1"></span>La cuarta pregunta. ¿*Cree usted que puede existir errores de digitación al momento de recoger los datos del medidor eléctrico*?

Según la encuesta, la recolección de datos de manera manual ocasiona errores involuntarios por parte de los trabajadores, esto debido a múltiples razones, como puede ser el estrés térmico, cansancio, lluvia, falta de visibilidad, falta de acceso, mala interpretación de los datos, etc. Estos errores se ver reflejados en la factura del usuario

mediante un cobro indebido. En la figura 4 se muestra gráficamente las respuestas a esta pregunta.

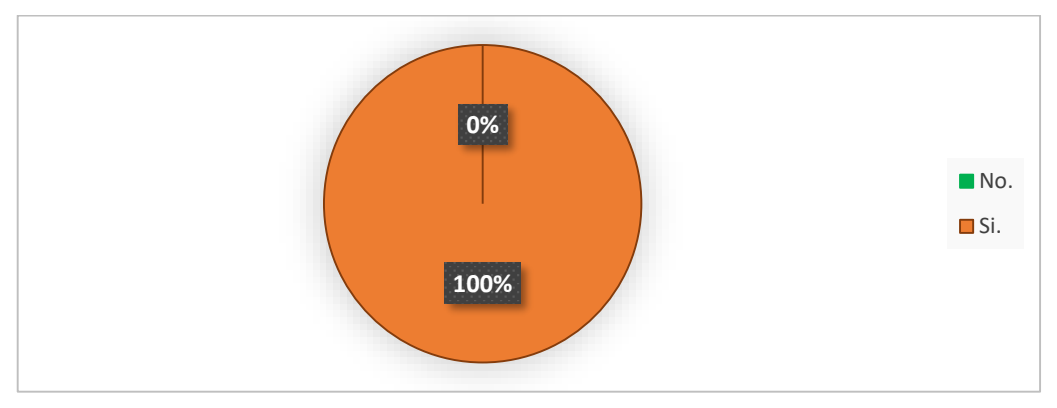

*Figura 4. Existen errores en la recolección de información proporcionada por los medidores eléctricos.*

<span id="page-28-0"></span>La quita pregunta. *En el caso de recoger los datos del medidor en un dispositivo Smart, la transferencia de estos datos al servidor de la empresa eléctrica se la realiza*.

No todo el personal recolector de información lo hace en dispositivos Smart, así que algunas encuestas no tienen esta pregunta contestada, pero los recolectores que si utilizan dispositivos Smart digitan los datos manualmente para su almacenamiento. En la figura 5 se puede observar esto.

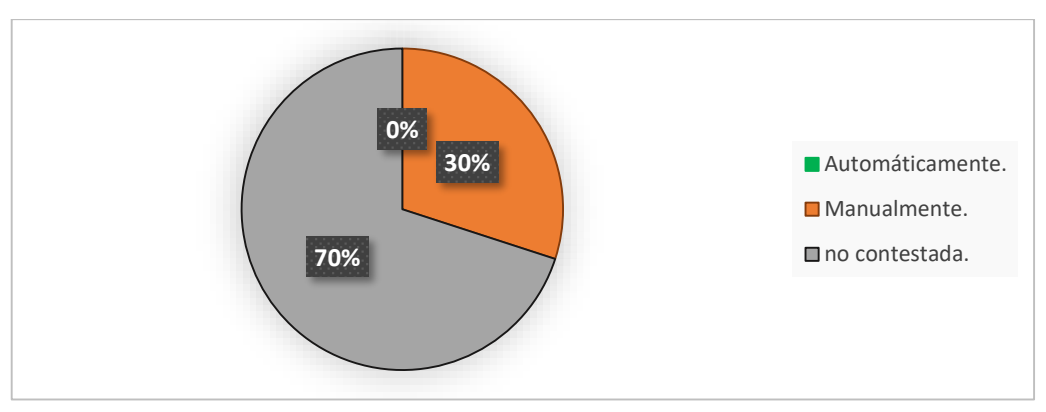

*Figura 5. Almacenamiento de información recolectada en dispositivo smart.*

<span id="page-28-1"></span>Para la sexta pregunta. ¿*Cree usted que puede existir errores de digitación al momento de guardar la información en la base de datos*?

El personal encargado de guardar en la base de datos de la empresa eléctrica la información procedente del consumo eléctrico, puede cometer errores involuntarios al digitar esta información, algunas de las causas pueden ser el poco tiempo que tienen para

realizar este proceso, falta de visión de la persona encargada, falta de legibilidad de los valores recolectados. Esto se muestra en la figura 6.

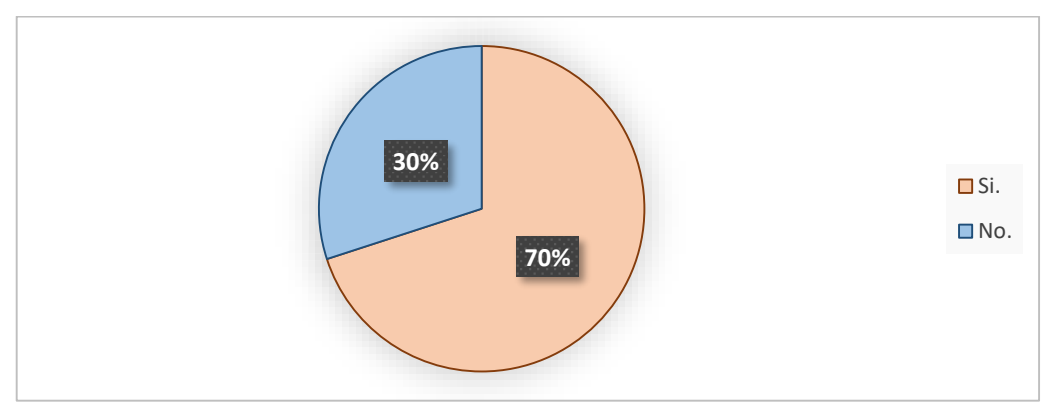

*Figura 6.. Existe la posibilidad de error al guardar la información en la base de datos.*

<span id="page-29-0"></span>Séptima pregunta. ¿*Los procesos de corte y reconexión del servicio eléctrico se lo realizan de forma manual*?

Los procesos de corte y reconexión del servicio eléctrico son ejecutados manualmente, ocasionando en algunos casos, tiempos de ejecución bastante prolongados. En la figura 7 se puede observar gráficamente la respuesta a esta pregunta.

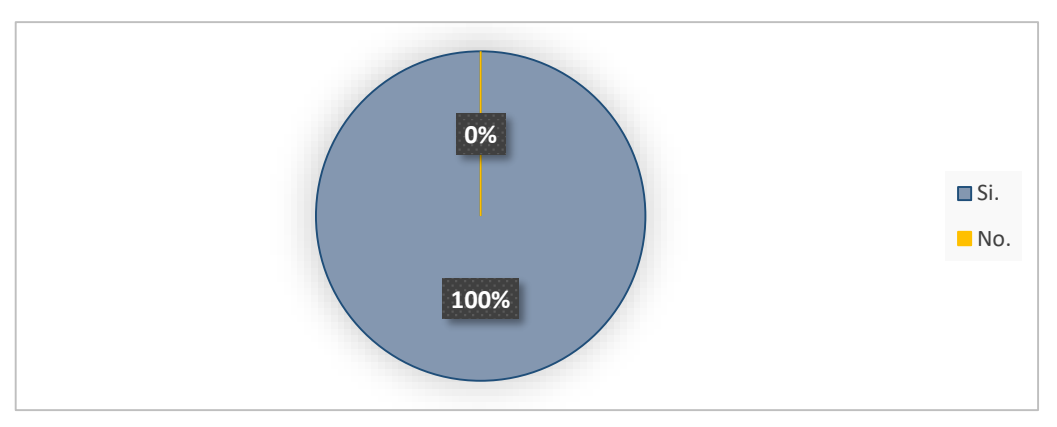

*Figura 7. Los procesos de corte y reconexión del servicio eléctrico se los realiza manualmente.*

<span id="page-29-1"></span>La octava pregunta. ¿*Cuál es el tiempo aproximado que se tarda en la ejecución del corte o reconexión del servicio eléctrico*?

Cuando el corte o reconexión del servicio eléctrico se lo debe realizar en el centro de la ciudad, se lo hace el mismo día que sale la orden del trabajo, pero cuando este proceso se lo debe hacer en el sector rural, se tarda de 1 a 3 días en realizarlo. A continuación, se muestra gráficamente la respuesta a esta pregunta.

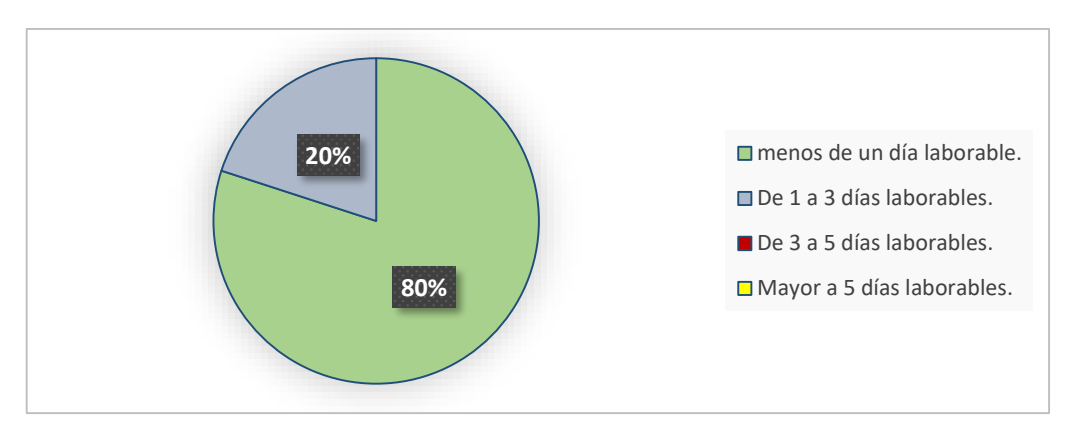

*Figura 8. Tiempo que se tarda en realizar el corte o reconexión del servicio eléctrico.*

<span id="page-30-0"></span>La novena pregunta. ¿*Conoce usted la tecnología de medidores inteligentes (Smart Meters) de energía eléctrica*?

Mucho del personal recolector de información no conoce la tecnología de medidores inteligentes de energía eléctrica. En la figura 9 se observa esto.

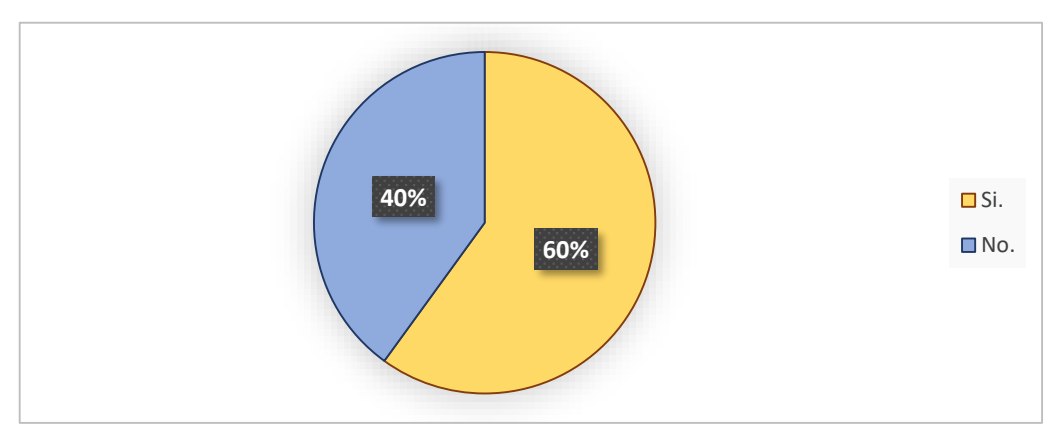

*Figura 9. El personal recolector de información conoce la tecnología de medidores inteligentes.*

<span id="page-30-1"></span>Por último, la décima pregunta. ¿Cree usted que se debería implementar medidores inteligentes (Smart Meters) de energía eléctrica para automatizar los procesos de lectura, almacenamiento, gestión y control, corte y reconexión del servicio eléctrico?

En esta pregunta, todos los encuestados coinciden en que se debería implementar medidores inteligentes de energía eléctrica, para automatizar los procesos y minimizar los errores. Esto se muestra en la figura 10.

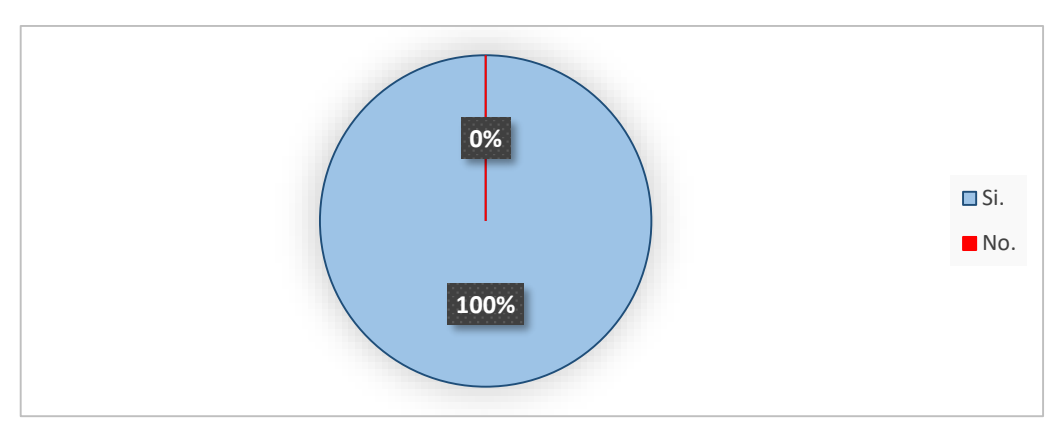

*Figura 10. Se debería implementar medidores inteligentes de energía eléctrica.*

<span id="page-31-0"></span>Como se observa en el análisis de la información obtenida mediante las encuestas realizadas, los procesos de recolección de datos del consumo, almacenamiento, corte y reconexión del servicio eléctrico, se los realiza de forma manual. Según los encuestados, estos procesos manuales pueden ocasionar errores involuntarios que al final perjudican al usuario y a la empresa eléctrica.

Por esta razón, el proyecto de tesis se enfoca en automatizar estos procesos, con el fin de minimizar estos errores humanos involuntarios.

## <span id="page-32-1"></span><span id="page-32-0"></span>**5. REVISIÓN DE LITERATURA 5.1.1 MEDIDORES DE ENERGÍA ELÉCTRICA**

Se considera red eléctrica al conjunto de líneas, transformadores e infraestructuras que transportan y distribuyen la energía eléctrica desde los centros de producción hasta los consumidores finales[2].

Los medidores de energía eléctrica son un vínculo indispensable entre los usuarios y la Empresa proveedora del servicio eléctrico, ya que estos hacen que sea posible la comunicación entre la empresa y el usuario final, esta comunicación, actualmente se ve reflejada por medio de la factura del consumo realizado [3].

El equipo para medir el consumo de energía eléctrica consumida cuenta con tres elementos principales como son: sistema de medida, un elemento de memoria y un dispositivo de información. En la figura 11 se observa un diagrama en bloques de los componentes principales de un medidor de energía eléctrica [4].

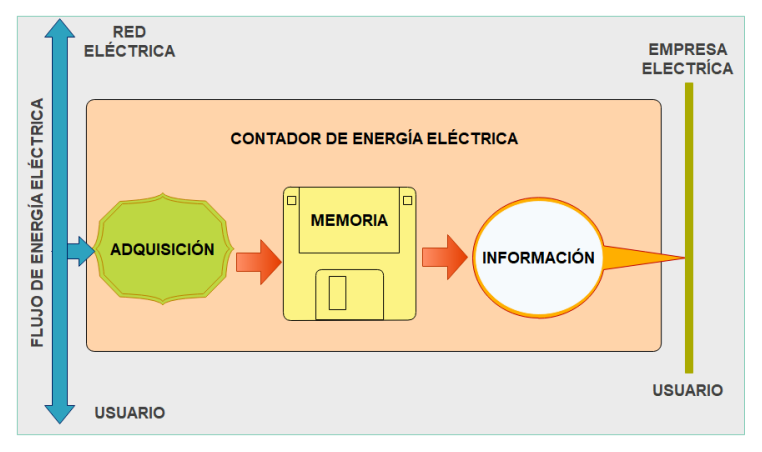

*Figura 11. Estructura general de los medidores de energía eléctrica.*

<span id="page-32-2"></span>Los medidores que actualmente se encuentran funcionando en el Ecuador cumplen con esta función, sin embargo, la mayoría de estos medidores basa su funcionamiento en tecnología de hace un siglo, lo que los convierte en dispositivos obsoletos en la era de las TICs [1].

Haciendo una analogía, es como si en la actualidad para ver un programa de TV o una película, se lo hiciera en un televisor a blanco y negro en lugar de un televisor a color HD o 4K. Por lo tanto, si no se realiza medidas de actualización en la infraestructura actual

de medidores de energía eléctrica, las Empresas no serán capaces de enfrentar las necesidades del presente y futuro.

La principal diferencia de los medidores inteligentes con los medidores convencionales es la capacidad de comunicación a través de una red de telecomunicaciones, haciendo posible la transferencia de datos de manera bidireccional entre el medidor inteligente y los sistemas centrales de facturación.

Esto permite eliminar la facturación por estimación, la cual conlleva pérdidas económicas tanto para el usuario final como para la Empresa proveedora del servicio. Además de lograr que la gestión se la realice de manera remota, obteniendo una medición detallada, precisa y en tiempo real, integrando funciones de medida, registro y tarifación de energía eléctrica [5], [6].

### <span id="page-33-0"></span>**5.2 INFRAESTRUCTURA DE MEDICIÓN AVANZADA (AMI)**

En las últimas décadas ha existido un gran avance tecnológico para la operación y supervisión de los sistemas eléctricos. Uno de los avances tecnológicos más importantes tenemos la incorporación de los AMI *Advanced Metering Infrastructure* (Infraestructura de Medición Avanzada) [1].

Según EPRI<sup>1</sup> al AMI se lo define como:

**.** 

"La medición completa y el sistema de recolección de información que incluye medidores (Smart Meter) instalados en el sitio del cliente, las redes de comunicación entre el cliente y un proveedor de servicios, tales como electricidad, gas, o servicio de agua, recepción de datos y sistemas de gestión que hacen que la información este a disposición del prestador de servicio" [7].

La base fundamental de las redes inteligentes está en la infraestructura de medición avanzada AMI que está compuesto por contadores inteligentes o "*Smart Meters*" y un canal de comunicación bidireccional por medio de Internet o redes similares entre estos contadores y la Empresa proveedora del servicio [8].

<sup>1</sup> EPRI Electrical Power Research Institute- (Instituto de Investigación para la Energía Eléctrica).

Los contadores inteligentes proporcionan información detallada y en tiempo real acerca del consumo de los usuarios. Esta información permite a los proveedores, entre otras cosas, optimizar la generación de energía en función de la demanda, mientras que a los usuarios les permitiría reducir costes en sus facturas mediante un mejor conocimiento de su consumo.

AMI es una apuesta por incorporar a los usuarios finales un sistema basado en el desarrollo de estándares abiertos, permitiendo a los usuarios utilizar la electricidad de manera más eficiente y, al mismo tiempo, proporcionar a las compañías proveedoras del servicio eléctrico la capacidad de detectar problemas en sus sistemas y gestionar la demanda, con el fin de operar más eficientemente. En la figura 12 se observa la composición de lo que se considera como AMI [8], [9].

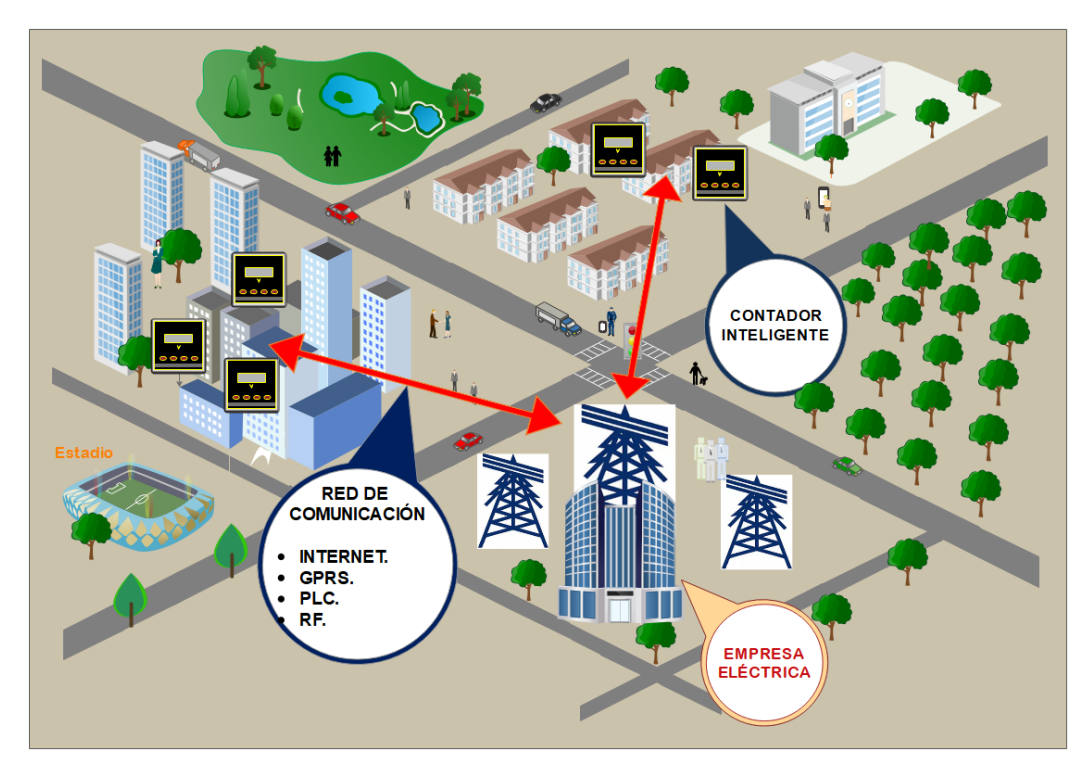

*Figura 12. Infraestructura de medición avanzada (AMI).*

### <span id="page-34-1"></span><span id="page-34-0"></span>**5.2.1 CARACTERÍSTICAS DE UN SISTEMA AMI**

Esta infraestructura se basa en el uso de sensores, comunicaciones, capacidad de computación y control, los cuales proporcionan información del consumo de energía eléctrica en tiempo real y a la vez registrar eventos, perfiles de carga, además permiten la transmisión de los datos e información por medio de Internet o redes similares, como se muestra en la figura 13 [10].

Algunas de las principales características de los sistemas AMI se mencionan a continuación:

- Mejora la calidad de la energía eléctrica generada, permitiendo al usuario disponer de cierto grado de calidad en el suministro energético.
- Fomenta la participación de los usuarios de manera activa en la red.
- Es completamente bidireccional.
- Acceso de datos en tiempo real.
- Incorporación de electrodomésticos al concepto de Red Inteligente.
- Gestión y administración remota (corte/reconexión).
- Mejorar y ampliar los servicios energéticos de forma eficiente [9], [11].

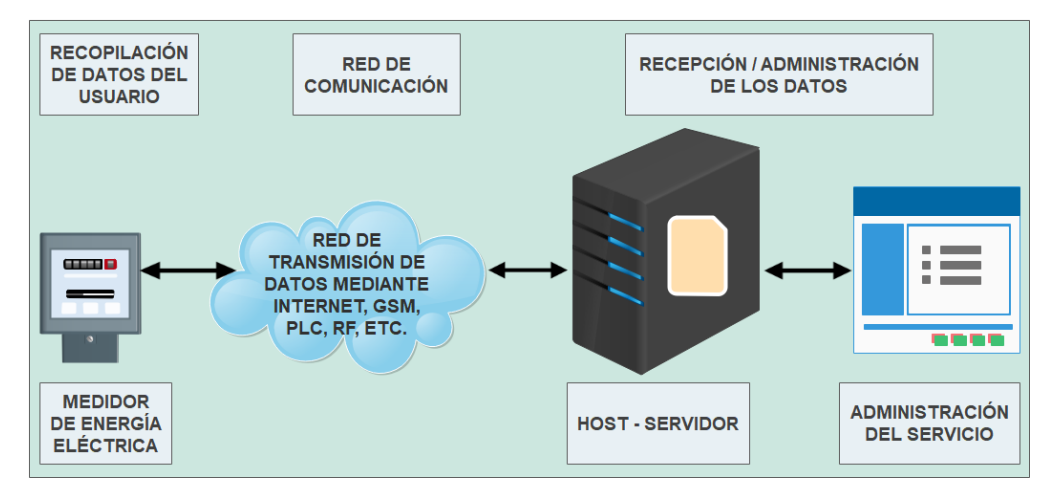

*Figura 13. Esquema de composición de un sistema AMI.*

### <span id="page-35-1"></span><span id="page-35-0"></span>**5.3 MEDIDORES INTELIGENTES**

Los contadores inteligentes proporcionan información detallada y en tiempo real acerca del consumo realizado por los usuarios, la cual es enviada (mediante una red de transmisión de datos) a un servidor para su almacenamiento y gestión de los mismos. Esta información permite a los proveedores, entre otras cosas, optimizar la generación de energía eléctrica en función de la demanda, lo que permite brindar una mejor calidad del servicio, mientras que a los usuarios les permitiría reducir costes en sus facturas a través de un mejor conocimiento de su consumo [12].
La estructura general del medidor inteligente mantiene los tres elementos principales como son: el sistema de medida, la memoria y el dispositivo de información principal, que ahora es el sistema de comunicaciones. Para ampliar sus capacidades operativas se le añaden los siguientes elementos complementarios [13]:

- Sistemas de alimentación.
- Procesador de cálculo.
- Procesador de comunicaciones.
- Dispositivo de accionamiento o control [14].

## **5.3.1 VENTAJAS DE LOS MEDIDORES INTELIGENTES**

Entre las ventajas de los medidores electrónicos inteligentes de energía se tiene:

- Gran precisión en la medición, en comparación con los medidores de inducción y electromecánicos. Esto se debe principalmente a:
	- 1) El uso de sensores de estado sólido para captar las ondas de corriente y tensión, reemplazando las bobinas de tensión y corriente de los medidores electromecánicos y de inducción.
	- 2) El procesamiento de datos obtenidos en el dominio digital.
- Mayor control del consumo de energía, ya que disponen de información tanto el consumidor como la empresa proveedora del servicio (potencia activa, reactiva, aparente, factor de potencia, etc.).
- Puede medir y almacenar otras variables como KWh, KVAh, KVARh, eventos en tensión (huecos y elevaciones), lo que permite realizar un mejor conocimiento de la calidad de energía que se está entregando.
- Permite a la empresa disponer de esquemas tarifarios, que se adapten a la curva de demanda de consumo del servicio.
- Se pueden implementar planes de automatización de la lectura del consumo, evitando el error humano en la realización de la lectura de la medida del consumo eléctrico.
- Existe la posibilidad de implementar el servicio de "energía prepago" mediante tarjetas inteligentes (*smart cards*), lo cual permitirá tener un mejor control sobre

la energía consumida, lo que beneficia principalmente a los usuarios ya que consumirán la cantidad de energía que se ajuste a sus necesidades [13], [15], [16].

En resumen**,** se puede decir que los medidores electrónicos inteligentes han superado a los medidores electromecánicos en cuestión de funcionalidad y utilidad.

### **5.4 TECNOLOGÍAS DE TELECOMUNICACIONES**

Algunas de las tecnologías más usadas en este tipo de aplicaciones se mencionan a continuación.

#### **5.4.1 POWER LINE COMMUNICATIONS (PLC)**

La tecnología PLC, también conocida por DPL (Digital Powerline) o bien como BPL (*Broadband Powerline*) es aquella que permite transmitir señales de voz, datos, Internet, telefonía y video, usando como medio de transmisión la infraestructura de transporte y distribución eléctrica convencional [17].

Se pueden alcanzar tasas de transmisión de entre 2 y 135 Mbps por usuario particular. Con lo que se hace posible ofrecer servicios de Internet, transmisión de datos a alta velocidad y hasta telefonía IP.

El modo de funcionamiento se basa en acondicionar las actuales infraestructuras eléctricas para que puedan transmitir los dos tipos de señal simultáneamente: Las de baja frecuencia (a 50 o 60 Hz) para la transmisión de energía eléctrica, y las de alta frecuencia (entre 1.6 y 30 MHz) para la transmisión de datos, circulando ambas a través del hilo de cobre [18].

Entre las principales características que se pueden destacar del PLC es que el proceso de instalación es rápido y muy sencillo, solo requiere una toma de alimentación, un módem PLC como equipo de conexión. El servicio de suministro eléctrico se sigue proporcionando sin ningún problema.

Con este equipo se pude tener acceso al servicio de Internet de alta velocidad, video bajo demanda, redes de área local, videoconferencia y cualquier otro servicio basado en IP. Sin embargo, la tecnología PLC aún no se encuentra disponible en muchos lugares, debido a que continúa enfrentando dificultades tanto de estandarización como de implementación física.

A continuación, se mencionan algunas ventajas de PLC:

- Movilidad
- Flexibilidad
- Fácil instalación para el usuario
- Estabilidad
- Buen complemento para las soluciones existentes alámbricas como inalámbricas
- Gran ancho de banda

Algunas desventajas de PLC:

- La instalación y alto desempeño dependen de la arquitectura de la red eléctrica.
- Carencia de estándares y normas
- Problemas de operación e interferencias con otros equipos
- Actualmente falta desarrollar el mercado para ofrecer un precio competitivo

En PLC se utiliza la red eléctrica desde la estación de transformación, que es donde se conecta con la red de telecomunicaciones convencional, hasta el usuario final. Con esta tecnología se podrá tener acceso a Internet desde cualquier punto donde llegue la red de distribución eléctrica [19]–[21].

## **5.4.2 TECNOLOGÍA GPRS**

*General Packet Radio Service* (GPRS), es una extensión de la tecnología de comunicaciones móviles (GSM), diseñada con el objetivo de desarrollar las capacidades de transmisión de datos sobre la red, utilizada básicamente para la transmisión de voz, utilizando la técnica de conmutación de paquetes. Se la conoce como Generación 2,5 G de las comunicaciones móviles [22].

Las características principales de GPRS son:

 GPRS es especialmente adecuado para facilitar la transmisión de datos sobre redes móviles GSM.

- *Always On***:** El tiempo de establecimiento de la conexión es prácticamente instantáneo, por lo que el usuario percibe que está siempre conectado.
- Velocidades de transmisión teóricas de hasta 171 Kbps.
- **Eficiencia:** Se logra que varios usuarios compartan un mismo canal, y con ello un uso más eficiente de los recursos de la red y del espectro radioeléctrico.
- **Facturación:** La facturación no se realiza por tiempo de conexión sino por evento o por volumen de información intercambiada. Los tiempos de espera o los dedicados a leer una página no le cuestan nada al usuario.

Con el fin de proteger los paquetes transmitidos contra posibles errores, tiene lugar la codificación del canal radio, mediante el método GEA (*GPRS Encryption Algorithm*, algoritmo de cifrado GPRS) con algoritmos secretos [23], [24].

## **5.4.3 TECNOLOGÍA ZIGBEE**

ZigBee es una tecnología inalámbrica de corto alcance y bajo consumo diseñado por la Zigbee Alliance y que se definió como una solución inalámbrica de baja capacidad de transmisión, bajo consumo y corto alcance, para aplicaciones en el hogar como la seguridad y la automatización.

Está basado en el estándar IEEE 802.15.4 de redes inalámbricas de área personal (*Wireless Personal Area Network*, WPAN) y tiene como objetivo principal las aplicaciones que requieren comunicaciones seguras con baja tasa de transferencia de datos y maximización de la vida útil de sus baterías [25], [26].

Zigbee puede alcanzar una tasa de 20 a 250 Kbps en un rango de 10 a 75 metros. Con esta tecnología, algunos dispositivos alimentados con dos pilas AA puedan funcionar hasta 2 años sin el cambio de baterías.

Esta tecnología opera en las bandas libres de 2.4Ghz, 858 Mhz para Europa y 915 Mhz para Estados Unidos. En la siguiente figura se puede ver el espectro de ocupación en las bandas del protocolo 802 (incluyendo ZigBee) [27].

Entre las aplicaciones que puede tener están:

 Gestión y eficiencia energética, para proporcionar mayor información y control del uso de energía.

- Automatización de casas, para proporcionar una administración flexible de iluminación, calefacción, refrigeración, seguridad, etc.
- Automatización de edificios, en el cual se puede integrar y centralizar la administración de luces, calefacción, refrigeración y seguridad, etc.
- Automatización industrial, para ampliar la confiabilidad de los sistemas de control de procesos y fabricación existentes.

La topología que soporta Zigbee por defecto es la topología de malla o *Mesh*, la cual entrega las ventajas de ser calculada de manera algorítmica al momento de inicializar la red y de su capacidad auto regenerativa si un dispositivo enrutador sale de la red. Además, también se puede utilizar las topologías de red en estrella o en grupos de árboles [28], como se puede ver a continuación:

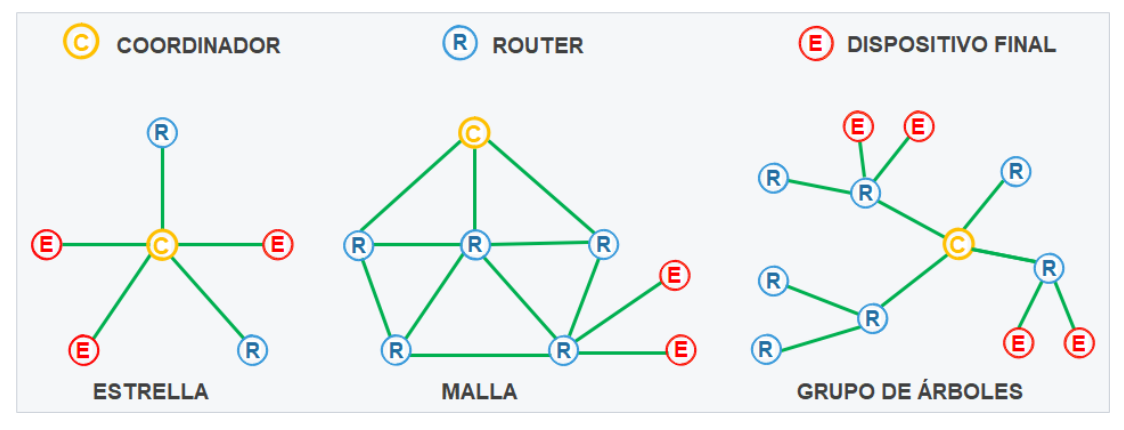

*Figura 14. Topología de red ZigBee.*

En una red ZigBee puede haber hasta 254 nodos, no obstante, según la agrupación que se haga, se puede crear hasta 255 conjuntos de nodos, con lo cual se puede llegar a tener 64770 nodos.

Esta tecnología permite un encaminamiento o enrutamiento de saltos múltiples, también denominado *multi-hop*, lo que permite que estas redes abarquen una gran superficie [29].

En ZigBee hay tres tipos de dispositivos:

- **Coordinador**
	- o Sólo puede existir uno por red.
	- o Inicia la formación de la red.
	- o Es el coordinador de PAN.

### **Router**

- o Se asocia con el coordinador de la red o con otro router ZigBee.
- o Puede actuar como coordinador.
- o Es el encargado del enrutamiento de saltos múltiples de los mensajes.

#### **Dispositivo final**

- o Elemento básico de la red.
- o No realiza tareas de enrutamiento [30], [31].

## **5.4.4 TECNOLOGÍA ADSL**

*Asymmetric Digital Subscriber Line* (ADSL) es una técnica de acceso a Internet de banda ancha que permite tener y ejecutar aplicaciones multimedia que requieren gran ancho de banda, así como video conferencias, video sobre demanda, video en tiempo real, TV digital, etc.

Es una de las tecnologías comerciales de acceso a Internet más populares del mundo, esto se debe en gran parte a que ADSL permite la coexistencia de servicios de telefonía de voz, ISDN (*Integrated Services Digital Network*) y aplicaciones multimedia que requieren un ancho de banda considerablemente grande, todo sobre las líneas telefónicas comunes.

Lo anterior es posible, ya que ADSL opera en frecuencias por encima de las frecuencias de operación de la telefonía estándar, esto lo hace sobre el mismo par trenzado, lo que permite servicios simultáneos de voz y datos [32], [33].

ADSL es una tecnología asimétrica que proporciona mayor velocidad en el canal descendente (de la red hacia el usuario), que en ascendente (del usuario a la red). Esto se realiza dividiendo el ancho de banda del par de cobre en tres secciones, usando técnicas de multiplexación por división en frecuencia (FDM), una para el servicio telefónico, otra para el canal ascendente y otra para el canal descendente. En la figura 15 se muestra la distribución del espectro de frecuencias para ADSL.

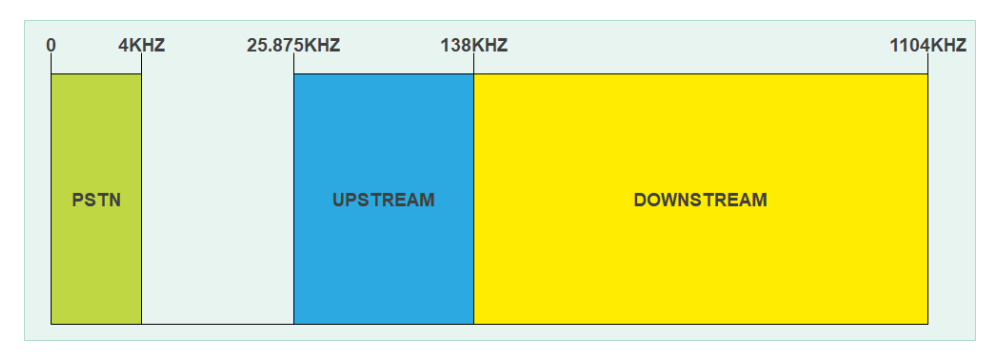

*Figura 15. Distribución del espectro de frecuencias para ADSL.*

ADSL ofrece una capacidad desde la red hacia el usuario (downstream) de hasta 8 Mbps, y desde el usuario hacia la red (*upstream*) de hasta 1 Mbps, usando un solo par de cobre de hasta 4 Km [34].

## **5.4.5 TECNOLOGÍA ETHERNET**

Ethernet es una tecnología compartida, donde todos los usuarios que pertenecen a un mismo segmento LAN compiten por el ancho de banda disponible. Esta situación es equivalente a lo que ocurre cuando varios automóviles intentan acceder a una carretera de un solo carril al mismo tiempo. Como la carretera consta de un solo carril, sólo puede ingresar un automóvil a la vez [35].

Las principales características de Ethernet son:

- Sencillez y facilidad a la hora de realizar el mantenimiento.
- Posee capacidad para incorporar nuevas tecnologías.
- Es una tecnología que brinda confiabilidad.
- Bajo costo de instalación y de actualización.

El problema de acceso por varios usuarios a un medio compartido se estudió a principios de la década de los 70 en la Universidad de Hawái. Se desarrolló un sistema llamado Alohanet para lograr que varias estaciones de las Islas de Hawái consiguieran tener acceso estructurado a la banda de radiofrecuencia compartida en la atmósfera.

En 1985, el comité de estándares para Redes Metropolitanas y Locales del Instituto de Ingenieros Eléctricos y Electrónicos (IEEE) publicó los estándares para las LAN. El estándar para Ethernet es el 802.3. El IEEE quería asegurar que sus estándares fueran compatibles con el Modelo OSI de la organización Internacional de Estándares (ISO).

Por ello, el estándar IEEE 802.3 debía cubrir las necesidades de la Capa 1 y de las porciones inferiores de la Capa 2 del modelo OSI. Como resultado, ciertas pequeñas modificaciones al estándar original de Ethernet se efectuaron en el 802.3.

Una trama Ethernet puede partir de una antigua NIC de 10 Mbps de cable coaxial de un PC, pasar por un enlace de fibra de Ethernet de 10 Gbps y terminar en una NIC de 100 Mbps. Siempre que permanezca en redes de Ethernet, el paquete no cambia. Por tal motivo, se considera que Ethernet es muy escalable. El ancho de banda de la red podría aumentarse muchas veces sin cambiar la tecnología base de Ethernet[36].

Ethernet opera a través de dos capas del modelo OSI, la mitad inferior de la capa de enlace de datos, conocida como subcapa MAC y la capa física. En la Capa 1 implica señales, *streams* de bits que se transportan en los medios, componentes físicos que transmiten las señales a los medios y distintas topologías. La Capa 1 de Ethernet tiene un papel clave en la comunicación que se produce entre los dispositivos, pero cada una de estas funciones tiene limitaciones, La Capa 2 se ocupa de estas limitaciones. Las subcapas de enlace de datos contribuyen significativamente a la compatibilidad de tecnología y la comunicación con la computadora. La subcapa MAC se ocupa de los componentes físicos que se utilizarán para comunicar la información y prepara los datos para transmitirlos a través de los medios [37]. En la Figura 16 se presenta las capas del modelo OSI correspondientes a la tecnología Ethernet.

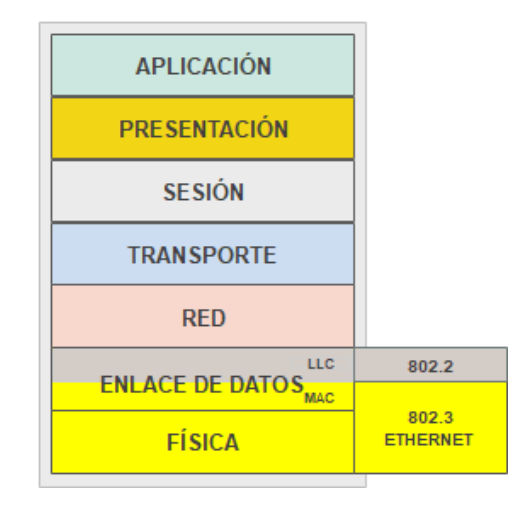

*Figura 16. Ethernet representado en las capas del modelo OSI.*

Como se observa en la figura 16. Los protocolos de capa física y de enlace de datos del modelo OSI definen a Ethernet.

Los estándares garantizan un mínimo ancho de banda para su funcionamiento, además, especifican el máximo número de estaciones por segmento, el número máximo de repetidores entre estaciones, etc. Las estaciones separadas por repetidores se encuentran dentro del mismo domino de colisión. Las estaciones separadas por puentes o routers se encuentran en dominios de colisión diferentes [36].

#### **5.4.5.1 ESTRUCTURA DE LA TRAMA DE ETHERNET**

Una trama es una unidad de envío de datos. Es una serie sucesiva de bits, organizados en forma cíclica, que transportan información y que permiten en la recepción extraer esta información. Viene a ser el equivalente de paquete de datos o Paquete de red, en el Nivel de red del modelo OSI [38]. En la Figura 17 se muestran los campos correspondientes a una trama de Ethernet.

| <b>CAMPOS DE LA TRAMA ETHERNET</b> |                  |                         |                         |                        |                          |              |                                                   |
|------------------------------------|------------------|-------------------------|-------------------------|------------------------|--------------------------|--------------|---------------------------------------------------|
|                                    | 7 Bits           | 1 Bit                   | 6 Bits                  | 6 Bits                 | 2 Bits                   | 46-1500 Bits | 4 Bits                                            |
|                                    | <b>Preámbulo</b> | Inicio de<br>trana(SOF) | Dirección de<br>destino | Dirección de<br>origen | Longitud/<br><b>Tipo</b> | <b>Datos</b> | Secuencia de<br>verificación<br>de trama<br>(FCS) |

*Figura 17. Campos de la trama Ethernet.*

A continuación, se describe cada uno de los campos que conforman la trama Ethernet:

- **Preámbulo:** Patrón alternado de unos y ceros que se utiliza para la sincronización de los tiempos en implementaciones de 10 Mbps y menores de Ethernet. Las versiones más veloces de Ethernet son síncronas y esta información de temporización es redundante, pero se retiene por cuestiones de compatibilidad.
- **Inicio de trama (SOF):** Byte delimitador que marca el final de la información de temporización, y que finaliza con dos bits 1 consecutivos, lo cual sirve para sincronizar las porciones de recepción de trama de todas las estaciones de la red.
- **Direccion destino:** contiene la dirección física (MAC) única de la máquina destino. La dirección de destino puede ser *unicast* (trama enviada a una sola máquina), *multicast* (trama enviada a un grupo) o de *broadcast* (trama enviada a todos los nodos).
- **Direccion origen:** La dirección origen siempre es una dirección única, es la dirección *unicast* del nodo de transmisión de Ethernet.
- **Longitud /Tipo:** Indica la cantidad de bytes de datos que sigue este campo. Y especifica el protocolo de capa superior que recibe los datos una vez que se ha completado el procesamiento Ethernet.
- **Datos:** Incluye los datos enviados en la trama, puede tener cualquier longitud, mientras que la trama no exceda el tamaño máximo permitido. Si los datos no son suficientes para completar una trama mínima de 64 bytes, se insertan bytes de relleno hasta completar ese tamaño (tamaño mínimo de trama). Ethernet requiere que cada trama tenga entre 64 y 1518 octetos de longitud.
- **Secuencia de verificación de trama (FCS):** Contiene un valor de verificación CRC (Control de Redundancia Cíclica) de 4 bytes, creado por el dispositivo emisor y recalculado por el dispositivo receptor para verificar la existencia de tramas dañadas. Cuando un paquete es recibido por el destinatario adecuado, les retira la cabecera de Ethernet y el *checksum* (suma de verificación) de la trama, comprueba que los datos corresponden a un mensaje IP y entonces lo pasa a dicho protocolo para que lo procese [36], [39].

## **5.4.6 TECNOLOGÍA WIFI**

WI-FI es una Tecnología de comunicación inalámbrica mediante ondas, también llamada WLAN (*Wireless Lan*, Red inalámbrica) o estándar IEEE 802.11. WI-FI no es una abreviatura de *Wireless Fidelity*, simplemente es un nombre comercial [40].

Una red Wi-Fi es una red de comunicaciones de datos y, por lo tanto, permite conectar servidores, PC, impresoras, etc., con la particularidad de alcanzarlo sin necesidad de cableado.

Wi-Fi se utiliza para identificar los productos que incorporan cualquier variedad de tecnología sin hilos de los estándares IEEE 802.11, también conocidas como WLAN, las cuales permiten la creación de redes de área local inalámbricas (sin hilos), y que son compatibles con los de cualquier fabricante que utilice estos estándares.

Las características generales de funcionamiento de una red Wi-Fi son las mismas que las de una red cableada. La diferencia es que Wi-Fi utiliza el aire como medio de transmisión.

Los elementos que forman una red Wi-Fi son los siguientes:

- **El punto de acceso (AP):** es el dispositivo encargado de que la información transmitida llegue a su destino, y de gestionar la conexión entre la red cableada y la red WiFi, o entre otras zonas cubiertas por redes Wi-Fi, que actúa entonces como repetidor de la señal entre estas zonas (celdas).
- **Antena:** Las antenas son los elementos que envían al aire señales mediante ondas electromagnéticas que contienen la información dirigida en el dispositivo de destino; y a la vez, captan del aire las señales de las cuales se extraerá la información que llega de otro dispositivo.

Cada tipo de antena tiene propiedades geométricas particulares que hacen que dirija la energía electromagnética en ciertas direcciones del espacio. Las antenas omnidireccionales emiten en todas direcciones, pero tienen un alcance reducido, mientras que las antenas sectoriales o directivas, como las antenas parabólicas, concentran la energía enviada (o captada), con lo cual se puede obtener comunicaciones entre antenas a mayor distancia.

- **Dispositivo externo Wi-Fi:** La tarjeta Wi-Fi es una tarjeta de red de área local que permite la conexión de un terminal de usuario a una red 802.11 (a, b, g, n, ac). Las principales diferencias entre este tipo de tarjetas y una tarjeta Ethernet convencional son el cifrado de datos, el identificador de red Wi-Fi (ESSID), el canal y el ajuste de velocidad.
- **Antena de usuario y conector** *pigtail***:** La antena de usuario proporciona la cobertura necesaria a un usuario para el acceso a la red Wi-Fi. El conector *pigtail* es el cable que conecta y adapta la tarjeta Wi-Fi y la antena del usuario. En ciertos casos la tarjeta Wi-Fi trae integrada la antena de usuario, como es el caso de las tarjetas para portátiles, PDA, teléfonos inteligentes, etc. De ser así, no es necesaria otra antena externa [41].

En la Tabla 1. Se muestra un resumen de los diferentes estándares IEEE 802.11 y sus características principales.

| Protocolo           | Año de      | Frecuencia         | Ancho de        | Velocidad | Velocidad  | Alcance      | Alcance              |
|---------------------|-------------|--------------------|-----------------|-----------|------------|--------------|----------------------|
|                     | publicación |                    | banda           | de datos  | máxima     | interior     | exterior             |
|                     |             |                    |                 | (típica)  |            |              |                      |
| 802.11b             | 1999        | $2.4$ GHz          | 20 MHz          | 6.5 Mbps  | 11 Mbps    | $\sim$ 100 m | $\sim$ 200 m         |
| 802.11a             | 1999        | 5 GHz              | $20$ MHz        | 25 Mbps   | 54 Mbps    | $\sim$ 70 m  | $\sim$ 70 m          |
| 802.11 <sub>g</sub> | 2003        | $2.4$ GHz          | $20$ MHz        | 25 Mbps   | 54 Mbps    | $\sim$ 38 m  | $\sim 140 \text{ m}$ |
|                     |             | $2.4 \text{ o } 5$ | 20a40           |           |            |              |                      |
| 802.11 <sub>n</sub> | 2009        | <b>GHz</b>         | MH <sub>z</sub> | 200 Mbps  | 600 Mbps   | $\sim$ 70 m  | $\sim$ 250 m         |
|                     |             | $2.4$ GHz y        | 20, 40,         |           |            |              |                      |
| 802.11ac            | 2012        | 5 GHz              | $50 \times 160$ | 433 Mbps  | $1.3$ Gbps | $\sim$ 70 m  | $\sim$ 250 m         |
|                     |             |                    | <b>MHz</b>      |           |            |              |                      |

*Tabla 1. Estándares IEEE 802.11.*

Como se muestra en la tabla1. Las redes WiFi funcionan en dos bandas de frecuencias, en la banda de 2.4 GHz y en la banda de 5 GHz.

Son bandas que no requieren licencia para su utilización, es decir que son de banda libre, pero se encuentran sujetas a la regulación. A nivel internacional por el Reglamento de Radiocomunicaciones de la Unión Internacional de Telecomunicaciones (UIT) [42]. A nivel nacional por la Agencia de Regulación y Control de las Telecomunicaciones (ARCOTEL). Que en Ecuador es la institución encargada de otorgar licencias a las diferentes empresas mediante concesiones. Debido a la gran cantidad de usuarios con tecnologías inalámbricas que demandan el uso del espectro, existe una saturación en las bandas de operación, lo que ocasiona una disminución de la calidad de servicio [43].

**Banda de 2.4 GHz:** La banda de 2.4 GHz para uso en redes WiFi consta del siguiente rango de frecuencias 2.4 – 2.4835 GHz [42].

En esta banda, el estándar IEEE 802.11 define 14 canales, pero dependiendo de la zona geográfica varían entre 11 y 14 canales, con frecuencias centrales separadas por 5 MHz, pero cada ancho de banda por canal es de 22 MHz. Con esta arquitectura los canales que no se solapan son el 1, 6, 11 y 14.

A su vez existe otras combinaciones de canales que no se solapen entre sí, las cuales pueden ser 2, 7, 12 o 3, 8, 13, también 4, 9, 14 o por ultimo 5, 10, 14 en los sitios donde existe el uso de este último canal, en la Tabla 2 se observa la distribución de los canales en el ancho de banda de 2.4 GHz, su frecuencia inicial, central y final [43]

| Canal                   | <b>Frecuencia</b> | Frecuencia | Frecuencia |  |
|-------------------------|-------------------|------------|------------|--|
|                         | inicial           | central    | final      |  |
| $\mathbf{1}$            | 2401 MHz          | 2412 MHz   | 2423 MHz   |  |
| $\overline{2}$          | 2404 MHz          | 2417 MHz   | 2428 MHz   |  |
| $\overline{3}$          | 2411 MHz          | 2422 MHz   | 2433 MHz   |  |
| $\overline{\mathbf{4}}$ | 2416 MHz          | 2427 MHz   | 2438 MHz   |  |
| $\overline{5}$          | 2416 MHz          | 2432 MHz   | 2443 MHz   |  |
| 6                       | 2426 MHz          | 2437 MHz   | 2448 MHz   |  |
| $\overline{7}$          | 2431 MHz          | 2442 MHz   | 2453 MHz   |  |
| 8                       | 2436 MHz          | 2447 MHz   | 2458 MHz   |  |
| $\boldsymbol{9}$        | 2441 MHz          | 2452 MHz   | 2463 MHz   |  |
| 10                      | 2446 MHz          | 2457 MHz   | 2468 MHz   |  |
| 11                      | 2451 MHz          | 2462 MHz   | 2473 MHz   |  |
| 12                      | 2456 MHz          | 2467 MHz   | 2478 MHz   |  |
| 13                      | 2461 MHz          | 2472 MHz   | 2483 MHz   |  |
| 14                      | 2473 MHz          | 2484 MHz   | 2495 MHz   |  |

*Tabla 2. Distribución de los canales en la banda de Wi-Fi en 2.4 GHz.*

En la figura 18 se muestra de manera gráfica la distribución de los canales en la banda de Wi-Fi para la banda de 2,4 GHz.

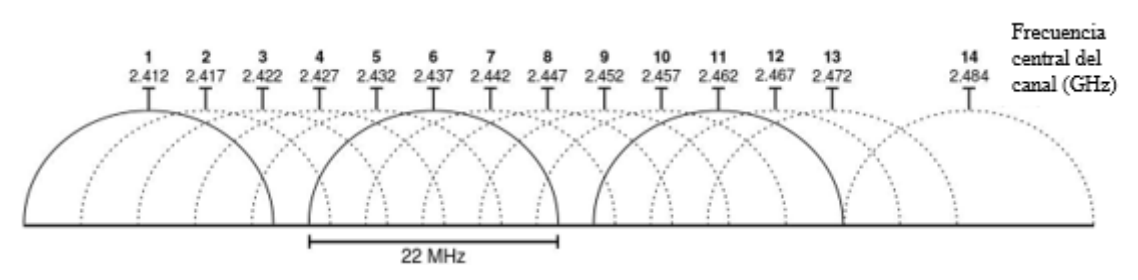

*Figura 18. Distribución gráfica de los canales en la banda de Wi-Fi en 2.4 GHz.*

Como se muestra en la figura 19. Existe solapamiento de todos los canales con sus canales adyacentes. Por lo tanto, para obtener un rendimiento óptimo de la red inalámbrica WiFi, los equipos Access Point (AP) se deben configurar en los canales que están más separados, bien sea el canal 1, el canal 6 o el canal 11, dependiendo del nivel de saturación de la zona de cobertura en cuestión [42].

**Banda de 5GHz:** Esta banda de frecuencias dispone de un mayor ancho de banda que la de 2.4 GHz y presenta menos interferencias, debido a que en la banda de 5 GHz existen menos servicios que los que se pueden encontrar en la banda ICM. Pero esta banda presenta problemas como una mayor atenuación en las transmisiones debido al uso de mayores frecuencias. El ancho de banda de los canales es de 16.6 MHz y están separados 20 MHz. En esta banda, el espectro de los canales no se solapan con algún otro canal adyacente, por lo que pueden ser utilizados todos al mismo tiempo para diseñar una red inalámbrica [42]. En la tabla 3 se muestran los canales de la banda de 5 GHz.

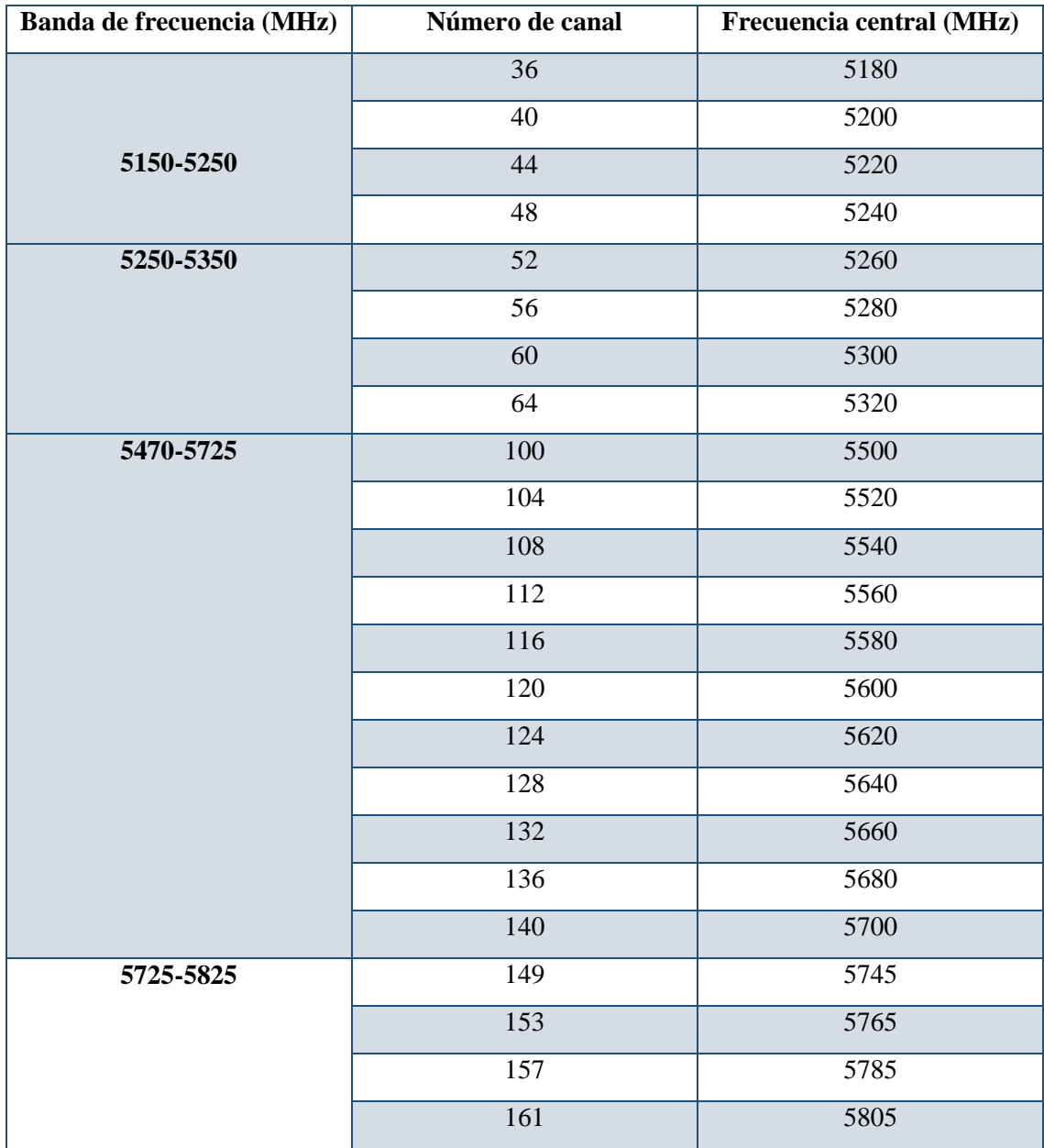

*Tabla 3. Distribución de los canales en la banda de Wi-Fi de 5GHz.*

Todas las tecnologías inalámbricas son vulnerables por el hecho de utilizar el aire como medio de transmisión (ya que en principio es un medio accesible a todo el mundo, que quiera escuchar las comunicaciones ajenas), por eso es de suma importancia aplicar estrictas medidas de seguridad a la hora de implementar estas redes.

Los requerimientos de seguridad en una red de comunicaciones son los siguientes:

- **Autenticación:** La garantía de que el servicio se ofrece únicamente a los usuarios autorizados y que el servicio es ofrecido por quien dice ofrecerlo.
- **Confidencialidad:** La garantía de que sólo los usuarios autorizados puedan acceder al contenido de la información enviada. Implica la implantación de mecanismos de cifrado de la información que se transmite por la red.
- **Integridad:** La garantía de que la información no pueda ser alterada ni cambiada en el transcurso de su transmisión por una red.
- **Disponibilidad:** La garantía de que la información es accesible para los usuarios autorizados de forma sencilla y en cualquier momento [41].

#### **5.5 BASE DE DATOS**

Una base de datos se puede definir como un conjunto de información organizada de tal modo que sea fácilmente accesible, gestionada y actualizada. Una base de datos representa ciertos aspectos de la vida real, aquellos aspectos que le interesan al usuario. Y que almacena y organiza datos con un propósito específico. Con la palabra "datos" se hace referencia a hechos conocidos que se pueden registrar, por ejemplo, números telefónicos, nombres, direcciones, etc.

Desde el punto de vista informático, una base de datos es un sistema formado por un conjunto de datos guardados en discos de almacenamiento digital que permiten el acceso directo a ellos y un conjunto de programas que manipulen dichos datos.

Cada base de datos es conformada por una o más tablas que almacena un conjunto de datos. Cada tabla tiene una o más filas y columnas. Cada fila de la tabla conforma un registro y las columnas almacenan una parte de la información sobre cada elemento que se guardará en la tabla.

IEC 61968 es un estándar que define los parámetros para el intercambio de información entre sistemas de distribución eléctrica.

En la presente tesis se usará la base de datos para almacenar la información recibida del medidor inteligente para su posterior tratamiento [44], [45].

La mayor parte de las bases de datos actuales son de tipo relacional. Se denominan así porque utilizan tablas de datos relacionadas por un campo en común. Por ejemplo, la tabla 4 muestra la tabla de productos y la tabla 5 muestra la tabla de factura. Como se puede observar, la relación entre las dos tablas se establece a partir del campo Número de inventario. Dos tablas cualesquiera se pueden relacionar utilizando un campo común.

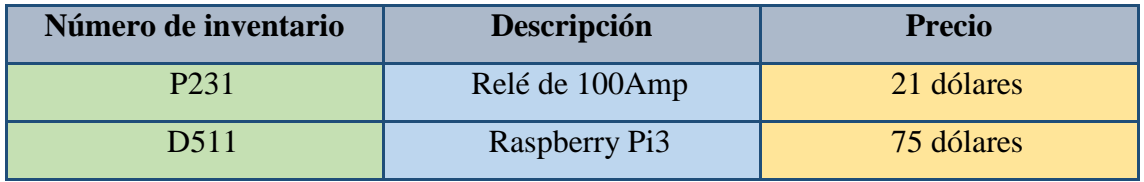

*Tabla 4. Tabla de productos.*

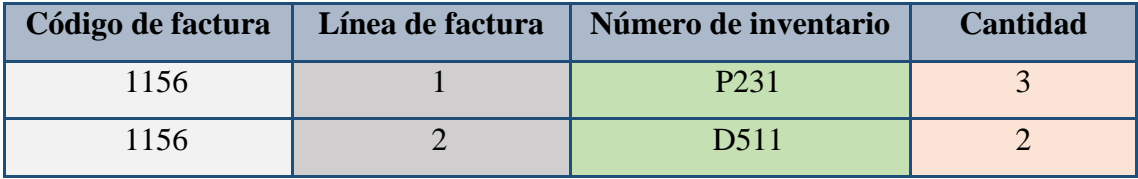

*Tabla 5. Tabla de factura.*

A continuación, se puede comprobar cómo se organizan las tablas anteriores:

- Cada tabla se compone de una gran cantidad de filas y columnas.
- Cada fila contiene datos sobre una sola entidad (corno un producto o un pedido). Estos datos se conocen como registros. Por ejemplo, la primera fila de la tabla 1 es un registro: describe el producto P231, que es un Relé de 100 Amp que cuesta 21 dólares. Por lo tanto, el termino fila y el termino registro son intercambiables.
- Cada columna contiene datos relacionados con el registro, llamados atributos. Ejemplos de atributos son la cantidad de un artículo vendido o el precio de un producto. Los atributos en referencia a una tabla de base de datos se denominan campos. Por ejemplo, los datos de la columna Descripción de la tabla 1 son campos. Por lo tanto, el termino atributo y el termino campo son intercambiables.

Dado este tipo de estructura, la base de datos brinda una forma de manipular los datos: SQL. SQL es una potente herramienta para realizar búsquedas sobre registros o realizar cambios [46].

#### **5.5.1 DATOS**

Un dato es una representación simbólica de un atributo o variable cuantitativa o cualitativa. Los datos describen hechos empíricos, sucesos y entidades. Los datos son comunicados por varios tipos de símbolos tales como las letras del alfabeto, números, movimientos de labios, puntos y rayas, dibujos, etc. Estos datos representan la información que el programador manipula en el desarrollo de un algoritmo para realizar alguna tarea en particular.

Los datos son símbolos que describen hechos, condiciones, situaciones o valores. Estos símbolos se pueden ordenar y agrupar de forma utilizable y se les denomina información.

La gran importancia de los datos reside en la capacidad de asociarse dentro de un contenido para convertirse en información. Por si solos los datos no poseen capacidad de comunicar algún significado. Para ser útiles, es necesario que los datos se conviertan en información y brinden un significado, conocimiento, ideas o conclusiones [47].

## **5.5.2 INFORMACIÓN**

Es un conjunto de datos significativos y pertinentes que describan sucesos o entidades. Los datos significativos constan de símbolos reconocibles, completos y expresan una idea no ambigua, es decir, que constituyen un mensaje perfectamente entendible. Se consideran datos pertinentes (relevantes) cuando pueden ser utilizados para responder a preguntas propuestas.

La información tiene el propósito resolver problemas y tomar decisiones, ya que el aprovechamiento racional de esta información es la base del conocimiento [48].

#### **5.5.3 MYSQL**

MySQL es el sistema de gestión de bases de datos SQL (Structured Query Language; en español lenguaje de consulta estructurado) Open Source (código abierto) más popular, lo desarrolla, distribuye y soporta MySQL AB. MySQL AB es una compañía comercial, fundada por los desarrolladores de MySQL.

*Open Source* (código abierto) significa que todo el mundo puede usar y modificar el software, es decir, a1 código de programación de MySQL, todo el mundo puede contribuir para incluir elementos y adaptarlo a sus necesidades, arreglar problemas, realizar mejoras o sugerir optimizaciones.

El software MySQL usa la licencia GPL (GNU *General Public License*), para definir lo que se puede y no se puede hacer con el software en diferentes situaciones.

Existen diversos tipos de bases de datos, desde un simple archivo hasta sistemas relacionales orientados a objetos. MySQL, como base de datos relacional, utiliza varias tablas para almacenar y organizar la información.

MySQL fue desarrollado en C y C++ y destaca por su gran adaptación a diferentes entornos de desarrollo, admitiendo su interacción con los lenguajes de programación más utilizados como PHP, Perl y Java y su integración en distintos sistemas operativos.

Este permite crear bases de datos y tablas, insertar datos, modificarlos, ordenarlos, eliminarlos, hacer consultas y realizar muchas operaciones. Ingresando instrucciones en la línea de comandos o embebidas en un lenguaje como PHP [49].

En las últimas versiones se pueden destacar las siguientes características principales:

- El principal objetivo de MySQL es velocidad y robustez.
- Soporta gran cantidad de tipos de datos para las columnas.
- Gran portabilidad entre sistemas, puede trabajar en distintas plataformas y sistemas operativos.
- Cada base de datos cuenta con 3 archivos: Uno de estructura, uno de datos y uno de índice y soporta hasta 32 índices por tabla.
- Aprovecha la potencia de sistemas multiproceso, gracias a su implementación multihilo.
- Flexible sistema de contraseñas y gestión de usuarios, con un muy buen nivel de seguridad en los datos.
- El servidor soporta mensajes de error en distintas lenguas

también se pueden mencionar las siguientes ventajas:

- Velocidad al realizar las operaciones, lo que le hace uno de los gestores con mejor rendimiento.
- Bajo costo en requerimientos para la elaboración de bases de datos, ya que debido a su bajo consumo puede ser ejecutado en una máquina con escasos recursos sin ningún problema.
- Facilidad de configuración e instalación.
- Soporta gran variedad de Sistemas Operativos
- Baja probabilidad de corromper datos, incluso si los errores no se producen en el propio gestor, sino en el sistema en el que está.
- Conectividad y seguridad

Entre las desventajas se puede considerar las siguientes:

- Un gran porcentaje de las utilidades de MySQL no están documentadas.
- No es intuitivo, como otros programas (ACCESS) [50].

En la figura 19 se muestra el logo de MYSQL.

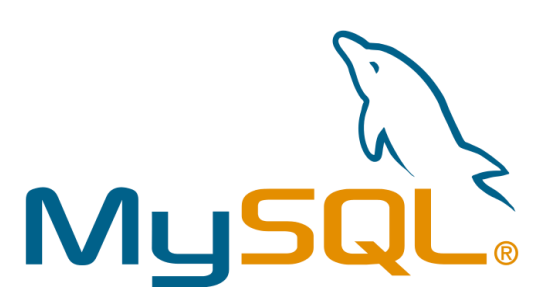

*Figura 19. Logo de MYSQL.*

El equipo en el que se ejecuta MySQL y que almacena los datos se lo conoce como servidor MySQL. Para establecer una conexión con este servidor, se dispone de varias opciones de instalación. En primer lugar, se puede instalar el cliente y el servidor MySQL en un computador de escritorio, como observa en la figura 20. En segundo lugar, se puede instalar el cliente MySQL en el equipo de escritorio y el servidor MySQL en otro equipo a1 que se establecerá la conexión, como se muestra en la figura 21. Por último, el equipo de sobremesa puede ser cualquier ordenador que se conecte a otro equipo con un cliente MySQL instalado, que a su vez se conectara a1 servidor MySQL, situado en el mismo equipo o en otro, como muestra la figura 22 [46].

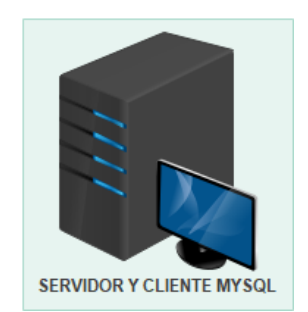

*Figura 20. El equipo de escritorio tiene instalado el cliente y el servidor MySQL.*

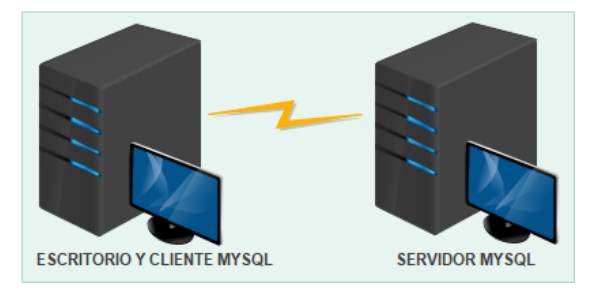

*Figura 21. El equipo de escritorio tiene instalado el cliente MySQL. El servidor MySQL se encuentra instalado en otro equipo diferente.*

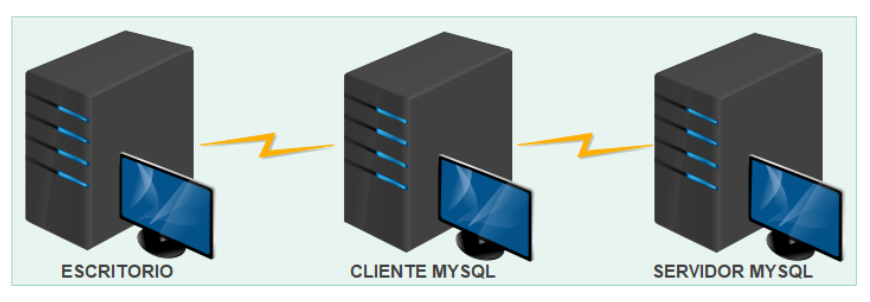

*Figura 22. En este caso, el terminal puede ser cualquier equipo capaz de conectarse a otro, ya que ni siquiera lleva instalado el cliente MySQL.*

# **5.5.4 MYSQL WORKBENCH**

Es una herramienta visual unificada para arquitectos de bases de datos, desarrolladores y DBA (administradores de bases de datos). MySQL Workbench proporciona modelado de datos, desarrollo de SQL y herramientas integrales de administración para la configuración del servidor, administración de usuarios, respaldo y mucho más. MySQL Workbench está disponible en Windows, Linux y Mac OS X.

MySQL Workbench permite a un DBA, desarrollador o arquitecto de datos diseñar visualmente, modelar, generar y administrar bases de datos. Incluye todo lo que un modelador de datos necesita para crear modelos ER (entidad-relación) complejos, ingeniería directa e inversa, y también ofrece funciones clave para realizar tareas difíciles

de administración y documentación de cambios que normalmente requieren mucho tiempo y esfuerzo.

Además, proporciona una consola visual para administrar fácilmente los entornos de MySQL y obtener una mejor visibilidad de las bases de datos. Los desarrolladores y DBA pueden usar las herramientas visuales para configurar servidores, administrar usuarios, realizar copias de seguridad y recuperación, inspeccionar datos de auditoría y ver el estado de la base de datos [51].

## **5.6 LENGUAJES DE PROGRAMACIÓN.**

Es un programa de ordenador capaz de realizar distintas funciones, que varían según las características específicas de cada uno. Funciona mediante órdenes o comandos que siguen una sintaxis especial. Por ejemplo, C, Basic, Fortran, Python, PHP, etc. [52].

#### **5.6.1 PYTHON**

Python es un lenguaje de programación poderoso y fácil de aprender. Cuenta con estructuras de datos eficientes y de alto nivel, un enfoque simple pero efectivo a la programación orientada a objetos. La elegante sintaxis de Python y su tipado dinámico, junto con su naturaleza interpretada, hacen de éste un lenguaje ideal para scripting y desarrollo rápido de aplicaciones en diversas áreas y sobre la mayoría de las plataformas.

El intérprete de Python y la extensa biblioteca estándar están a libre disposición en forma binaria y de código fuente para las principales plataformas desde el sitio web de Python, http://www.python.org/, y puede distribuirse libremente. El mismo sitio contiene también distribuciones y enlaces de muchos módulos libres de Python de terceros, programas, herramientas, y documentación adicional [53], [54].

El entorno de programación de Python ofrece en tiempo de ejecución determinadas funcionalidades de reflectividad estructural:

 **Modificación dinámica de la clase de un objeto.** Todo objeto posee un atributo denominado \_\_*class*\_\_ que hace referencia a su clase (las clases también son objetos). La modificación de esta referencia implica la modificación del tipo del objeto.

- **Acceso al árbol de herencia.** Toda clase posee un atributo \_\_*bases*\_\_ que referencia una colección de sus clases base modificables dinámicamente.
- **Acceso a los atributos y métodos de un objeto.** Tanto los objetos como las clases poseen un diccionario de sus miembros (\_\_*dict*\_\_) que puede ser consultado y modificado dinámicamente.
- **Control de acceso a los atributos.** El acceso a los atributos de una clase puede ser modificado con la definición de los métodos de clases \_\_*getattr*\_\_ y \_\_*setattr*\_\_ [55].

A continuación, se muestran algunas de las características principales de Python:

- **Lenguaje Interpretado:** Es aquel que se ejecuta utilizando un programa intermedio llamado intérprete, en lugar de compilar el código a lenguaje máquina que pueda comprender y ejecutar directamente una computadora. La ventaja de los lenguajes compilados es que su ejecución es más rápida. Sin embargo, los lenguajes interpretados son más flexibles y más portables. Python tiene, no obstante, muchas de las características de los lenguajes compilados, por lo que se podría decir que es semi-interpretado.
- **Tipado dinámico:** Se refiere a que no es necesario declarar el tipo de dato que va a contener una determinada variable, sino que su tipo se determinará en tiempo de ejecución según el tipo del valor al que se asigne, y el tipo de esta variable puede cambiar si se le asigna un valor de otro tipo.
- **Fuertemente tipado:** No se permite tratar a una variable como si fuera de un tipo distinto al que tiene, es necesario convertir de forma explícita dicha variable al nuevo tipo previamente. Por ejemplo, si se tiene una variable que contiene texto (variable de tipo cadena o string) no se la puede tratar como un número (sumar la cadena "9" y el número 8).
- **Multiplataforma:** El intérprete de Python está disponible en multitud de plataformas (UNIX, Solaris, Linux, DOS, Windows, OS/2, Mac OS, etc.) por lo que, si no se utiliza librerías específicas de cada plataforma, el programa podrá correr en todos estos sistemas sin grandes cambios.
- **Orientado a objetos:** Es un paradigma de programación en el que los conceptos del mundo real relevantes para un problema se trasladan a clases y objetos en el

programa. La ejecución del programa consiste en una serie de interacciones entre los objetos. Python también permite la programación imperativa, programación funcional y programación orientada a aspectos.

- **Modular:** Python permite dividir el programa en módulos reutilizables desde otros programas Python. Python tiene una gran biblioteca estándar, con módulos incluidos que proporcionan E/S de ficheros, llamadas al sistema, sockets y hasta interfaces a GUI "Graphical User Interface".
- **Documentado:** Python cuenta con una gran comunidad de desarrolladores y usuarios que mantienen un wiki, acogen conferencias internacionales y locales, contribuye a los repositorios de código en línea, etc. Cuenta además con una documentación completa, integrada tanto en el lenguaje como en páginas web aparte, y con tutoriales en línea para la producción rápida, ya sea para un programador avanzado como para un principiante.
- **Código abierto:** Python se desarrolla como un proyecto con licencia de código abierto que hace que sea de libre uso y distribución, incluso para su uso comercial. La licencia de Python está administrada por la *Python Software Foundation*.
- **Modo interactivo:** El intérprete de Python estándar incluye un modo interactivo, en el cual se escriben las instrucciones en una especie de shell; las expresiones pueden ser introducidas una a una, pudiendo verse el resultado de su evaluación inmediatamente. Esto resulta útil tanto para las personas que se están familiarizando con el lenguaje como también para los programadores más avanzados: se pueden probar porciones de código en el modo interactivo antes de integrarlo como parte de un programa [56].

Python posee una gran lista de usuarios, y una muy activa comunidad de desarrolladores. Es ampliamente utilizado, también es muy estable y robusto. Además de ser utilizado por usuarios individuales, Python también se aplica a productos de empresas reales. Por ejemplo:

- **Google** hace un amplio uso de Python en su sistema de búsqueda web, y emplea al creador de Python.
- El servicio de video **YouTube,** es en gran medida escrito en Python.
- El popular *peer-to-peer* **BitTorrent** para compartir archivos es un programa Python.
- **Intel**, **Cisco**, **Hewlett**-**Packard**, **Seagate**, **Qualcomm e IBM** utilizan Python para las pruebas de hardware.
- **Industrial Light & Magic**, **Pixar**, y otros utilizan Python en la producción de cine de animación.

Existe una gran lista, para más detalles sobre empresas que utilizan hoy Python, véase el sitio web de Python para mayor referencia http://www.python.org/ [57].

## **5.6.2 PHP**

*Personal Home Page* (PHP), en español página personal. Es un lenguaje de código abierto creado por Rasmus Lerdorf en 1994 [58]. PHP es un lenguaje de programación pensado en el web de forma que es ideal para la creación de páginas dinámicas [59]. En sus inicios fue creado para agregar dinamismo de contenido a las simples páginas web de la época. Poco a poco ha empezado a ser usado por una gran comunidad de programadores alrededor del mundo. PHP tiene influencias de C y Perl en su sintaxis [60].

Sus siglas también se asocian con el término *Hypertext Preprocessor*, pues su motor, analiza las páginas buscando si hay alguna instrucción o comando que ejecutar antes de mostrarlas al cliente [58].

## **A continuación, se muestran algunas características de PHP:**

- Se ejecuta en cualquier plataforma sobre diferentes servidores web (Apache, IIS, otros).
- Orientado a Scripts y no hay ficheros compilados.
- Programación orientada a objetos.
- Soporte al manejo de excepciones.
- Permite listas variables de argumentos.
- Los objetos poseen métodos mágicos que facilitan la creación de comportamientos dinámicos en tiempo de ejecución.
- Conectividad con bases de datos.
- Gestión de transacciones para bases de datos.
- Soporte para gestión de ficheros vía FTP, SFTP.
- Servicio de mensajes (SAM).
- Librerías para interacciones con servidores de correo para envío y recepciones de mensajes.
- Acceso a servicios de directorio LDAP.
- Soporte nativo para Memcached como sistema de caché.
- No tiene soporte nativo para acceso a objetos remotos [60].

#### **Las principales ventajas de PHP son:**

- Multiplataforma.
- Manejo de excepciones.
- Biblioteca nativa de funciones.
- Permite técnicas de programación orientada a objetos.
- Amplia documentación en su página oficial-> PHP.
- Destacada conectividad con MySQL
- Es libre

#### **Algunas desventajas:**

- Promueve creación de código desordenado y con un mantenimiento complejo.
- No posee adecuado manejo de Unicode.
- Es muy difícil de optimizar.
- Diseñado especialmente hacia un modo de realizar aplicaciones Web que es problemático y obsoleto [59].

# **5.7 PROTOCOLOS DE COMUNICACIÓN SOPORTADA POR LOS CONTADORES INTELIGENTES DE ENERGÍA ELÉCTRICA.**

La cantidad de protocolos de comunicación utilizados por los contadores inteligentes es muy amplia, no obstante, la mayoría de los equipos cumplen con las normas ANSI [1]. Las normas con las que cuentan estos equipos van desde la descripción de la interfaz de comunicación, así como para el control del equipo, monitoreo, parámetros, etc. Por ejemplo:

- ANSI C12.18 Puerto Óptico
- ANSI C12.20 Precisión en la medición
- ANSI C12.19 Utilidad Industrial de tablas de Dispositivos.
- ANSI C12.21 Comunicación mediante modem telefónico.
- ANSI C12.22 Interface de comunicación de red de datos [61].

## **5.7.1 ANSI C12.18**

Es un protocolo que permite normalizar los procesos para transportar estructuras de datos, mediante un puerto óptico. Especifica parámetros como: la velocidad de tráfico binario, detección de errores, y el *time out* (tiempo fuera). También especifica la consulta log-on /log-off de registro (lea o escriba), y comandos de estructuras, así como las dimensiones y las intensidades ópticas para el puerto óptico del medidor electrónico [1].

## **5.7.2 ANSI C12.19**

Este protocolo define las Tablas de datos del dispositivo de medida (medidor de energía) y las estructuras de los datos a transportar, entre el medidor electrónico y una computadora. El estándar también permite la inclusión de Tablas definidas por el fabricante. Una descripción breve de las Tablas debe incluir las especificaciones para la configuración de consumo (kWh y otros), el mando del display del medidor electrónico, seguridad, tiempo de uso según horario, las definiciones de perfil de carga, que eventos registra, y las Tablas definidas por el usuario [61].

## **5.7.3 ANSI C12.20**

Esta norma específica la exactitud de la medición realizada y los límites de precisión de los medidores electrónicos entre el 0.2% y 0.5%. En particular especifica los requisitos para el desempeño de la carga, el factor de potencia, la variación de voltaje, variación de frecuencia, igualdad de circuitos (para los medidores electrónicos multi fases), efecto de calentamiento interno en el proceso de las mediciones, efecto de temperatura ambiente, y de sobrecargas [61].

#### **5.7.4 ANSI C12.21**

Este estándar es una extensión de C12.18 que permite el uso de un canal de comunicaciones remoto punto a punto, particularmente para la telefonía. Incluye adiciones para una autenticación, el control del canal conectado, desconectado, y temporizado [1].

#### **5.7.5 ANSI C12.22**

Especificación del protocolo para interconectar medidores electrónicos, usando redes de comunicaciones de datos, por ejemplo TCP/IP sobre Ethernet, C12.22 proporciona una capa de uso común que todos los medidores puedan utilizar [61].

#### **5.8 PLATAFORMAS EXIXTENTES**

Cabe mencionar que la tecnología en lo que a medición inteligente se refiere, ya se encuentra presente en varias ciudades de algunos países como China, Estados Unidos, Brasil, Alemania, Chile, entre otros. Por ejemplo, **INHEMETER** es una empresa de China presente en más de 80 países y regiones de todo el mundo, encargada de proporcionar venta de medidores inteligentes con su respectiva plataforma para su gestión. Más información disponible en su página oficial http://www.inhemeter.com/en/. Otras empresas encargadas de realizar estas actividades son **STAR INSTRUMENT** https://en.szstar.com/. **AGGREGATE** https://aggregate.tibbo.com/es/. **EASYMETERING** http://www.easymetering.com/es. Por mencionar algunos. Cabe recalcar que estas empresas son encargadas de proporcionar tanto los dispositivos de medición como también la plataforma respectiva para su administración.

Debido a que la EERSSA no tiene la planificación de implementar esta tecnología en un futuro cercano, por el motivo que representa una gran inversión inicial el cambiar toda la tecnología que actualmente posee. La solución que se propone en la presente tesis, es proporcionar las principales ventajas que ofrece esta tecnología de manera práctica, económica y funcional.

# **6. MATERIALES Y MÉTODOS. 6.1 MATERIALES**

Para el desarrollo del Proyecto de titulación se usan materiales que son indispensables, desde una computadora que es utilizada para la documentación de la tesis, programación del proyecto y ejecución de servidores y programas necesarios para el adecuado funcionamiento de la plataforma web, hasta un Raspberry pi 3 que simulará el envío de información de un *Smart meter* y otros materiales que se muestran en las tablas 6 y 7.

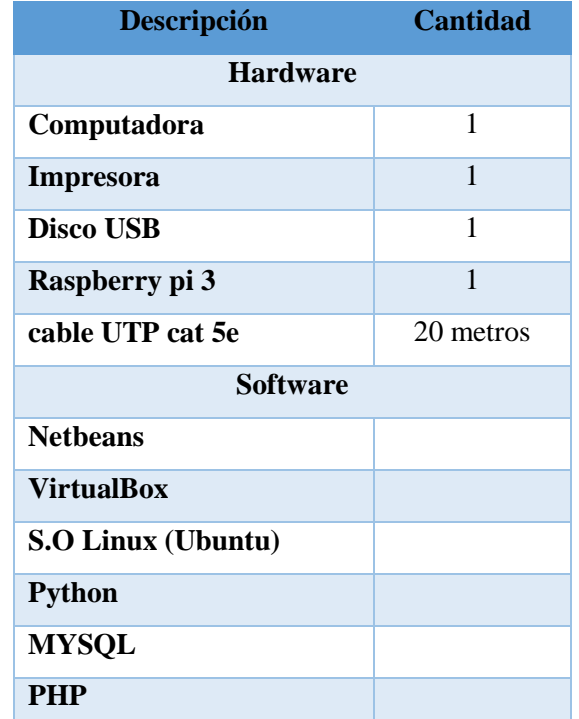

## RECURSOS TECNOLÓGICOS

*Tabla 6. Recursos técnicos estimados a disponer para el desarrollo del TT.*

## RECURSOS MATERIALES

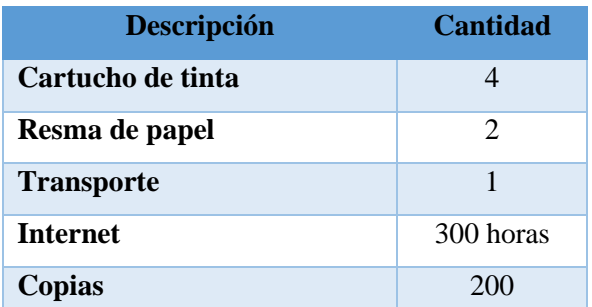

*Tabla 7. Recursos materiales estimados a disponer para el desarrollo del TT.*

## **6.2 MÉTODOS**

Para el presente trabajo de titulación se recurrió a diferentes métodos de investigación como: observación activa, método deductivo, método experimental. También algunas técnicas de recolección de información como: encuesta, investigación bibliográfica, metodología de desarrollo iconix, las cuales permitieron realizar un estudio profundo de la información obtenida y de esta manera adquirir los conocimientos necesarios para dar solución al problema de investigación.

## **6.2.1 FASES DE TRABAJO**

El presente trabajo de Titulación se enfoca en el desarrollo y cumplimiento de las siguientes fases:

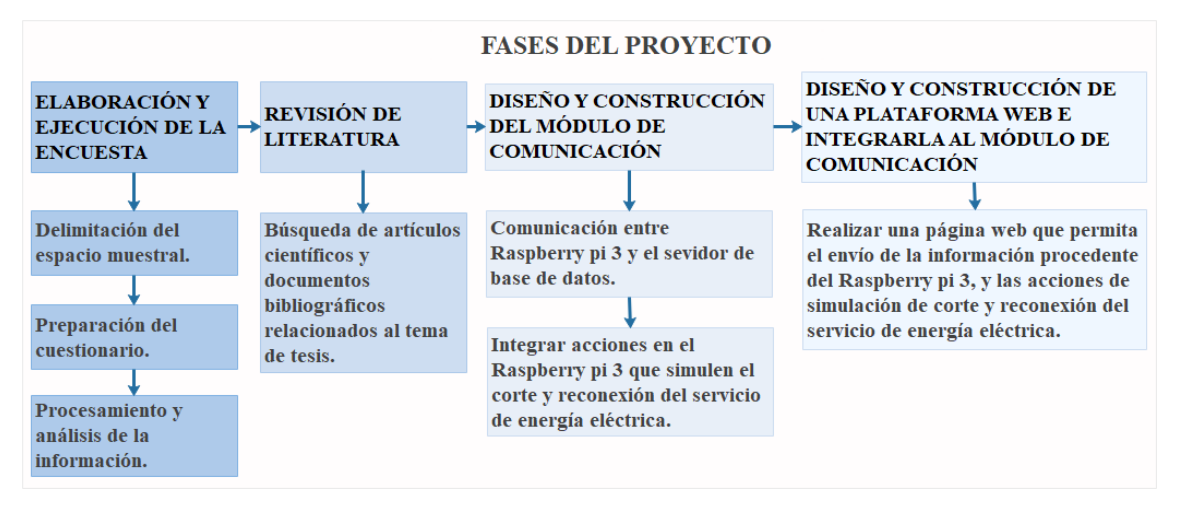

*Figura 23. Fases para la realización del tema de tesis.*

## **6.2.2 DISEÑO Y CONSTRUCCIÓN DEL MÓDULO DE COMUNICACIÓN**

En esta parte de la tesis se evidencia el diseño y construcción de la interface de comunicación para poder enviar la información contenida en un Raspberry pi 3 y almacenarla en la base de datos que se encuentra instalada en una máquina virtual con sistema operativo Ubuntu.

A continuación, se muestra el diagrama de conexión, el cual contiene todos los dispositivos que conforman el módulo de comunicación, que es encargado de enviar la información procedente del Raspberry pi 3 y almacenarla en una base de datos, también

se muestra la conexión con el contactor o switch eléctrico para realizar el corte y reconexión del servicio.

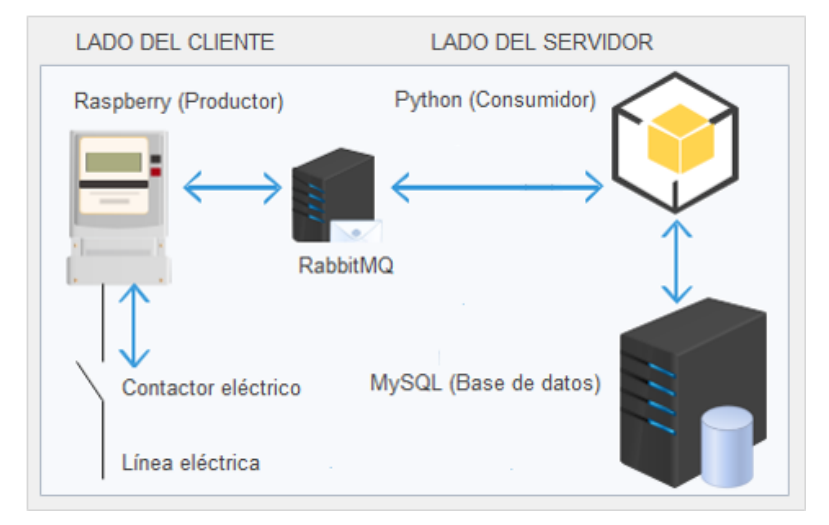

*Figura 24. Diagrama de conexión de los diferentes dispositivos que conforman el módulo de comunicación.*

# **6.2.2.1 COMUNICACIÓN ENTRE EL RASPBERRY PI Y EL SERVIDOR DE BASE DE DATOS**

Para enviar la información que se encuentra en el Raspberry, se utiliza un servidor de cola de mensajes, en este caso RabbitMQ. Con RabbitMQ se asegura que la información enviada llegue a su destino, aún si la conexión de internet se cae temporalmente, los mensajes enviados serán guardados hasta que haya conexión y sean recibidos por el destino (Consumidor), de esta manera se asegura que la información llegue a su destino y pueda ser almacenada en el servidor de base de datos MySQL.

La programación está realizada en el lenguaje de programación Python, y se utiliza la versión 3.6.

El código que hace posible este proceso se muestra a continuación:

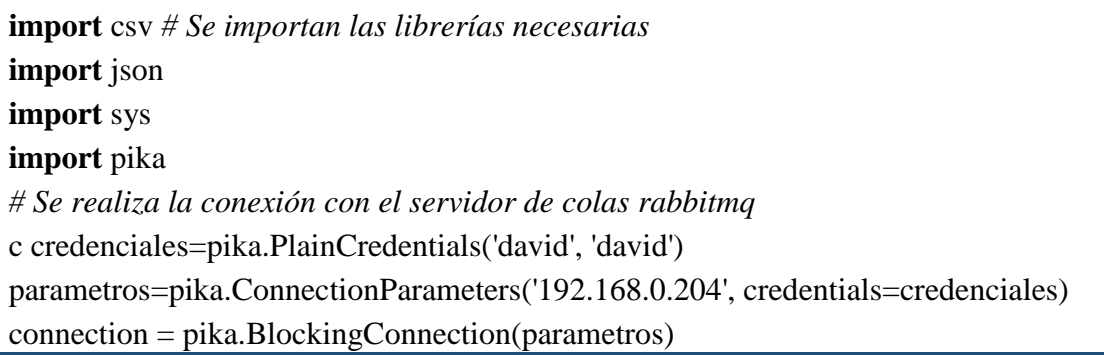

```
channel = connection.channel()onnection = pika.BlockingConnection(pika.ConnectionParameters(host='localhost'))
channel = connection.channel()channel.queue_declare(queue='task_queue', durable=True)
# Se lee el archivo .csv que contiene los datos procedentes de la medición
with open('datos.csv') as File:
  reader = \text{csv.DictReader}(File)
   # Se prepara el archivo en el formato adecuado para el envío
   for item in reader:
     message = ' '.join(sys.argv[1:]) or item
     # Se envía la información
     channel.basic_publish(exchange='',
                  routing_key='task_queue',
                  body=json.dumps(message),
                   properties=pika.BasicProperties(
                     delivery_mode = 2, # hacer mensaje persistente
 )
\hspace{0.6cm} bod=json.dumps(message)
     print(bod)
# Se cierra la conexión
connection.close()
```
La recepción de la información en el lado del servidor se la realiza conectándose a RabbitMQ, se comprueba que la información recibida sea la correcta, y posteriormente se guarda esta información en el servidor de base de datos MySQL.

El código que hace posible este proceso se muestra a continuación

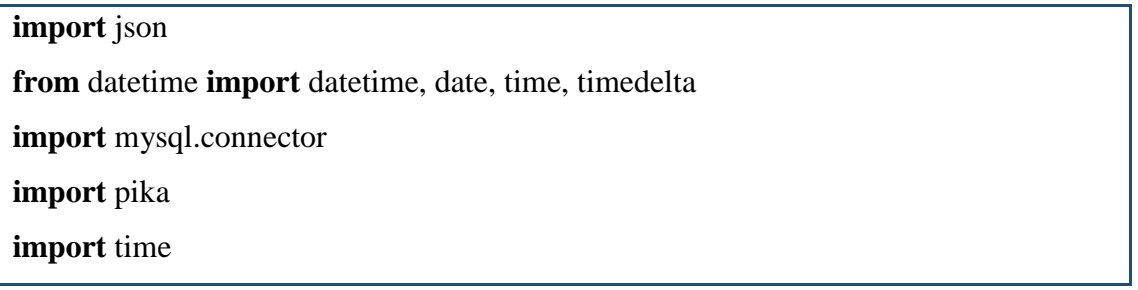

#### **from** six **import** b

*# Se realiza la conexión con el servidor de colas rabbitmq*

credenciales=pika.PlainCredentials('david', 'david')

parametros=pika.ConnectionParameters('192.168.0.204', credentials=credenciales)

connection = pika.BlockingConnection(parametros)

 $channel = connection.channel()$ 

channel.queue\_declare(queue=**'task\_queue'**, durable=**True**)

*# Se lee el archivo recibido desde el servidor de colas rabbitmq*

**def** callback(ch, method, properties, body):

time.sleep(body.count(**b'.'**))*# Un tiempo de espera*

ch.basic\_ack(delivery\_tag = method.delivery\_tag) *# Confirmación con acuse de recibo para comprobar que el archivo enviado llega*

item =json.loads(body) *# La información que llega en tipo byte se la convierte a tipo diccionario para poder guardarla en la BD.*

*# Se realiza la conexión con el servidor de base de datos mysql* conexion1 = mysql.connector.connect(host=**"localhost"**,

> user=**"root"**, passwd=**""**, database=**"proyecto\_smart"**)

 $cursor1 = \text{conexion1}.\text{cursor}()$ 

ahora = datetime.now() *# Obtiene fecha y hora actual*

print(ahora)

 *# Se define cual es la información que se va a guardar en el servidor de base de datos mysql*

sql = **"insert into rb\_lecturacion(voltaje1, amperaje1, factor\_de\_potencia1, energia\_activa1, energia\_reactiva1, energia\_aparente1,voltaje2, amperaje2, factor\_de\_potencia2, energia\_activa2, energia\_reactiva2, energia\_aparente2, hora\_fecha\_lectura, raspberry\_id) VALUES (%s, %s, %s, %s, %s, %s,%s, %s, %s, %s, %s, %s, %s, %s)"**

datos = (item[**'voltaje1'**], item[**'amperaje1'**], item[**'factor\_de\_potencia1'**], item[**'energia\_activa1'**], item[**'energia\_reactiva1'**],

```
item['energia_aparente1'],item['voltaje2'], item['amperaje2'], 
item['factor_de_potencia2'], item['energia_activa2'], item['energia_reactiva2'], 
item['energia_aparente2'], ahora, item['raspberry_id'])
   # Se prepara la información que se va a guardar en el servidor de base de datos 
mysql
  cursor1.execute(sql, datos)
   # Se guarda la información en el servidor de base de datos mysql
   conexion1.commit()
   # Se cierra la conexión con en el servidor de base de datos mysql
   conexion1.close()
   cursor1.close()
channel.basic_qos(prefetch_count=2)
channel.basic_consume(callback,
              queue='task_queue')
channel.start_consuming()
```
# **6.2.2.2 INTEGRAR ACCIONES QUE SIMULEN EL CORTE Y RECONEXION DEL SERVICIO ELÉCTRICO**

En este apartado se conecta el Raspberry pi 3 con un módulo relé que se conecta a la red eléctrica, el cual permite el encendido y apagado de un foco. Esto con el fin de simular el proceso de corte y reconexión del servicio eléctrico. A continuación, se muestra el diagrama de la conexión mencionada.

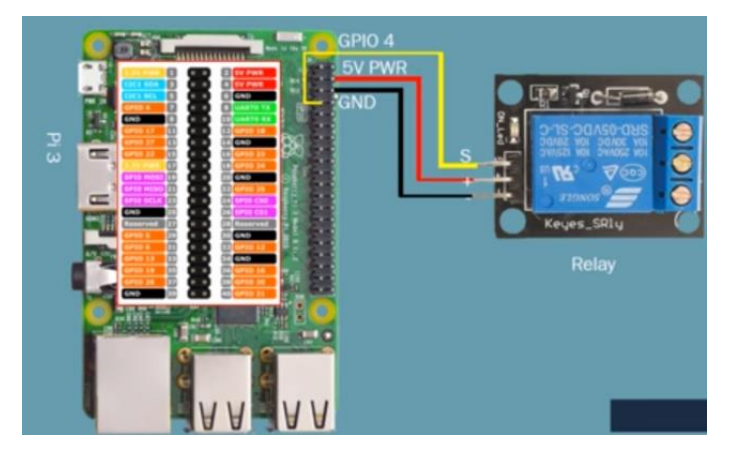

*Figura 25. conexión del contactor con el Raspberry pi 3.*

*Fuente: http://soloelectronicos.com/2017/12/19/automatizacion-con-alexa-y-raspberry-pi/.*

El código que se muestra a continuación hace posible las acciones de activar y desactivar el módulo relé.

```
import RPi.GPIO as GPIO
import time
while (1):
       GPIO.setmode(GPIO.BCM)
       GPIO.setup(4, GPIO.OUT) # GPIO 4 como salida
       import mysql.connector
       conexion1 = mysql.connector.connect(host="192.168.0.204",
                                          user="root",
                                          passwd="admin",
                                           database="proyecto_smart",
                                          port="3306")
       cursor1 = \text{conexion1}.\text{cursor}()cursor1.execute('SELECT * FROM `rb_cambio_estado_sw` ORDER BY 
`id_estado` DESC LIMIT 1')
       for base in cursor1: 
              print(base)
              print(base[1])
              if base[3]==1:
                     if base[1]==1:
                            GPIO.output(4, False) ## prende el 4
                            #GPIO.cleanup() ## Hago una limpieza de los GPIO
                     if base[1] == 0:
                            GPIO.output(4, True) ## Apaga el 4
                     GPIO.cleanup() ## Hago una limpieza de los GPIO
              else:
                     GPIO.output(4, None) ## prende el 4
                     GPIO.cleanup() ## Hago una limpieza de los GPIO
```
Posteriormente, en el diseño de la plataforma web, se realizará la codificación necesaria para realizar estos procesos desde dicha plataforma.

Como el diseño e implementación de la plataforma web y la integración del módulo de comunicación será realizado sobre una WLAN, los dispositivos, interfaz, parámetros, etc. a utilizar son los siguientes:

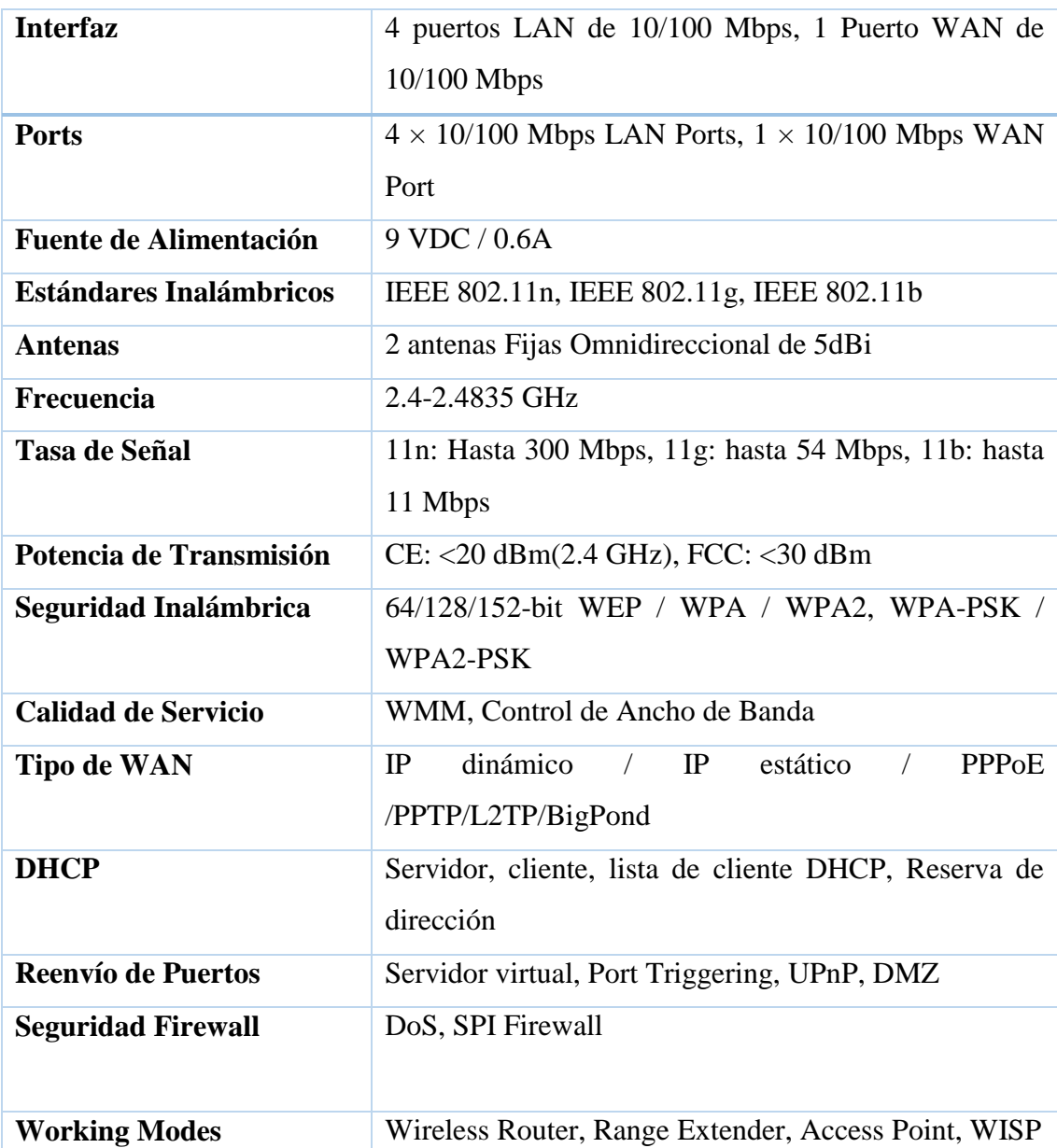

El ISP será simulado por el Router inalámbrico TL-WR841N, el cual tiene las siguientes características principales:

*Tabla 8. Principales características del router TL-WR841N.*

*Fuente: https://www.tp-link.com/ar/home-networking/wifi-router/tl-wr841n/*

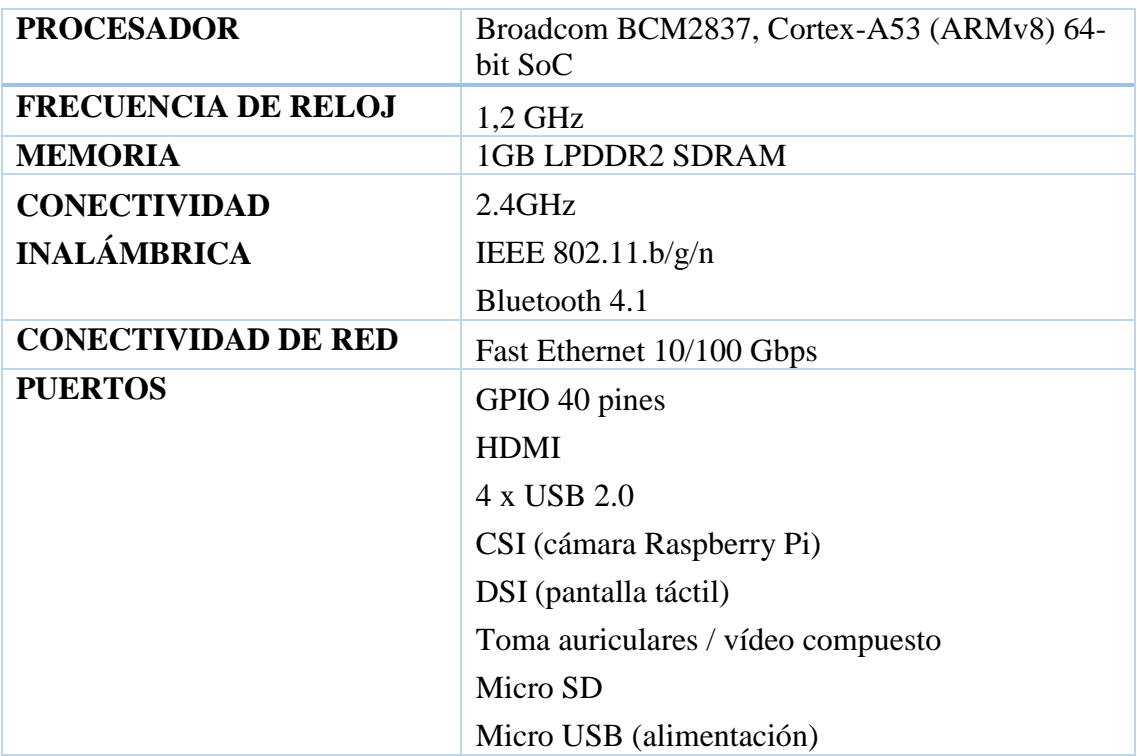

Un Raspberry pi 3 Model B con las siguientes características principales.

*Tabla 9. Principales Características del Raspberry pi 3 Model B.*

*Fuente: https://www.raspberrypi.org/products/raspberry-pi-3-model-b/*

Como se muestra en las tablas 8 y 9, las interfaces de red de los dos dispositivos son compatibles entre sí. Para el desarrollo del proyecto se hará uso de la conectividad inalámbrica WIFI con el estándar 802.11 en su versión n, el cual alcanza una taza de transferencia ideal de hasta 600 Mbps.

La plataforma estará corriendo sobre un servidor Web apache, este servidor está configurado sobre Ubuntu Server, el cual está instalado sobre una máquina virtual en Virtualbox.

La computadora utilizada para realizar la virtualización es una laptop Asus A53S, con características que se muestran en la figura 26.
| Ver información básica acerca del equipo                       |                                                                      |  |  |  |  |  |  |  |  |  |  |  |
|----------------------------------------------------------------|----------------------------------------------------------------------|--|--|--|--|--|--|--|--|--|--|--|
| Edición de Windows                                             |                                                                      |  |  |  |  |  |  |  |  |  |  |  |
| Windows 10 Pro                                                 |                                                                      |  |  |  |  |  |  |  |  |  |  |  |
|                                                                | © 2017 Microsoft Corporation. Todos los derechos reservados.         |  |  |  |  |  |  |  |  |  |  |  |
|                                                                |                                                                      |  |  |  |  |  |  |  |  |  |  |  |
| Sistema                                                        |                                                                      |  |  |  |  |  |  |  |  |  |  |  |
| Procesador:                                                    | Intel(R) Core(TM) i7-2670QM CPU @ 2.20GHz 2.20 GHz                   |  |  |  |  |  |  |  |  |  |  |  |
| Memoria instalada (RAM):                                       | 8.00 GB (7.78 GB utilizable)                                         |  |  |  |  |  |  |  |  |  |  |  |
| Tipo de sistema:                                               | Sistema operativo de 64 bits, procesador x64                         |  |  |  |  |  |  |  |  |  |  |  |
| Lápiz y entrada táctil:                                        | La entrada táctil o manuscrita no está disponible para esta pantalla |  |  |  |  |  |  |  |  |  |  |  |
| Configuración de nombre, dominio y grupo de trabajo del equipo |                                                                      |  |  |  |  |  |  |  |  |  |  |  |
| Nombre de equipo:                                              | DESKTOP-3VPH4A1                                                      |  |  |  |  |  |  |  |  |  |  |  |
| Nombre completo de<br>equipo:                                  | DESKTOP-3VPH4A1                                                      |  |  |  |  |  |  |  |  |  |  |  |
| Descripción del equipo:                                        |                                                                      |  |  |  |  |  |  |  |  |  |  |  |
| Grupo de trabajo:                                              | <b>WORKGROUP</b>                                                     |  |  |  |  |  |  |  |  |  |  |  |

*Figura 26. Principales características de la computadora principal.*

Para la conexión de WLAN, la computadora posee una tarjeta Wifi Intel Centrino Wireless N100 100BNHMW, la cual trabaja en las bandas 2,4 GHz, con certificado para wi-fi\* 802,11b/g/n, con una velocidad máxima de hasta 150 Mbps.

Ubuntu Server posee 2GB de RAM, 2 de los 8 núcleos del procesador que posee la laptop, 16 MB de memoria de video, 20 GB de almacenamiento, la red está configurada como adaptador puente, para que sea el Router quien le proporcione una IP.

Una vez configurado todos los requerimientos necesarios, tanto en el servidor como en el Raspberry, la distribución de estos dispositivos será como se muestra en la figura 27.

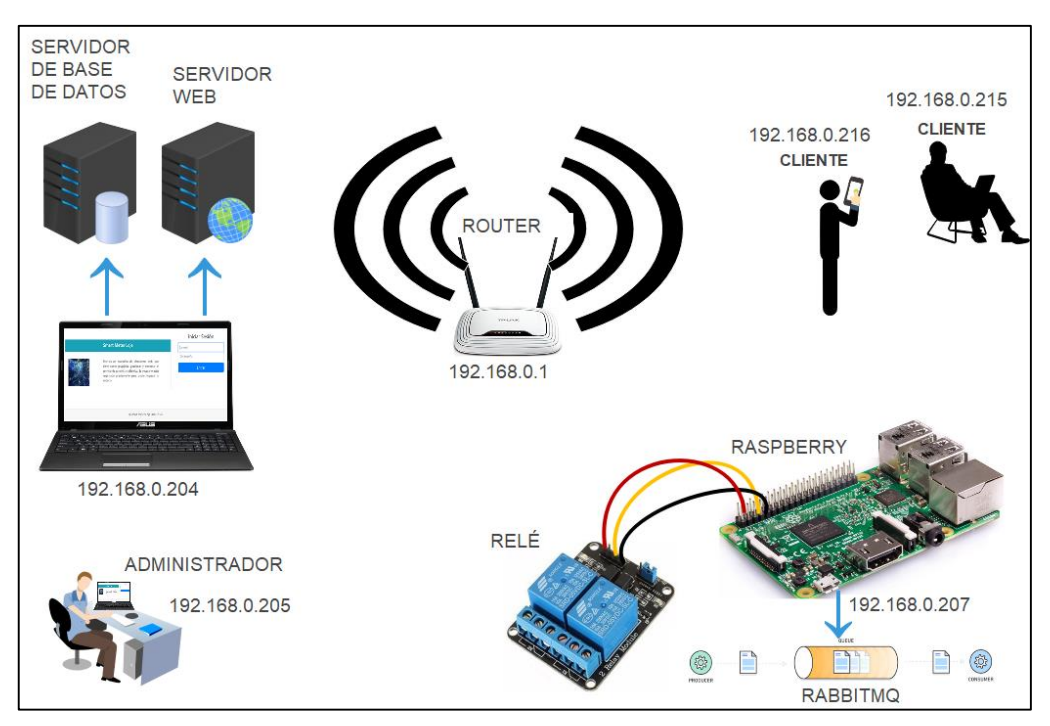

*Figura 27. Distribución de los dispositivos utilizados, en una LAN.*

Como se muestra en la figura 28, el Router es el encargado de dar las direcciones IP al servidor Ubuntu Server, al Raspberry, y a todos los usuarios conectados a esta LAN. Con lo que será posible ingresar a la plataforma y realizar las acciones correspondientes, según los privilegios de cada usuario (Administrador, Facturador o Cliente). La IP del Router es la 192.168.0.1.

En Ubuntu Server se instala MySQL como servidor de base de datos y Apache2 como servidor web, los cuales serán encargados del correcto funcionamiento del sistema. La IP estática del servidor Ubuntu Server es la 192.168.0.204. Al digitar esta IP en un navegador se podrá acceder a la plataforma web.

En el Raspberry se encuentran almacenados los scripts de gestión del corte y reconexión del servicio, y también de envió de datos para su almacenamiento en MySQL. Para el envío de los datos se hace uso de tareas configuradas en el crontab de Raspbian, estas tareas son ejecutar el script de enviar los datos almacenados en el archivo datos.csv en el minuto 58 de cada hora, estas acciones se realizarán sin importar si se reinició el Raspberry. Para la gestión del corte y reconexión del servicio eléctrico (el cual será emulado por la activación y desactivación de un relé conectado al puerto GPIO 4 del Raspberry), se crea un servicio en Raspbian, este servicio hace posible la ejecución del

script de gestión del servicio aun cuando el Raspberry se reinicie. Tanto el *Crontab* como los *Services* son servicios que se ejecutan en segundo plano, son los llamados demonios que se ejecutan al iniciar el sistema operativo.

Además, en el Raspberry se encuentra instalado el servidor de colas de mensajes RabbitMQ, el cual será encargado de garantizar que los datos envidados lleguen a su destino, sin importar si se pierde la conexión, estos datos llegarán al destino en el momento que se establezca la conexión.

El Raspberry tiene la IP estática 192.168.0.207, y será la IP que estará configurada en RabbitMQ para realizar el envío de los datos contenidos en el archivo datos.csv.

# **6.2.3 DISEÑO Y CONSTRUCCIÓN DE UNA PLATAFORMA WEB E INTEGRARLA AL MÓDULO DE COMUNICACIÓN**

El diseño de la plataforma web abarca la identificación de los elementos que van a ser integrados en la plataforma, así como las funcionalidades que debe cumplir el proyecto a construir. Según la metodología Iconix, se procede de la siguiente manera:

#### **6.2.3.1 ANÁLISIS DE REQUERIMIENTOS**

La primera fase de esta metodología se centra en realizar un análisis del problema a resolver, se empieza obteniendo una lista de los requisitos que debe cumplir el sistema, el cual es la base principal para la construcción del diagrama de clases, modelo del dominio y el prototipo de interfaz de usuario. A continuación, se detalla cada una de las actividades que se realiza en esta fase.

#### **6.2.3.1.1 DEFINIR REQUERIMIENTOS FUNCIONALES**

Para definir los requerimientos del sistema se basa en diseños de plataformas web existentes que presentan funcionalidades similares a la propuesta en este proyecto de tesis, además se realiza la especificación de requerimientos según el estándar IEEE 830, el cual permite realizar un análisis profundo de los requerimientos que se listan a continuación:

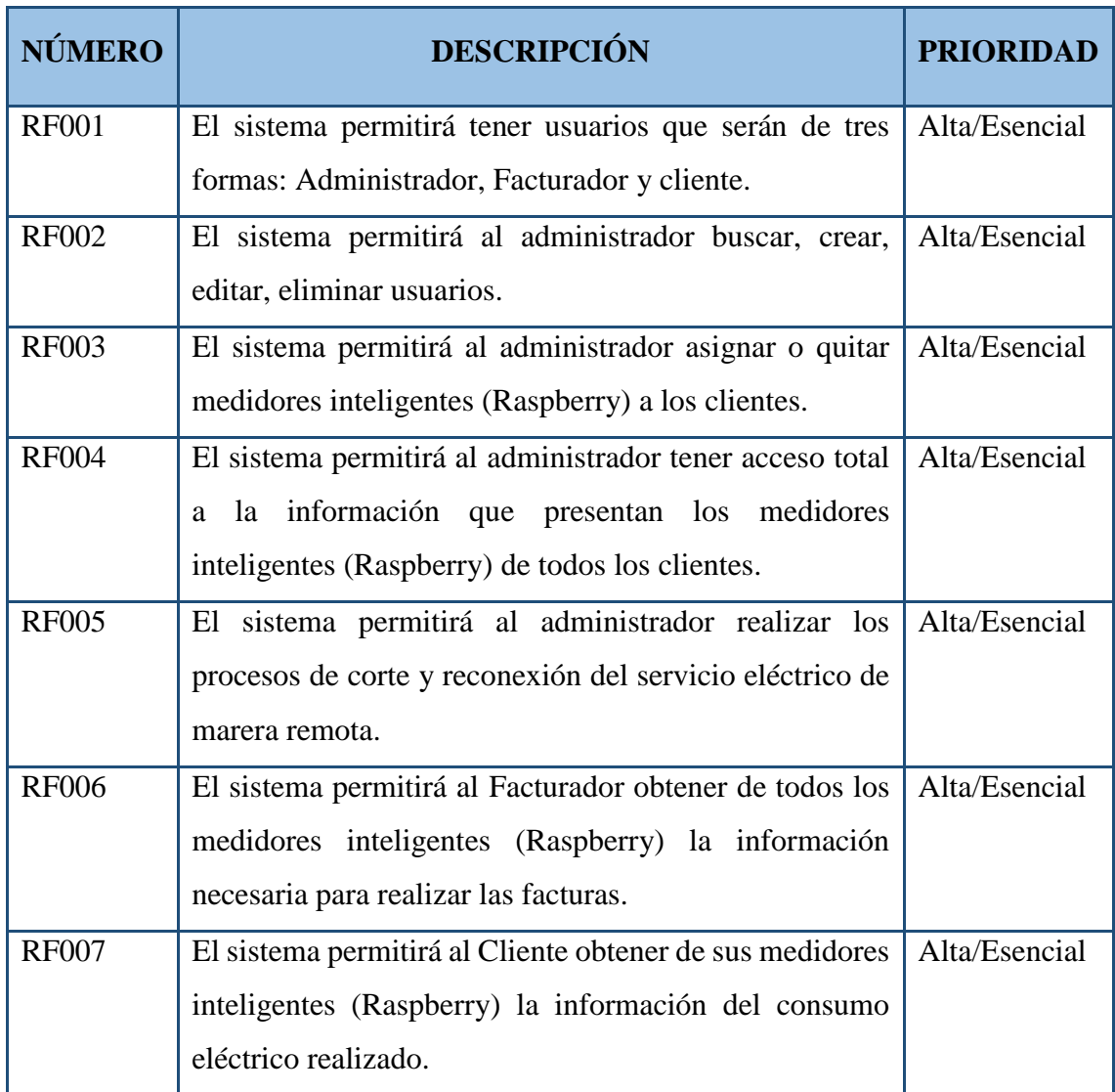

*Tabla 10. Lista de requerimientos del sistema.*

## **6.2.3.1.2 MODELADO DEL DOMINIO**

Para realizar el diseño de la plataforma web que cumpla con los objetivos de la tesis, se realiza el diagrama de clases, como se muestra en la figura 28.

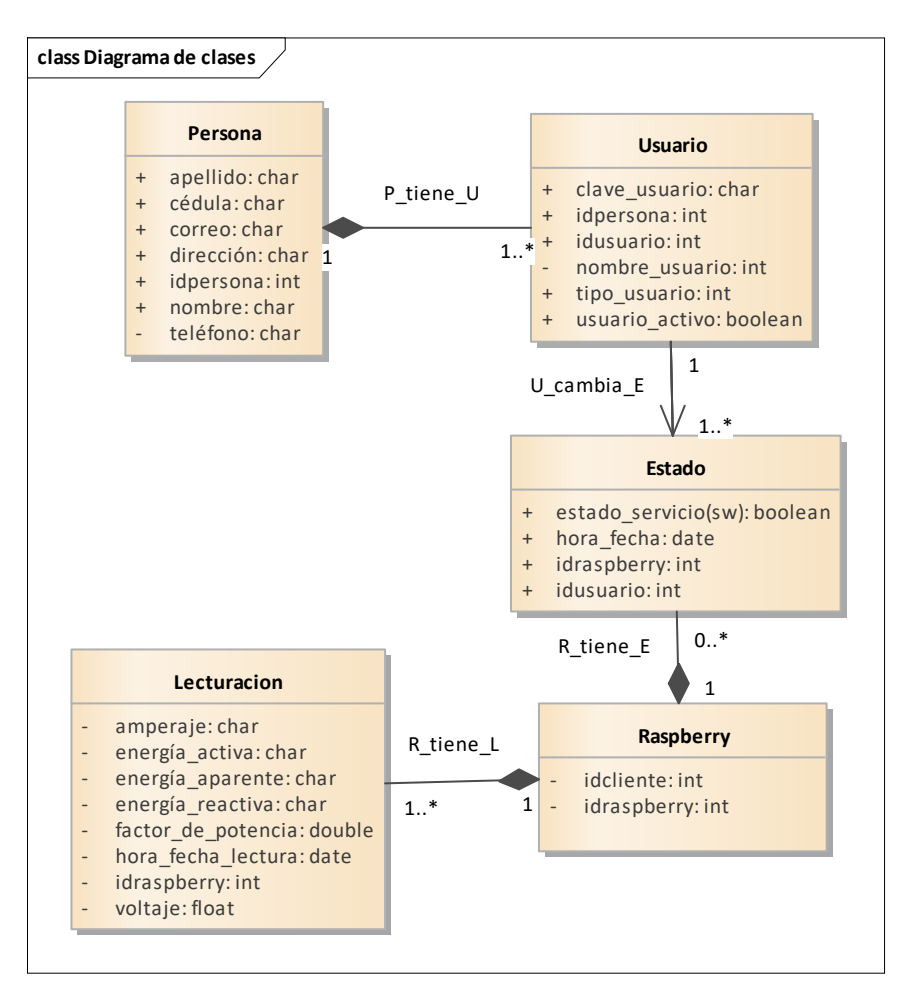

*Figura 28. Diagrama de clases.*

Como se muestra en la figura 29, el diseño de la plataforma web se basa en cuatro clases principales, las cuales se las ha definido con los nombres de Raspberry, Cambio\_estado(sw), Usuario, y Persona, respectivamente.

En la clase **Raspberry** estará contenida la información procedente del contador inteligente, la cual se la obtendrá de un sistema externo que se encargará de la recolección de esta información y estará disponible mediante un archivo datos.csv, el cual será leído cada hora y dicha información se la almacenará en la base de datos. También se almacenará información útil, que servirá para realizar las acciones de corte y reconexión del servicio eléctrico.

La clase **Cambio\_estado(sw)** será la encargada de contener la información acerca del cambio de estado del servicio eléctrico. Para lo cual se requieren los datos tales como: estado del servicio eléctrico, hora y fecha del cambio de estado, identidad del Raspberry al que se le cambió de estado, qué usuario ejecutó el cambio de estado. Por ejemplo, el Raspberry1 está en estado OFF (servicio eléctrico desactivado), fue desactivado el 10 de octubre de 2018 por el Usuario1.

Para la clase **Usuario**, es conveniente contar con dos tipos de acceso, al primero se le llamará Facturador, el cual tendrá únicamente acceso a los datos de facturación del consumo de energía eléctrica en KWh, al segundo usuario se le llamará Administrador, ya que podrá tener acceso total a los datos recibidos, además realizará las acciones de corte y reconexión del servicio. Para ello será necesario identificar el tipo de usuario con nombre y clave. Además, se pretende crear un tipo de acceso adicional llamado Cliente, que tendrá acceso únicamente a los datos obtenidos de sus medidores inteligentes (Raspberry).

La clase **Persona** será la encargada de almacenar todos los datos pertinentes de las personas que se encargarán de gestionar la plataforma web. Datos como: nombre, apellido, cédula, dirección, etc. Esta persona podrá tener uno o varios usuarios, ya que una persona puede ser Facturador, Administrador, Cliente o todos.

## **6.2.3.2 DISEÑO DE LA PLATAFORMA WEB 6.2.3.2.1 PROTOTIPO DE LA INTERFAZ GRÁFICA**

Para un mayor entendimiento, Iconix sugiere realizar el prototipo de interfaz de usuario, en esta parte se considera indicar las pantallas de los siguientes casos de uso: ingresar al sistema, crear, editar, y eliminar usuarios, asignar o eliminar medidores, acceder a la información procedente de los medidores inteligentes, gestionar el corte y reconexión del servicio eléctrico.

En la figura 29 se observa las tres maneras de ingreso a la plataforma web, en modo Administrador, Facturador y cliente. Cada uno con roles específicos.

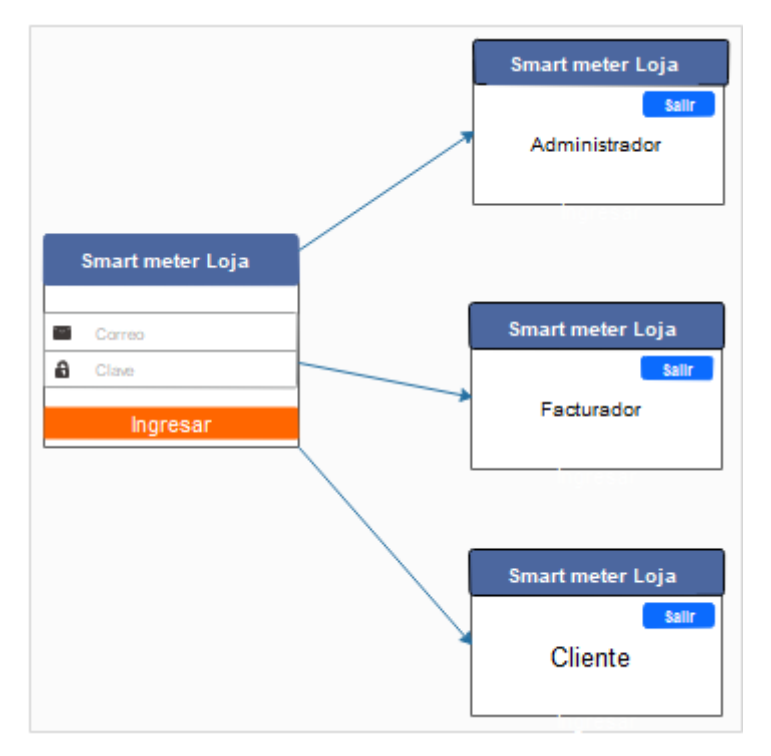

*Figura 29. Interfaz de usuario de la plataforma web.*

Al ingresar en modo Administrador, el sistema muestra algunas opciones en la que se puede realizar las siguientes actividades:

**Crear Usuario:** En este apartado, el sistema permite al administrador crear usuarios, los cuales serán de 3 tipos, Administrador, Facturador y Cliente.

**Listar Usuarios:** El sistema muestra todos los usuarios que han sido creados por el administrador o administradores. Además, permite editar o eliminar los usuarios existentes.

**Gestionar clientes:** El sistema permite asignar o quitar medidores a los usuarios de tipo cliente.

**Medidores:** En este apartado, el administrador podrá ver la información perteneciente a cada uno de os medidores inteligentes (Raspberry) que pertenecen al sistema, además puede realizar las acciones de corte o reconexión del servicio eléctrico, esto cada medidor.

En todos estos casos, el sistema tiene la opción de cerrar sesión.

En la figura 30 se muestra gráficamente una aproximación de la interfaz que se pretende realizar, con los procesos pertenecientes al Administrador del sistema.

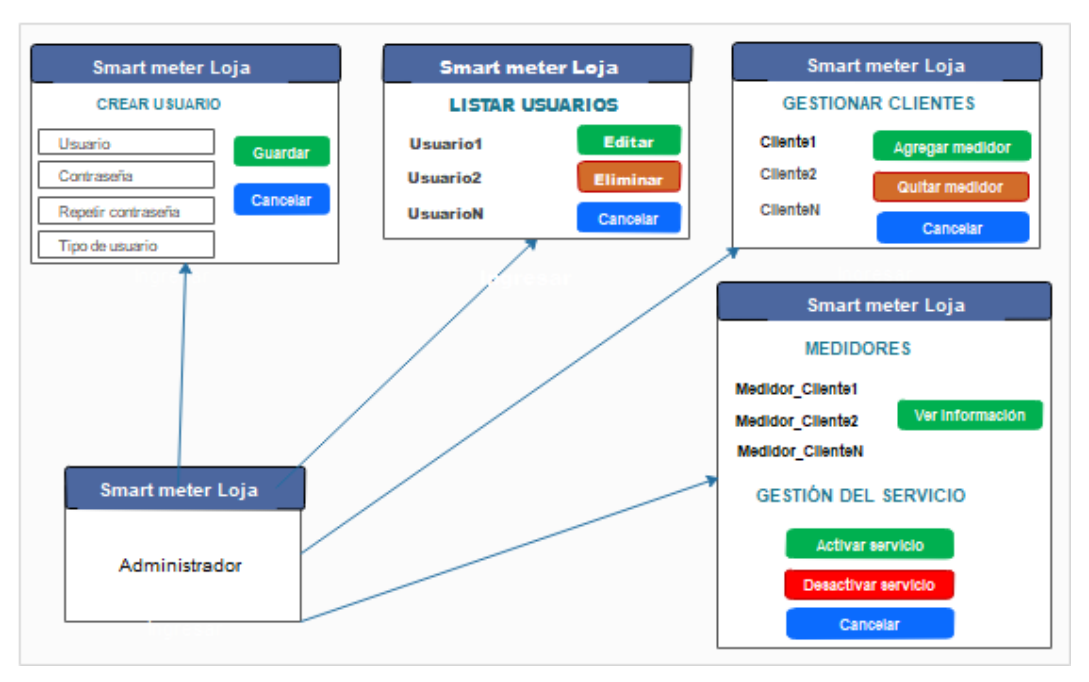

*Figura 30. Interfaz gráfica con los procesos que puede realizar el Administrador de la plataforma web.*

Al ingresar en modo Facturador, el sistema permite obtener el consumo de energía eléctrica que proporciona cada medidor inteligente (Raspberry) que pertenece al sistema. Una aproximación de este apartador se puede observar en la figura 31.

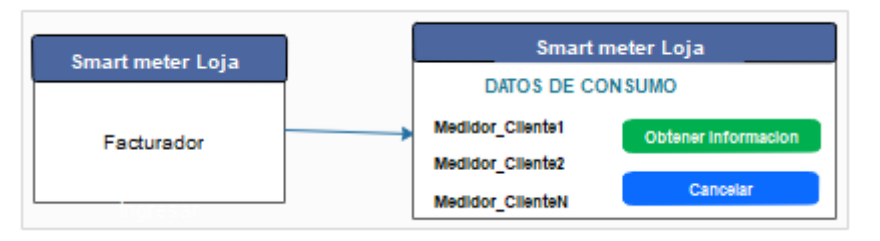

*Figura 31. Interfaz gráfica con los procesos que puede realizar el Facturador.*

Por último, al ingresar en modo Cliente, el sistema permite obtener el consumo de energía eléctrica que proporciona el medidor inteligente (Raspberry) que pertenece a dicho cliente. Una aproximación de este apartador se puede observar en la figura 32.

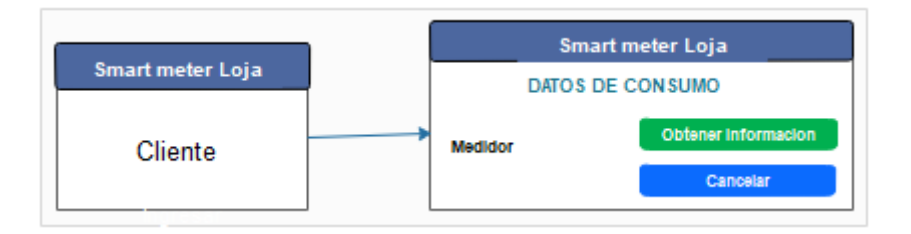

*Figura 32. Interfaz gráfica con los procesos que puede realizar el Cliente.*

El presente proyecto de titulación se centrará en el desarrollo de la plataforma web enfocada al administrador, aunque las funciones de Facturador y Cliente se las realizará de igual manera.

# **6.2.3.3 IMPLEMENTACIÓN DE PAGINA WEB PARA LA GESTIÓN Y CONTROL DEL SERVICIO DE SUMINISTRO ELÉCTRICO**

En este apartado se muestra la implementación de los apartados más importantes de la plataforma web. Para dicha implementación se utiliza una serie de programas que se irán mencionando conforme se avance el desarrollo de la misma.

El proyecto se divide en dos apartados principales que son el *front-end* y *back-end*. El *front-end* **t**rabaja del lado cliente, en el navegador, en el lado de lo que se ve. El *back-end* trabaja del lado del servidor.

Para facilitar el desarrollo del *front-end* se utiliza el framework de desarrollo Angular en su versión 4, ya que permite trabajar fácilmente con TypeScript, HTML y CSS.

Para no hacerla muy extensa esta sección, se mostrará solo algunos ejemplos del código utilizado, y el resto de scripts utilizados, tanto en el Front-end como en el Back-end, se los mostrará en anexos.

Por ejemplo: para realizar la pantalla de *login* primeramente se la realiza en HTML, luego se le da los estilos con CSS, y la lógica con TypeScript.

```
<form class="form-signin">
    <img class="mb-4" src="/docs/4.3/assets/brand/bootstrap-solid.svg" 
    alt="" width="72" height="72">
    <h1 class="h3 mb-3 font-weight-normal text-center">
    Iniciar Sesi&oacute:n
   </h1>
    <label for="inputEmail" class="sr-only">Usuario:</label>
    <input type="email" id="inputEmail" class="form-control" 
    [(ngModel)]="form.nom_usuario" placeholder="Usuario" 
    name="nom_usuario" required autofocus>
    <label for="inputPassword" class="sr-only">
     Contraseña:
    </label>
    <input type="password" id="inputPassword"
```

```
 class="form-control" [(ngModel)]="form.clave_usuario" 
  name="clave_usuario" placeholder="Contraseña" required>
  <button class="btn btn-lg btn-primary btn-block" 
  (click)="logIn()" type="submit">Entrar</button>
 </form>
```
El código de los estilos para el inicio sesión están en CSS, se muestra a continuación.

```
body {
  height: 100%;
}
body {
  display: -ms-flexbox;
  display: flex;
  -ms-flex-align: center;
  align-items: center;
  padding-top: 40px;
  padding-bottom: 40px;
  background-color: #f5f5f5;
 }
.form-signin {
  width: 100%;
  max-width: 330px;
  padding: 15px;
  margin: auto;
}
.form-signin .checkbox {
  font-weight: 400;
}
.form-signin .form-control {
  position: relative;
  box-sizing: border-box;
```

```
 height: auto;
  padding: 10px;
  font-size: 16px;
}
.form-signin .form-control:focus {
  z-index: 2;
}
.form-signin input[type="email"] {
  margin-bottom: -1px;
  border-bottom-right-radius: 0;
  border-bottom-left-radius: 0;
}
.form-signin input[type="password"] {
  margin-bottom: 10px;
  border-top-left-radius: 0;
  border-top-right-radius: 0;
}
.bd-placeholder-img {
  font-size: 1.125rem;
  text-anchor: middle;
  -webkit-user-select: none;
  -moz-user-select: none;
  -ms-user-select: none;
  user-select: none;
}
@media (min-width: 768px) {
  .bd-placeholder-img-lg {
   font-size: 3.5rem;
  }
}
```
El código que maneja la lógica de inicio de sesión está en TypeScript, y se muestra a continuación.

```
import { Component, OnInit } from '@angular/core';
```
import { ApiService } from '../api.service';

import { ActivatedRoute, Router } from '@angular/router';

@Component({

selector: 'app-login',

templateUrl: './login.component.html',

```
 styleUrls: ['./login.component.css']
```
})

export class LoginComponent implements OnInit {

```
form = {nom\_usuario:", clause\_usuario:'};
```
 $login = false;$ 

constructor(private rutaActiva: ActivatedRoute,

```
 private api: ApiService,
```
private router: Router) { }

```
 ngOnInit() {
```

```
 }
```

```
logIn()
```

```
 console.log(this.form)
```
this.api.logIn(this.form).subscribe(

```
data \Rightarrow \{
```

```
 console.log('data en login')
```

```
 console.log(data)
```

```
this.login = data.login;
```

```
if (this.login)\{
```

```
 //0 administrador
```

```
 //1 facturador
```

```
 //2 cliente
```

```
 console.log('navega a inicio')
```
localStorage.setItem('session\_key', data.session\_key);

```
 this.router.navigate(['inicio']);
```

```
 location.reload();
```
}else{

```
 alert(data.msg)
       }
     },
    error \Rightarrow {
       console.log(error);
     }
    );
  }
}
```
Para el desarrollo del back-end, se utiliza el framework de desarrollo web de Python, Django en su versión 2.0, el cual brinda muchas facilidades para la conexión con el sistema gestor de base de datos MySQL, y permite gestionar la plataforma web sin mayor complejidad.

Por ejemplo: el código en Python que permite el inicio de sesión de los usuarios, se muestra a continuación.

```
def loginUsuario(request):
   print("entra")
   if request.method == 'GET':
      if 'opc' in request.GET:
       ope = request.GET['opc'] if opc == 'verificalogin':
           session_key = request.GET['session_key']
           session = SessionStore(session_key=session_key)
           id_usuario = session["id_usuario"] 
                          if "id_usuario" in session 
                          else None
           tipo_usuario = session["tipo_usuario"]
                          if "tipo_usuario" in session 
                          else None
           nom_usuario = session["nom_usuario"]
                            if "nom_usuario" in session
```

```
 else None
  if id_usuario is not None and id_usuario > 0:
     return JsonResponse({'login':True, 'tipo_usuario':
     tipo_usuario, 'nom_usuario': nom_usuario})
   else:
     return JsonResponse({'login': False})
elif opc == 'logIn':
   nom_usuario = request.GET['nom_usuario']
  clave usuario = request.GET['clave usuario']
   if Usuario.objects.filter(Q(nom_usuario=nom_usuario) & 
     Q(clave_usuario=clave_usuario)).exists():
     usuarioobj = model_to_dict( Usuario.objects.get(Q(nom_usuario=nom_usuario) & 
        Q(clave_usuario=clave_usuario)))
     if usuarioobj['usuario_activo']:
       session = SessionStore() session["id_usuario"] = usuarioobj['id_usuario']
        session["tipo_usuario"] = usuarioobj['tipo_usuario']
        session["nom_usuario"] = usuarioobj['nom_usuario']
        session.create()
        session_key= session.session_key
        return JsonResponse({'login': True,
                      'tipo_usuario': usuarioobj['tipo_usuario'],
                      'nom_usuario': usuarioobj['nom_usuario'],
                      'session_key':session_key,
                     'msg': 'Logeado'})
      else:
        return JsonResponse({'login': False,
        'msg': 'El usuario esta desactivado'})
   else:
     return JsonResponse({'login': False,
      'msg': 'Nombre de usuario o contraseña incorrectas'})
```

```
elif opc == 'cerrarsesion':
        session_key = request.GET['session_key']
        session = SessionStore(session_key=session_key)
        del session['id_usuario']
        del session['nom_usuario']
        del session['tipo_usuario']
        return JsonResponse({'login': False, 
        'msg': 'Sesion serrada con exito', 'estado':200})
   else:
      return JsonResponse({})
 else:
   return JsonResponse({'estado':1,'msgF':'Metodo implementado'})
```
#### **7. RESULTADOS**

En esta sección se muestra los resultados obtenidos del módulo de comunicación y de la plataforma web realizada.

Con respecto al módulo de comunicación, para el envío de los datos que se encuentran en el archivo datos.csv almacenados en el Raspberry, son leídos en el minuto 58 de cada hora y enviados mediante colas de mensajes, con el uso de RabbitMQ, que tiene la dirección IP 192.168.0.107, RabbitMQ comprueba que está disponible el destinatario que es la plataforma web con dirección IP 192.168.0.204 y envía el mensaje, la plataforma recibe el mensaje y envía el acuse de recibo ACK confirmando su recepción, luego esta información es almacenada en la base de datos de MySQL, para posteriormente ser utilizada. Esto se muestra gráficamente en la figura 33. Además, En la figura 40 se muestra los datos enviados desde el Raspberry hasta el servidor de base de datos.

Las pruebas realizadas en este apartado son: desconectar el acceso a la red LAN al Raspberry por un tiempo mayor a una hora, cuando se reestablece la conexión, la información es enviada y almacenada en la base de datos, otra prueba realizada es apagar el servidor por un tiempo mayor a una hora, de igual manera; la información se envía y almacena automáticamente al momento de levantarse el servidor. Estas pruebas fueron realizadas varias veces y con diferente tiempo de inactividad de los dispositivos mencionados. Y en todas estas pruebas se pudo evidenciar que los datos se almacenan en la base de datos del servidor en el momento que se establece la conexión entre el Raspberry y el servidor.

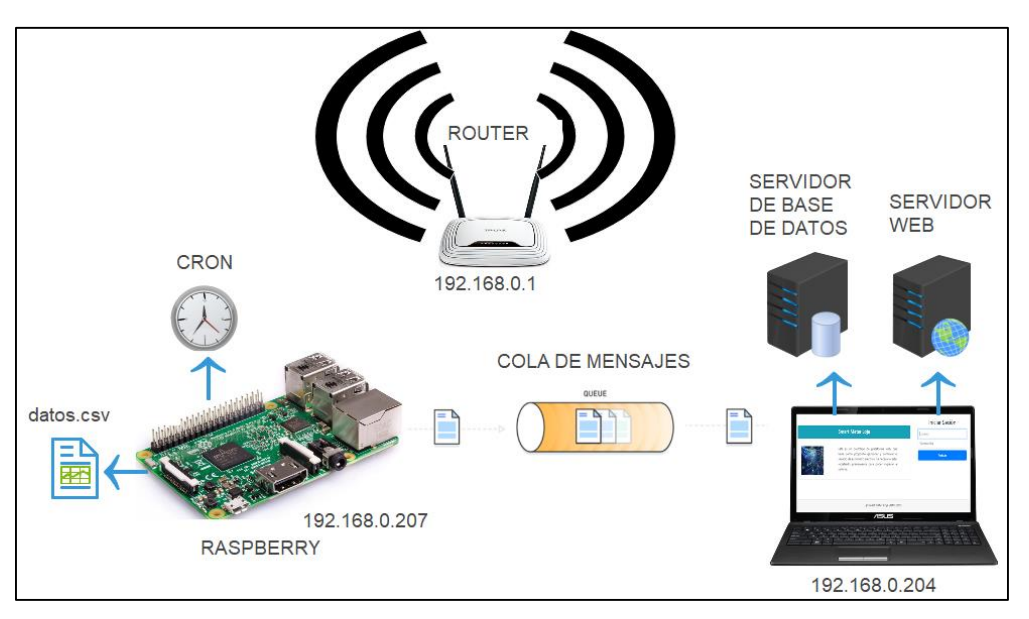

*Figura 33. Diagrama del envío de datos del Raspberry a Ubuntu Server.*

En el caso de la gestión del corte y reconexión del servicio eléctrico, el script lee permanentemente la tabla correspondiente al cambio de estado del medidor presente en la base de datos mediante consultas SQL y activa o desactiva la salida GPIO 4 del Raspberry, según corresponda, en esta salida está conectado el relé que se acciona cada vez que cambia de estado esta salida. Con estas acciones se realiza la activación o desactivación del servicio eléctrico.

En resumen, para poder realizar estas acciones, debe existir conexión entre el servidor y el Raspberry (de no existir conexión, la plataforma muestra el mensaje "*El medidor no se encuentra disponible en la red*"). Una vez establecida la conexión, la plataforma muestra el estado del medidor (Raspberry, conectado o desconectado), al presionar el botón se cambia de estado en la tabla de la base de datos correspondiente al cambio de estado del medidor (0 o 1), este cambio de estado es leído por el Raspberry, el cual se ve reflejado en la activación o desactivación del Relé conectado a su salida. En la figura 34 se muestra los procesos que sigue la gestión del corte y reconexión.

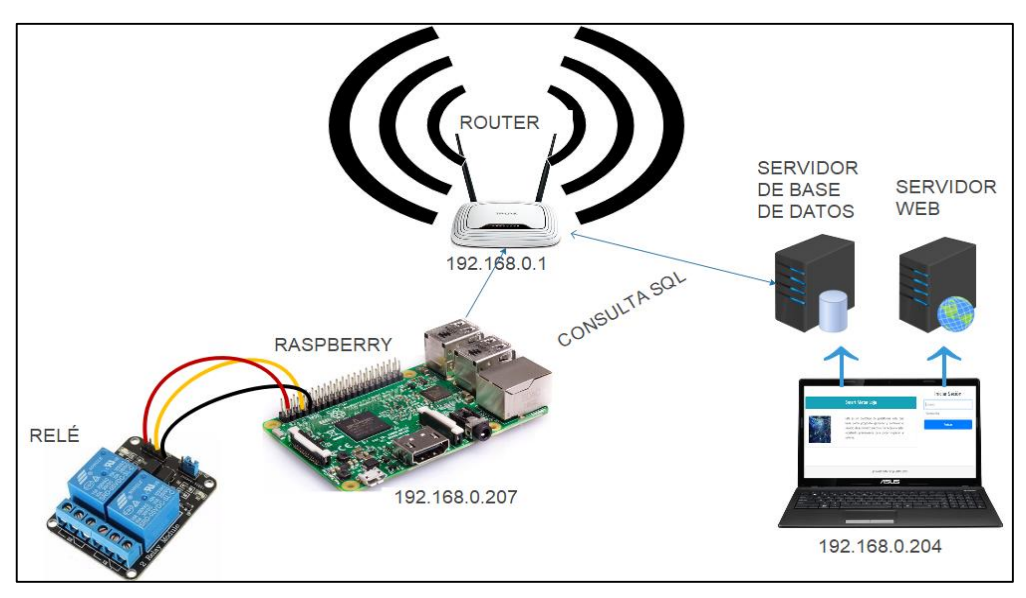

*Figura 34. Activación y desactivación del relé.*

Una vez que se verifica el correcto funcionamiento del módulo de comunicación, tanto en el envío de los datos, como la gestión de corte y reconexión, se procede a observar los resultados de la integración del módulo de comunicación en la plataforma web. Los resultados obtenidos al ingresar a la plataforma web se muestran a continuación.

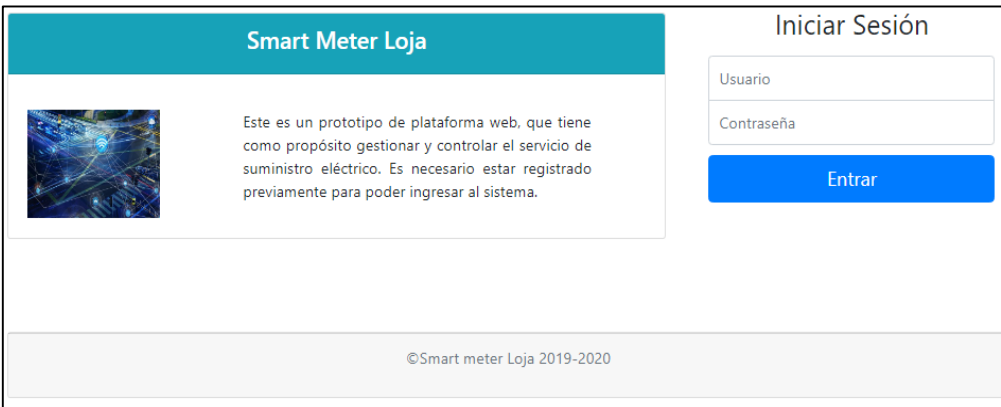

*Figura 35. Inicio de sesión a la plataforma web.*

Como se observa en la figura 35, la pantalla para el inicio de sesión muestra una breve información de lo que se trata la plataforma web. Así como también los espacios para ingresar el usuario y la contraseña y un botón para ingresar al sistema. Como se muestra en las secciones anteriores, existen tres modos de ingresar al sistema, Administrador, Facturador y cliente, cada uno con privilegios diferentes.

La figura 36 muestra cuando un usuario registrado como administrador ingresa a la plataforma web.

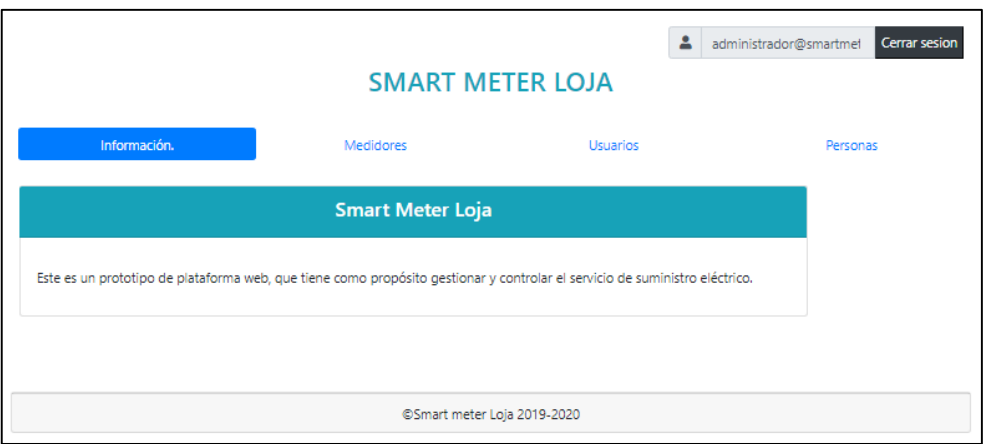

*Figura 36. inicio de sesión en modo administrador.*

En la figura 37 se muestra la vista de usuarios y se observa el administrador creado por defecto.

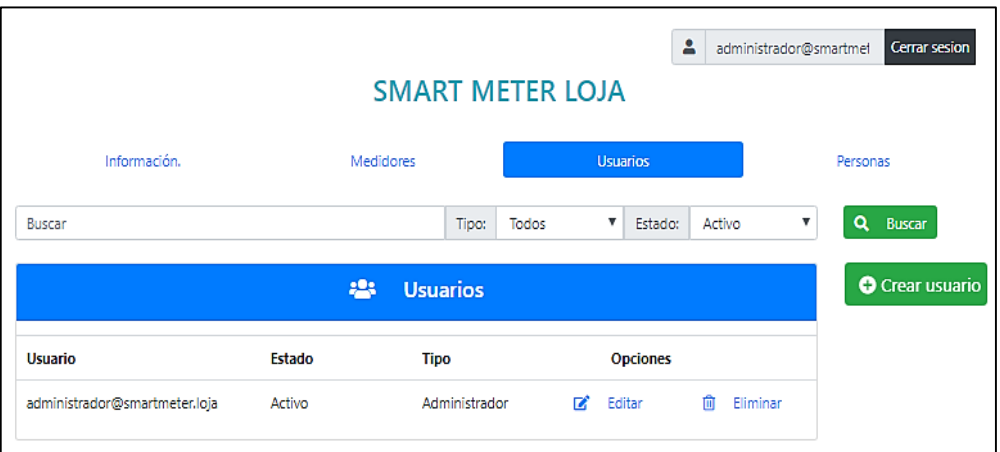

*Figura 37. vista de la pantalla perteneciente a usuarios.*

El formulario para crear usuarios se muestra en la figura 38. En el cual se muestran algunos campos a ingresar para registrar los usuarios. En el campo Usuario se ingresa como se lo reconocerá al usuario, en este campo puede ingresar el correo electrónico. En el campo asociado al personal, se ingresa el número de cedula del usuario. En Rol, se selecciona el tipo de usuario que se va a crear, Administrador, Facturador o Cliente. También se ingresa la clave y se activa al usuario que se va a registrar.

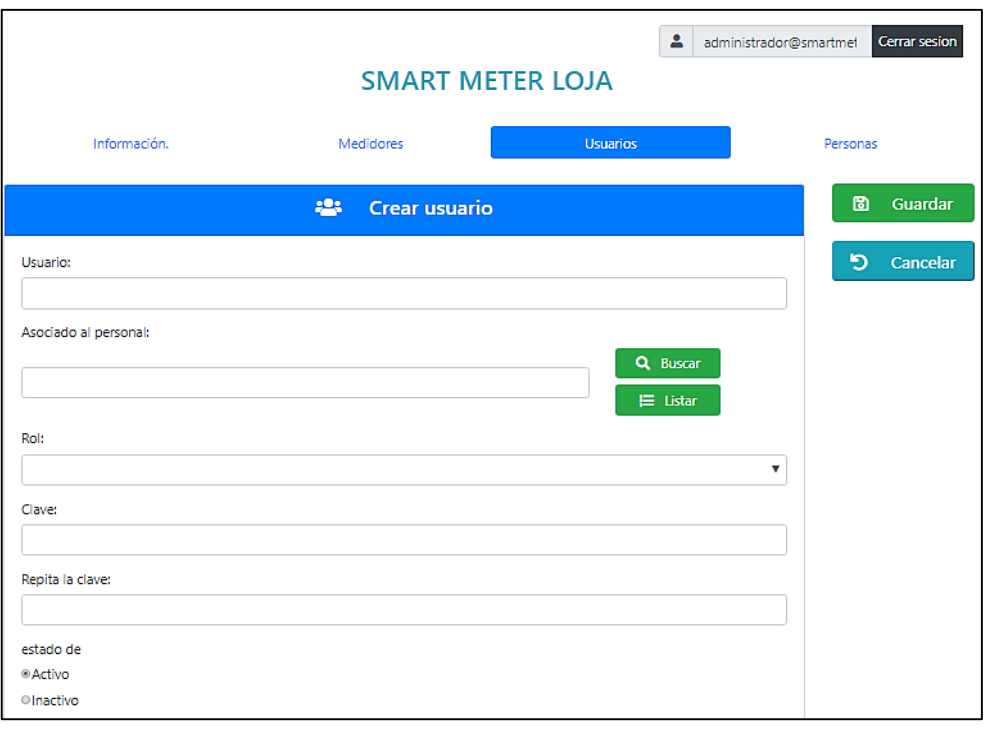

*Figura 38. Formulario para crear usuarios.*

En la figura 39 se puede observar que está creado un usuario con rol de Cliente (Los datos usados en la presente tesis representan información concebida para simular el ambiente de operación con una base de datos, la misma que no es tema de este trabajo), el usuario con el rol de Cliente tiene todos los campos del usuario Administrador o Facturador, pero posee un campo adicional, que es el campo "Medidor*"*, en este campo se agrega el número de serie del medidor o medidores que posea el cliente.

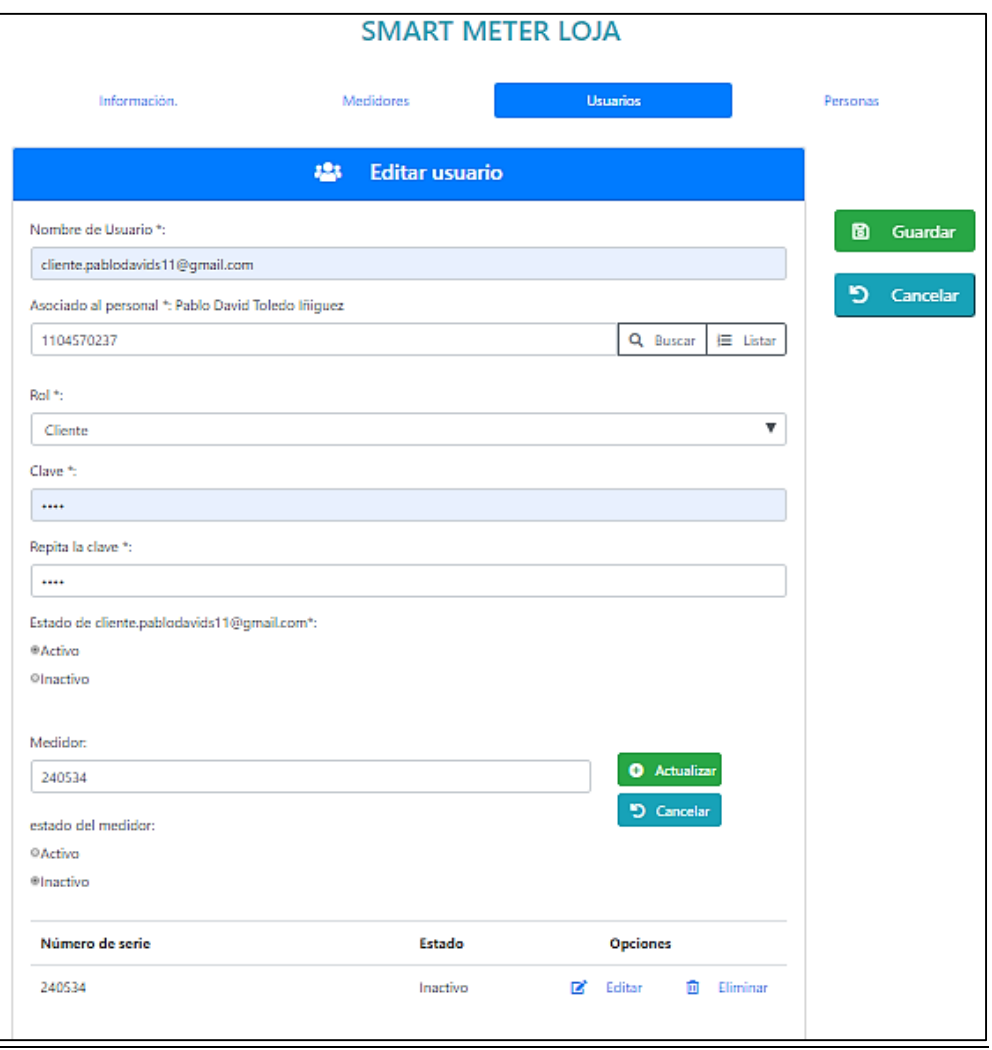

*Figura 39. Formulario para crear clientes, y asignarle medidores.*

En la figura 40 se muestra la información del archivo datos.csv que se encuentra en el Raspberry (los datos usados en este apartado, como en el caso anterior, permiten simular el ambiente de operación del módulo de comunicación con la plataforma web), también se observa los mismos datos almacenados en la base de datos MySQL.

| • Opciones<br>← T                                                                                                    |                                                                                                    | + B Seleccionar todo | w id hora fecha lectura v 1 rasoberry id<br>Bditar % Copiar @ Borrar 6 2019-04-08 20:35:29.234547 |                  | amperate1<br>Para los elementos que están marcados: 2 Editar - Se Copiar - @ Borrar - EL Exportar                     |               | 140   |         | 100                    | 150           | 130<br>100                                                   | amperaje2 energia activa1 energia activa2 energia aparente1 energia aparente2 energia reactiva1 energia reactiva2 factor de potencia1<br>100                                                                            | 0.8 | factor de potencia2<br>0.9                                                               | voltaie1<br>120 | voltaje2<br>115 |
|----------------------------------------------------------------------------------------------------|----------------------------------------------------------------------------------------------------|----------------------|---------------------------------------------------------------------------------------------------|------------------|----------------------------------------------------------------------------------------------------|---------------|-------|---------|------------------------|---------------|--------------------------------------------------------------|----------------------------------------------------------------------------------------------------|-----|------------------------------------------------------------------------------------------|-----------------|-----------------|
|                                                                                                    | Il Mostrar todo   Número de filas: 25  <br>Fitrar fías: Buscar en esta tabla<br>Ordenar según la clave: Ninguna<br>$\mathbf{r}$<br>Operaciones sobre los resultados de la consulta<br>ni Imprimir Se Copiar al portapapeles EL Exportar III, Mostrar gráfico 32 Crear vista |                      |                                                                                                   |                  |                                                                                                    |               |       |         |                        |               |                                                              |                                                                                                    |     |                                                                                          |                 |                 |
| Η                                                                                                    |                                                                                                    | 5.000                |                                                                                                   |                  |                                                                                                    |               |       |         | datos.csv - Excel      |               |                                                              |                                                                                                    |     | 囨                                                                                        | ۰               | $\Box$          |
| chivo                                                                                                    |                                                                                                    | Inicio               | Insertar                                                                                          | Diseño de página | <b>Datos</b><br>Fórmulas                                                                                              | Revisar       | Vista |         | $Q$ ; Qué desea hacer? |               |                                                              |                                                                                                    |     | Pablo David Toledo Iñiquez Q. Comparti                                                   |                 |                 |
| $\begin{picture}(20,5) \put(0,0){\line(1,0){155}} \put(15,0){\line(1,0){155}} \put(15,0){\line(1,0){155}} \put(15,0){\line(1,0){155}} \put(15,0){\line(1,0){155}} \put(15,0){\line(1,0){155}} \put(15,0){\line(1,0){155}} \put(15,0){\line(1,0){155}} \put(15,0){\line(1,0){155}} \put(15,0){\line(1,0){155}} \put(15,0){\line(1,0){155}} \put$ | $\lambda$<br>$\mathbb{B}$ .<br>$\mathcal{A}^{\prime}$                                                                                                    |                      | Times New Roma $\cdot$ 12 $\cdot$ A <sup>*</sup> A <sup>*</sup><br>$N K S - \cdots$ $\circ$       |                  | $\Xi \equiv$<br>$\frac{1}{2}$ .<br>$=$<br>$\equiv \equiv \equiv \equiv \equiv \equiv$ Combinary centrar $\rightarrow$ | Ajustar texto |       | General | 58.28<br>$$ - 9600$    | ÷.<br>Formato | Dar formato Estilos de<br>condicional - como tabla - celda - | ŧ<br>P)<br>Insertar Eliminar Formato                                                                                                    | ij  | Σ٠<br>$A_{\nabla}$<br>$\overline{\Psi}$ .<br>Ordenar y<br>- ج<br>filtrar * seleccionar * | Buscar y        |                 |
|                                                                                                    | tapapeles G                                                                                                    |                      | Fuente                                                                                            | G.               |                                                                                                    | Alineación    |       | 厅.      | Número<br>п.           |               | Estilos                                                      | Celdas                                                                                                    |     | Modificar                                                                                |                 |                 |
|                                                                                                    | fx<br>÷<br>٠<br>$\times$                                                                                                    |                      |                                                                                                   |                  |                                                                                                    |               |       |         |                        |               |                                                              |                                                                                                    |     |                                                                                          |                 |                 |
| А                                                                                                    |                                                                                                    |                      | c                                                                                                 | D                | Ε                                                                                                    | F.            | G     | н.      |                        |               | K                                                            |                                                                                                    | M   | N                                                                                        |                 | $\circ$         |
| 120                                                                                                    |                                                                                                    | я                    | 0.8                                                                                               | 140              | 100                                                                                                    | 150           | 115   |         | 0.9                    | 100           | 110                                                          | voltajel amperajel factor_de_potencia energia_activa energia_reactiva energia_aparente voltaje2 amperaje2 factor_de_potencia energia_activa2 energia_reactiva2 energia_aparente2 hora_fecha_lectura raspberry_id<br>130 |     |                                                                                          |                 |                 |

*Figura 40. Datos procedentes de un archivo datos.csv, son almacenados en la base de datos.*

En la figura 41 se observa las opciones para gestionar la información almacenada en la base de datos. En la parte superior se muestra el estado de la conexión de la plataforma con el medidor "Conexión exitosa", con esto se muestra al administrador que el medidor se encuentra disponible en la red, también se muestra el estado del medidor "Medidor Conectado", esto indica que el servicio eléctrico está funcionando correctamente. En esta parte se encuentra un botón que permite realizar las acciones de conectar o desconectar el servicio eléctrico, (en este caso, un módulo relé conectado al Raspberry). En el centro de la página se muestra los detalles del consumo eléctrico de manera textual, y en la parte inferior se muestra las gráficas de este consumo.

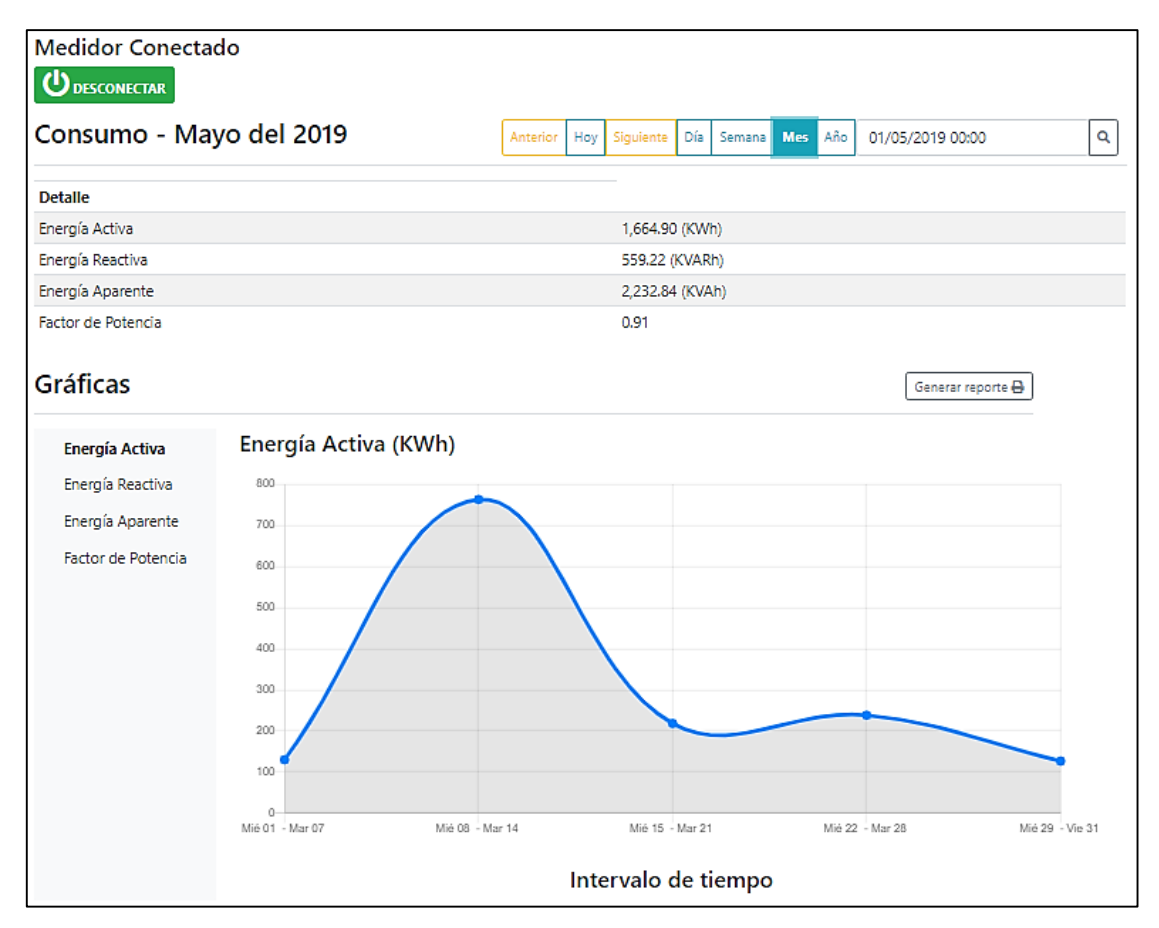

*Figura 41. Pantalla de gestión del consumo y servicio eléctrico.*

Además de las funciones antes mencionadas, la plataforma permite generar un reporte del consumo eléctrico con las tarifas actuales correspondientes a la EERSSA. En la figura 42 se muestra un ejemplo del reporte generado en base a valores de los rubros que actualmente factura la EERSSA.

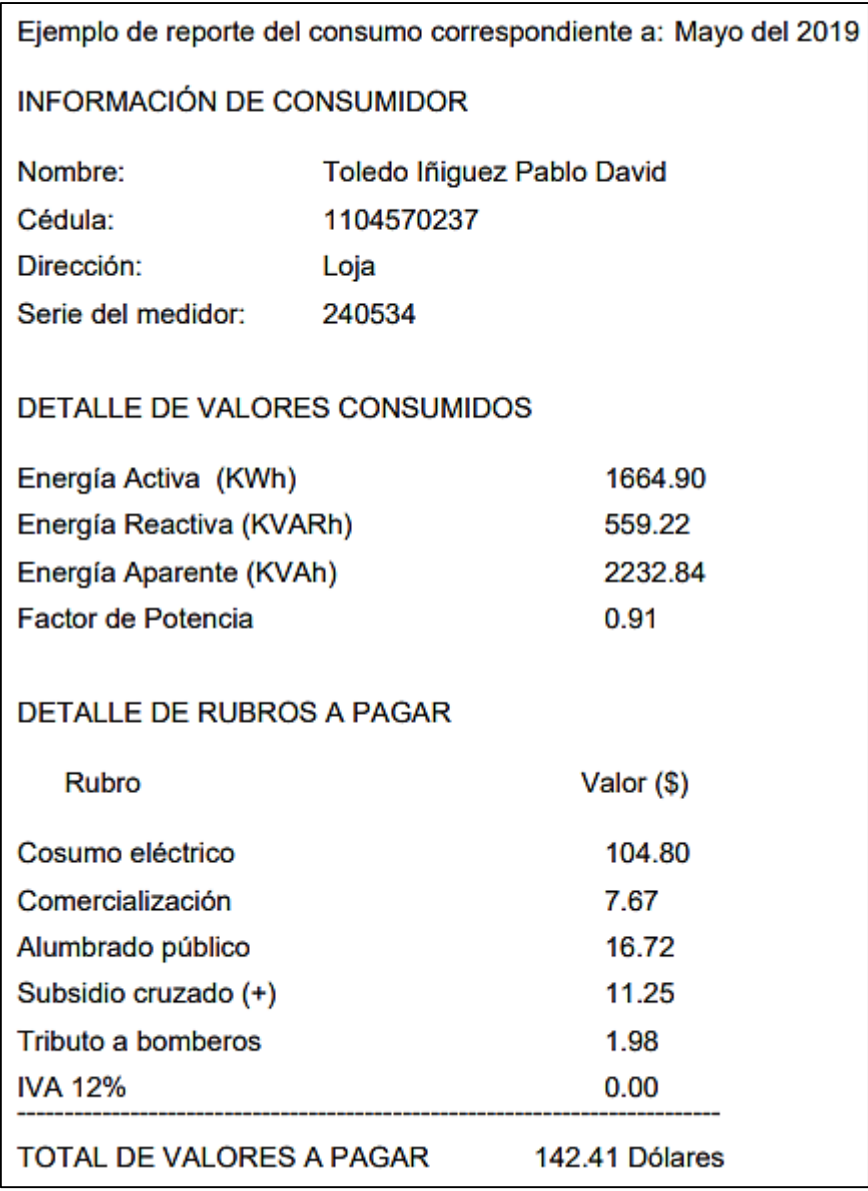

*Figura 42. Ejemplo de reporte del consumo eléctrico.*

Estos procedimientos se probaron en una red de área local, y se puede observar que el sistema funciona correctamente. Con estas pruebas de funcionamiento se concluye el diseño y la ejecución de la plataforma web para la transmisión de los datos almacenados en un Raspberry que simula las principales acciones de un medidor inteligente de energía eléctrica.

#### **8. DISCUSIÓN**

Como se puede observar en las secciones anteriores, el proyecto de tesis cumple con los objetivos planteados, partiendo con la encuesta realizada al personal lecturador del consumo eléctrico. En esta sección, se pudo constatar que los encargados de realizar estos procesos pertenecen a una empresa contratada por la EERSSA. Posteriormente, la recopilación de información acerca de la evolución de los medidores de energía eléctrica y los procesos relacionados con la lecturación y almacenamiento de la información, además del corte y reconexión del servicio eléctrico. Para el diseño de la plataforma web, se tomó como guía los apartados más importantes de la metodología de desarrollo web, Iconix, con el fin de facilitar el diseño y la ejecución de la plataforma.

En las pruebas realizadas, se puede observar en las figuras 35 a 39, que la interfaz de usuario es bastante amigable e intuitiva, además en la figura 40, se muestra que la información que contiene el archivo datos.csv, es la misma que está en la base de datos, es decir, la información que contenía el Raspberry fue enviada al servidor de base de datos MySQL para ser almacenada, y posteriormente mostrada o graficada, etc. En la figura 41 se observa las diferentes acciones que se puede realizar, como mostrar la información almacenada en la base de datos de manera textual y gráficamente, además, posee un botón para realizar el corte o la reconexión del servicio eléctrico.

Tanto las acciones de corte y reconexión, como el envío de los datos son realizados correctamente. Ya que las pruebas fueron realizadas en varias situaciones, por ejemplo, quitar la conexión de la plataforma web por un tiempo prolongado, cuando se reestablece la conexión los datos pendientes se envían y almacenan en la base de datos correctamente. Otra situación que también se pudo evidenciar es que, al quitar la conexión al Raspberry, de igual manera, todo funciona correctamente al momento que se reestablece la conexión. Además, la plataforma permite generar un reporte del consumo realizado por el Cliente, este reporte toma como base de cálculo los valores de los rubros que factura actualmente la EERSSA (cabe recalcar que es un ejemplo, por lo que los valores reales pueden variar un poco). Con todas estas pruebas realizadas se pudo comprobar que el proyecto funciona correctamente, según los objetivos planteados.

El proyecto está probado y funciona correctamente en una red de área local, donde además se simula de manera adecuada los escenarios del host cliente, servidor web, servidor de base de datos y red internet; si se desea tener el sistema funcional, es decir, que se efectué todo el proceso a través del internet, la opción más adecuada sería alojar la plataforma en el servidor pertinente concedido por la EERSSA e implementar todos los recursos de control e interfaz de comunicación.

En el transcurso de elaboración de la tesis se ha podido observar que son muchas las ventajas que se tiene con la implementación de este tipo de sistemas, como automatizar la toma de lectura de los medidores eléctricos, gestionar de manera remota los procesos de corte y reconexión del servicio, reduciendo así los errores, tiempo de ejecución de estos procesos y costo de ejecución. Beneficiando a la empresa eléctrica y al usuario.

Una posible desventaja podría ser en el tema social, ya que el personal que realiza estos procesos ya no sería necesario, generando posibles desempleos, pero se necesitará personal para monitorear y comprobar que el sistema funcione de la manera adecuada, es decir, el personal podría cambiar de actividad.

Finalmente, la tecnología sigue avanzando y la humanidad debe adaptarse a ella y sacarle el mejor provecho posible para el beneficio común, la utilización de este tipo de sistemas es un ejemplo de aquello.

#### **9. CONCLUSIONES**

- A pesar del gran avance tecnológico, en el Ecuador aún no se hace uso de estas tecnologías en los procesos de lecturación y almacenamiento de la información del consumo eléctrico, tampoco en el corte y reconexión de este servicio. Si bien es cierto en algunas ciudades ya se usa medidores digitales, pero la recolección de los datos se sigue realizando manualmente, lo que ocasiona errores humanos involuntarios, y trae como consecuencia un valor alterado en la factura del usuario.
- A través de la revisión de literatura, se pudo comprobar el avance de los sistemas de medición del consumo de energía eléctrica, que va desde los contadores electromecánicos, hasta los avanzados medidores inteligentes que permiten el envío y almacenamiento automático de la información, así como el corte y reconexión remota del servicio eléctrico. Estos últimos medidores, varios países ya los tienen implementados.
- Es importante hacer uso de Frameworks de desarrollo web, ya que son herramientas que optimizan el tiempo y costos de dise;o e implementación. En este caso se usaron 2 Frameworks, Angular para el *front-end* y Django para el *back-end*.
- La plataforma desarrollada en el presente proyecto de tesis funciona correctamente según los objetivos planteados, ya que han sido probadas todas sus funcionalidades en una red de área local.

#### **10. RECOMENDACIONES**

- Antes de realizar este tipo de proyectos, se debe buscar literatura relacionada al tema, para saber qué es exactamente lo que se necesita. Además, hacer una búsqueda de trabajos similares que sirvan de guía y faciliten el desarrollo del proyecto.
- Si se está iniciando en el mundo de la programación, tratar de usar la menor cantidad de lenguajes de programación para el desarrollo del proyecto, esto hará que se tenga que revisar documentación que ya se está familiarizado y reducirá tiempo y dificultad en el desarrollo.
- Debido que la información es primordial y no debe perderse en el camino, ya sea por caída del servidor, por falta de conexión, o por cualquier motivo. El uso de un servidor de colas de mensajes es la mejor opción, esto asegura que los datos enviados lleguen a su destino para ser procesados.
- Al implementar este sistema se recomienda usar una infraestructura propia, con el fin de que esté disponible la red exclusivamente para su uso y no exista interferencia o saturación por agentes externos.

#### **11. BIBLIOGRAFÍA**

- [1] D. Idrovo and S. Reinoso, "ANÁLISIS DE FACTIBILIDAD PARA LA IMPLEMENTACIÓN DE UN SISTEMA AMI (ADVANCED METERING INFRASTRUCTURE) MEDIANTE CONTADORES INTELIGENTES POR PARTE DE LA EMPRESA ELÉCTRICA AZOGUES C.A," UNIVERSIDAD POLITÉCNICA SALESIANA, 2012.
- [2] S. Guzmán, "UNIVERSIDAD POLITÉCNICA SALESIANA," UNIVERSIDAD POLITÉCNICA SALESIANA, Quito, 2013.
- [3] M. Calderón Bonilla, "SISTEMA DE LECTURA REMOTA PARA EL CONSUMO DE ENERGÍA EN CLIENTES RESIDENCIALES," Instituto Tecnológico de Costa Rica, 2012.
- [4] J. A. Zaldaña, "Medidor inalámbrico de consumo de energía eléctrica de bajo costo," UNIVERSIDAD DE EL SALVADOR, 2011.
- [5] D. Ortiz Villalba, J. Llanos Proaño, O. Jácome Riera, and G. León Amores, "SISTEMA DE MEDICIÒN INTELIGENTE PARA LA GESTIÓN DE LA ENERGÍA ELÉCTRICA Y MEDICIÓN DE AGUA POTABLE EN LOS HOGARES," Latacunga.
- [6] R. Dias, J. C. Scaramutti, C. D. Arrojo, and H. A. Nastta, "ANÁLISIS COMPARATIVO DE SISTEMAS DE MEDICIÓN INTELIGENTES EN EL CONTEXTO DE LAS REDES INTELIGENTES," 2013.
- [7] M. F. Ortiz and O. E. Luis, "{ESTUDIO} {DE} {LA} {INFRAESTRUCTURA} {DE} {MEDICIÓN} {AVANZADA} ({AMI)}, {PRINCIPALES} {REQUERIMIENTOS} Y {BENEFICIOS}," 2012.
- [8] J. M. Alvarado V., "SERVICIOS DE MEDICIÓN AVANZADA (AMI) PARA REDES INTELIGENTES Y SU ADAPTABILIDAD EN EL MARCO DE LA LEGISLACIÓN ECUATORIANA.," Cuenca, 2011.
- [9] Superintendencia de Industria y Comercio *et al.*, "MEDICIÓN Y GESTIÓN INTELIGENTE DE CONSUMO ELÉCTRICO - Centro de Información Tecnológica y Apoyo a la Gestión de la Propiedad Industrial (CIGEPI)," vol. 6, p. 96, 2016.
- [10] J. M. Gómez Lopez, R. Castán Luna, J. C. Montero Cervantes, J. Meneses Ruiz, and J. Garcia Hernandez, "Deployment of Advanced Metering Infrastructure (AMI) for power distribution losses reduction," *Bol. IIE*, vol. 39, no. 4, pp. 180–191, 2015.
- [11] J. C. López Vázquez, "ESTUDIO DE LA SITUACIÓN ACTUAL DE LAS SMART GRIDS," UNIVERSIDAD DE CANTABRIA, 2016.
- [12] P. Salas, "Acceso a los datos de consumo eléctrico de los contadores digitales y su uso," Barcelona, 2017.
- [13] J. D. CHAMBA LOAIZA, "DISEÑO E IMPLEMENTACIÓN DE UN SISTEMA DE MEDICIÓN DE ENERGÍA ELÉCTRICA INTELIGENTE PARA USO DOMÉSTICO," UNIVERSIDAD NACIONAL DE LOJA, 2014.
- [14] F. Casellas, G. Velasco, and Guinjoan, "El concepto de Smart Metering en el nuevo escenario de distribución eléctrica," *Univ. Politècnica Catalunya. Dep. d'Enginyeria Electrònica*, pp. 752–757.
- [15] R. C. Martínez Caballero, "Nuevas prestaciones incorporadas al medidor de energía eléctrica DDS666," Universidad Central "Marta Abreu" de Las Villas, 2014.
- [16] J. Ortiz, "Diseño y construcción de un medidor de energía eléctrica digital con conexión inalámbrica a un computador, para el laboratorio de máquinas eléctricas," ESCUELA POLITÉCNICA DEL EJÉRCITO EXTENSIÓN LATACUNGA, 2013.
- [17] J. C. Alarcón Rios and Y. Mu;oz Narváez, "POWERLINE COMMUNICATIONS (PLC) COMO SOLUCIÓN DE ACCESO A INTERNET PARA EL ÁREA METROPOLITANA," UNIVERSIDAD TECNOLÓGICA DE BOLÍVAR.
- [18] A. Peralta s., "BPL (Broadband Power Line): una alternativa para brindar el servicio de internet de alta velocidad."
- [19] UDLAP, "2 Power Line Communications PLC," *Power*, pp. 7–24, 2012.
- [20] J. D. Moncayo Asitimbay, "Caracterización de las redes eléctricas para su empleo en las redes energéticas inteligentes (Smart Grids).," Universidad Católica de Santiago de Guayaquil, 2017.
- [21] W. Toctaguano and E. Zapata, "Estudio Y Análisis De Diseño De Una Red De Acceso Con Tecnología Plc (Power Line Communications) Para Las Unidades Del Ejercito Ecuatoriano," ESCUELA POLITÉCNICA DEL EJÉRCITO EXTENSIÓN LATACUNGA, 2011.
- [22] Movilfacil, "GPRS (2.5 G) |," 2011. [Online]. Available: https://movilfacil.wordpress.com/2011/03/31/cap-9-gprs-2-5-g/. [Accessed: 17-Oct-2018].
- [23] F. Prieto Donate, "Transmisión de imágenes de vídeo mediante Servicios Web XML sobre J2ME," Universidad de Sevilla, 2013.
- [24] U. VIU, "Sistemas GPRS, concepto general y usos principales | VIU." [Online]. Available: https://www.universidadviu.com/sistemas-gprs-concepto-general-usos-principales/. [Accessed: 17-Oct-2018].
- [25] M. C. Acosta Ponce, "ESTUDIO DEL ESTÁNDAR IEEE 802.15.4 "ZIGBEE" PARA COMUNICACIONES INALÁMBRICAS DE ÁREA PERSONAL DE BAJO CONSUMO DE ENERGÍA Y SU COMPARACIÓN CON EL ESTÁNDAR IEEE 802.15.1 "BLUETOOTH"," ESCUELA POLITÉCNICA NACIONAL, 2013.
- [26] C. C. GARZÓN CARRIÓN, "ANÁLISIS Y ESTUDIO DE IMPACTO DE LA TECNOLOGÍA ZIGBEE APLICADO A LA DOMÓTICA EN EL ECUADOR," UNIVERSIDAD POLITÉCNICA SALESIANA , 2010.
- [27] R. Albornoz and E. Soto, "Estudio del Estándar Zigbee," Valparaíso, 2018.
- [28] C. A. Vera Romero, J. E. Barbosa Jaimes, and D. C. Pabón González, "La Tecnología ZigBee estudio de las características de la capa física," *Sci. Tech. Año XXII*, vol. Vol. 22, No. 3, no. ZigBee Technology study of the characteristics of the physical layer, 2017.
- [29] P. ZigBee, "PRÁCTICA 1 CONFIGURACIÓN Y CONCEPTOS BÁSICOS XBEE PRO S2B," 2013. [Online]. Available: http://plataformaszigbee.blogspot.com/2012/05/practica-1 configuracion-y-conceptos.html. [Accessed: 17-Oct-2018].
- [30] E. J. BARZOLA SOLÓRZANO and J. L. CUADRADO GAGÑAY, ""DISEÑO Y SIMULACIÓN DE UNA RED DE SENSORES INALÁMBRICOS PARA LA PREVENCIÓN DE INCENDIOS FORESTALES EN EL BOSQUE PROTECTOR CERRO COLORADO EN LA CIUDAD DE GUAYAQUIL," ESCUELA SUPERIOR POLITÉCNICA DEL LITORAL, 2016.
- [31] J. M. Moreno and D. Ruiz Fernández, "Informe Técnico: Protocolo ZigBee (IEEE 802.15.4)," 2013.
- [32] V. H. MARTINEZ TORRICO, J. E. DELGADO SABANDO, and G. A. HASING ASIN, "ESTUDIO Y DISEÑO DE UNA RED ADSL2+ APLICADO A LA CIUDAD DE GUAYAQUIL," ESCUELA SUPERIOR POLITECNICA DEL LITORAL, 2012.
- [33] V. Jordán, H. Galperin, and W. Peres, "Acelerando la revolución digital: banda ancha para América Latina y el Caribe," Santiago de Chile, 2011.
- [34] H. Fernández Vicente, "EVOLUCIÓN DE LAS TECNOLOGÍAS xDSL," UNIVERSIDAD POLITÉCNICA DE MADRID , 2013.
- [35] EcuRed, "Ethernet." [Online]. Available: https://www.ecured.cu/Ethernet. [Accessed: 22-Oct-2018].
- [36] E. A. Asenjo Castruccio, "OPTIMIZACIÓN E IMPLEMENTACIÓN DE LA RED LAN DEL INSTITUTO DE ELECTRICIDAD Y ELECTRÓNICA UACH," Universidad Austral de Chile, 2013.
- [37] CCNA, "Descripción general de Ethernet 9.1.1 Ethernet: estándares e implementación Estándares de IEEE."
- [38] I. Montoya Silva, "Conceptos básicos de comunicación de datos," 2017. [Online]. Available: https://docplayer.es/65227476-Conceptos-basicos-de-comunicacion-dedatos.html. [Accessed: 29-Oct-2018].
- [39] M. A. Marhuenda García, "Formato de la Trama Ethernet." [Online]. Available: http://redesdecomputadores.umh.es/enlace/ethernet/Formato\_Trama\_ethernet.html. [Accessed: 29-Oct-2018].
- [40] EcuRed, "Tecnología Wi-Fi EcuRed," 2018. [Online]. Available: https://www.ecured.cu/Tecnología\_Wi-Fi. [Accessed: 30-Oct-2018].
- [41] R. Ropero Mancera, "LAS TECNOLOGÍAS WIFI Y WIMAX," Badajoz, 2014.
- [42] M. M. Martín, "Análisis, diseño y despliegue de una red WiFi en Santillana del Mar," UNIVERSIDAD AUTÓNOMA DE MADRID, 2015.
- [43] J. G. García Zambrano and G. W. González Espinoza, "MEDICIÓN ESPECTRAL PARA EL ANÁLISIS DE LA DISPONIBILIDAD DE CANALES EN LA BANDA ISM DE WI-FI (2400 – 2484 MHz) PARA MODELAR EL USO POTENCIAL DE DISPOSITIVOS CON ACCESO OPORTUNISTA AL ESPECTRO AL NORTE DE LA CIUDAD DE GUAYAQUIL EN LA TORRE A DEL WORLD TRADE CENTER," ESCUELA SUPERIOR POLITÉCNICA DEL LITORAL, 2015.
- [44] J. Salazar Cardenas, "ANÁLISIS COMPARATIVO DE DOS BASES DE DATOS SQL Y DOS BASES DE DATOS NO SQL," UNIVERSIDAD TECNOLOGICA DE PEREIRA, 2014.
- [45] D. Pérez Valdés, "¿Qué son las bases de datos?," 2007. [Online]. Available: http://www.maestrosdelweb.com/que-son-las-bases-de-datos/. [Accessed: 31-Oct-2018].
- [46] I. Giltillan, "MYSQL-La biblia de MYSQL," Toluca, 2011.
- [47] C. A. Monje Álvarez, "METODOLOGÍA DE LA INVESTIGACIÓN CUANTITATIVA Y CUALITATIVA Guía didáctica," Neiva, 2011.
- [48] I. Chiavenato, "INTRODUCCION A LA TEORIA GENERAL DE LA ADMINISTRACIÓN," Ciudad de México, 2014.
- [49] L. J. Villavicencio Molina, "APLICACIÓN WEB PARA LA GESTIÓN DE COMPRA Y VENTAS EN LA EMPRESA HABBILLY DECORACIÓN.," UNIVERSIDAD REGIONAL AUTÓNOMA DE LOS ANDES, 2016.
- [50] E. Toledo, Ayala M., N. Ortega, and N. Toledo, "MySQL ¿Qué es MySQL?," Cuernavaca, 2014.
- [51] C. Oracle, "MySQL :: MySQL Workbench," 2018. [Online]. Available: https://www.mysql.com/products/workbench/. [Accessed: 31-Oct-2018].
- [52] A. Pantoja Vallejo, "INFLUENCIA DEL LENGUAJE DE PROGRAMACIÓN LOGO EN LA CAPACIDAD CREATIVA DE NIÑOS DEL TERCER CICLO DE EDUCACIÓN PRIMARIA," UNIVERSIDAD DE JAÉN, 1912.
- [53] G. van Rossum, "El tutorial de Python," Buenos Aires, 2013.
- [54] Á. P. Hinojosa Gutiérrez, F. J. Lucena Lucena, J. J. Merelo Guervós, and J. A. Serrano García, "Introducción al lenguaje de programación Python ( $3<sup>a</sup>$  Edición)," Granada, 2011.
- [55] F. Ortín Soler, "SISTEMA COMPUTACIONAL DE PROGRAMACIÓN FLEXIBLE DISEÑADO SOBRE UNA MÁQUINA ABSTRACTA REFLECTIVA NO RESTRICTIVA," Universidad de Oviedo, 2011.
- [56] F. Sánchez Cabo, "Análisis, diseño e implementación de una aplicación web para gestión de información policial municipal basada en Plone.," Universidad Carlos III de Madrid, 2011.
- [57] E. ESPINOSA AVILA, "DESARROLLO DE UN SISTEMA DE ADMINISTRACIÓN DE PROCESOS EN PLONE," UNIVERSIDAD NACIONAL AUTÓNOMA DE MÉXICO, 2012.
- [58] M. C. Hueyo Chino and R. Velázquez Medina, "Construcción de una página web con PHP y LATEX para el aprendizaje de las matemáticas," BENEMERITA UNIVERSIDAD AUTÓNOMA DE PUEBLA, Puebla, 2015.
- [59] E. Bautista Salazar, "SISTEMAS DE APOYO A LOS SERVICIOS ACADEMICOS QUE OFRECE LA COPADI," UNIVERSIDAD NACIONAL AUTÓNOMA DE MÉXICO, 2013.
- [60] Ó. M. Morales Franco, "Análisis de la adecuación de lenguajes de programación Web a un desarrollo basado en patrones de diseño J2EE de alto nivel," Universidad Complutense Madrid, 2014.
- [61] C. M. FLORES JIMÉNEZ and J. L. RIVADENEIRA ALBARRACIN, "DISEÑO E IMPLEMENTACIÓN DE UN SISTEMA MICROPROCESADO PARA ADQUISICIÓN DE DATOS EN FORMA REMOTA DE UN MEDIDOR DIGITAL DE CONSUMO DE ENERGÍA ELÉCTRICA TIPO INDUSTRIAL, MEDIANTE TELEFONÍA CELULAR," ESCUELA POLITÉCNICA NACIONAL, 2012.

#### **12. ANEXOS**

- **12.1 Diagrama de flujo del funcionamiento de la plataforma.**
- **12.1.1 Registrar Personas en la plataforma.**

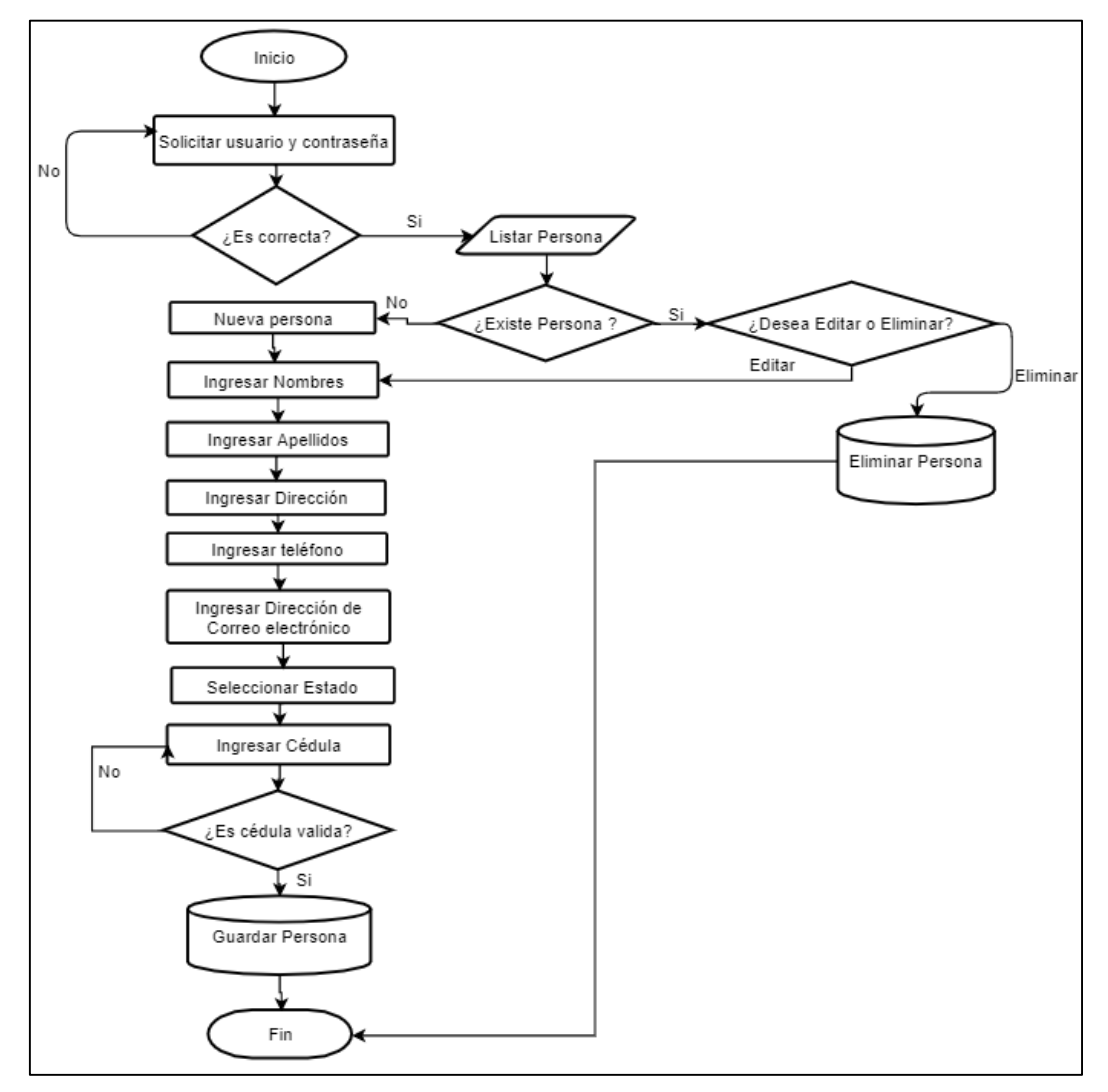

*Figura. A 1. Diagrama de flujo para registrar Personas en la plataforma.*

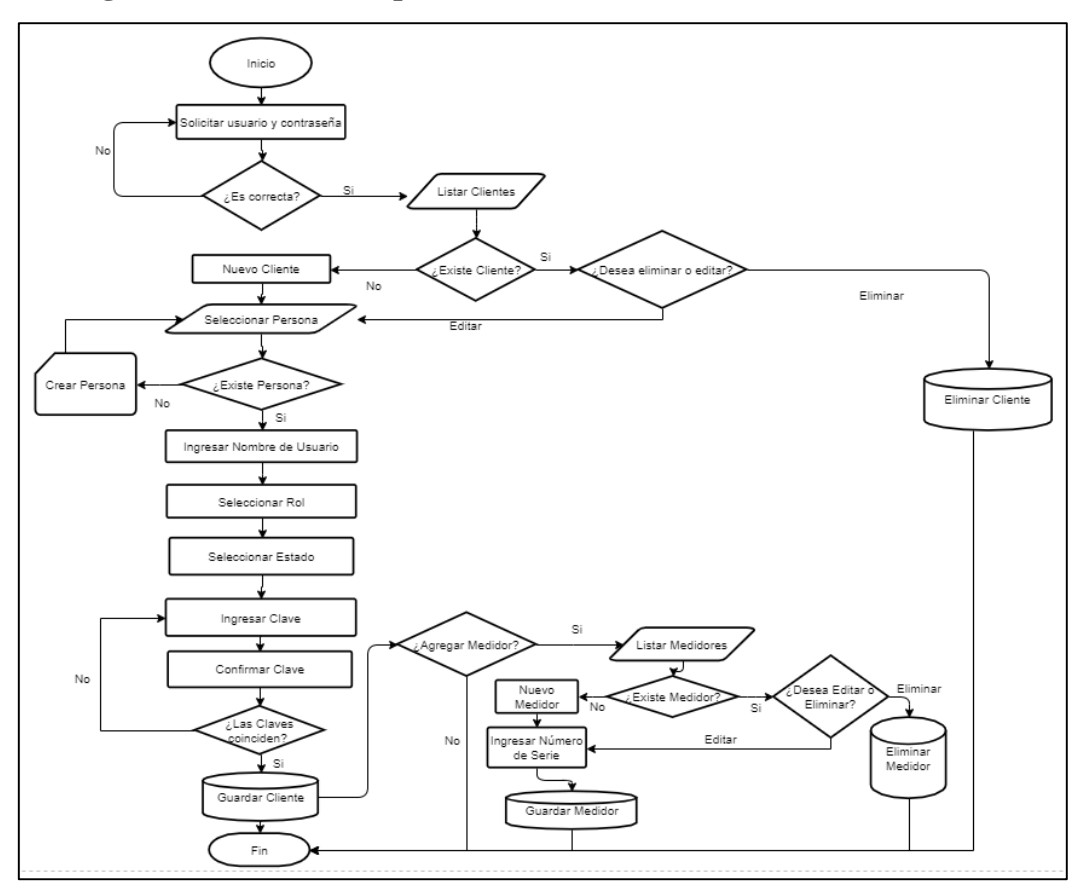

### **12.1.2 Registrar Clientes en la plataforma.**

*Figura. A 2. Diagrama de flujo para registrar Clientes en la plataforma.*

#### **12.1.3 Registrar Medidores en la plataforma.**

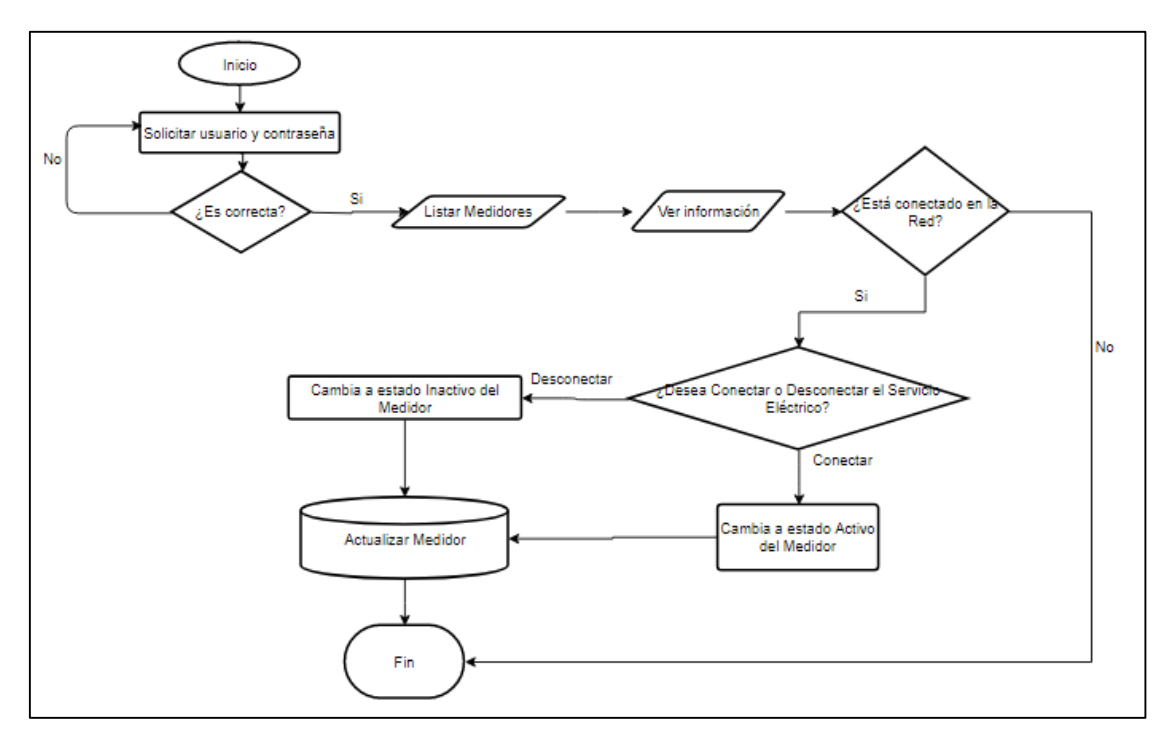

*Figura. A 3. Diagrama de flujo para registrar Medidores en la plataforma.*

#### **12.1.4 Enviar datos del Raspberry a la plataforma.**

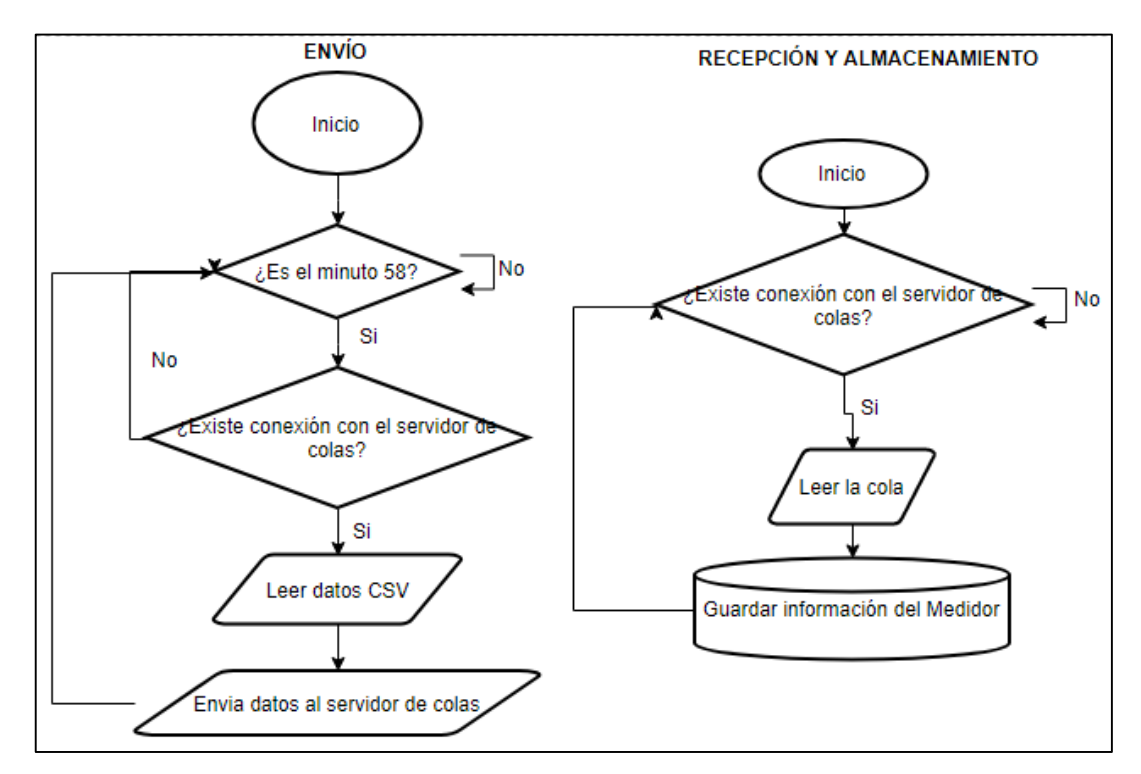

*Figura. A 4. Diagrama de flujo para registrarlos valores de lectura en la base de datos.*

### **12.1.5 Realizar corte y reconexión del servicio eléctrico.**

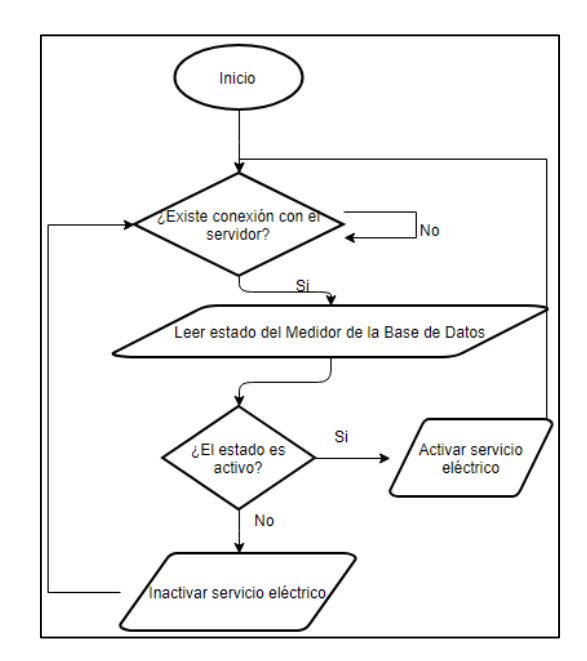

*Figura. A 5. Diagrama de flujo para realizar corte y reconexión del servicio eléctrico.*

### **12.1.6 Generar reporte.**

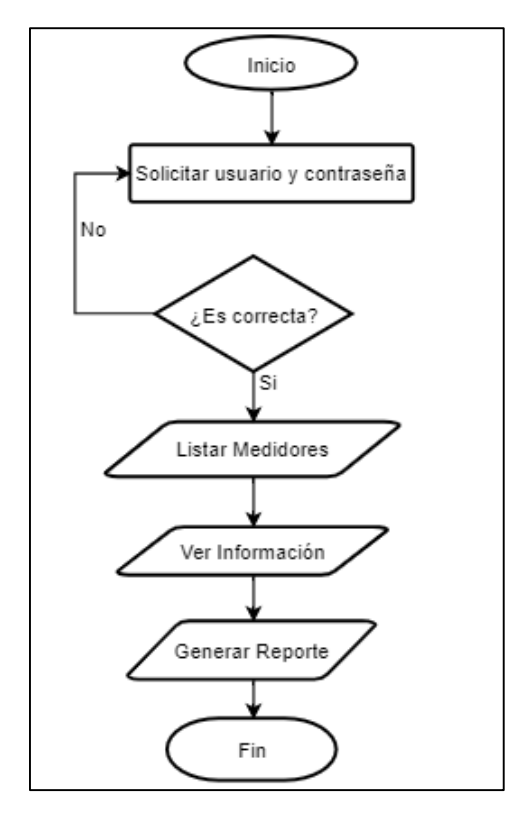

*Figura. A 6. Diagrama de flujo para generar reporte del consumo eléctrico.*

#### **12.2 Manual de usuario**

La elaboración de este manual está dirigida a los usuarios que tendrán acceso al sistema, convirtiéndose en un instrumento de trabajo y de guía para que el usuario conozca más a fondo el funcionamiento del mismo.

La Aplicación Web se enfoca en facilitar la gestión de datos de lectura del consumo eléctrico de los medidores inteligentes en la ciudad de Loja, así como también realizar los procesos de corte y reconexión del servicio eléctrico de manera remota, de forma rápida y eficiente con el fin de que la Empresa Eléctrica y los usuarios finales tengan una mejor administración del servicio.

A continuación, se detalla la descripción paso a paso de cada uno de los módulos que tiene el sistema:

#### **12.2.1 Perfil de Administrador**

#### **Ingresar al sistema**

El administrador del sistema ingresa los parámetros (usuario, contraseña) y presiona el botón [Entrar] en la pantalla Iniciar Sesión. Esto se muestra en la Figura.M 1.

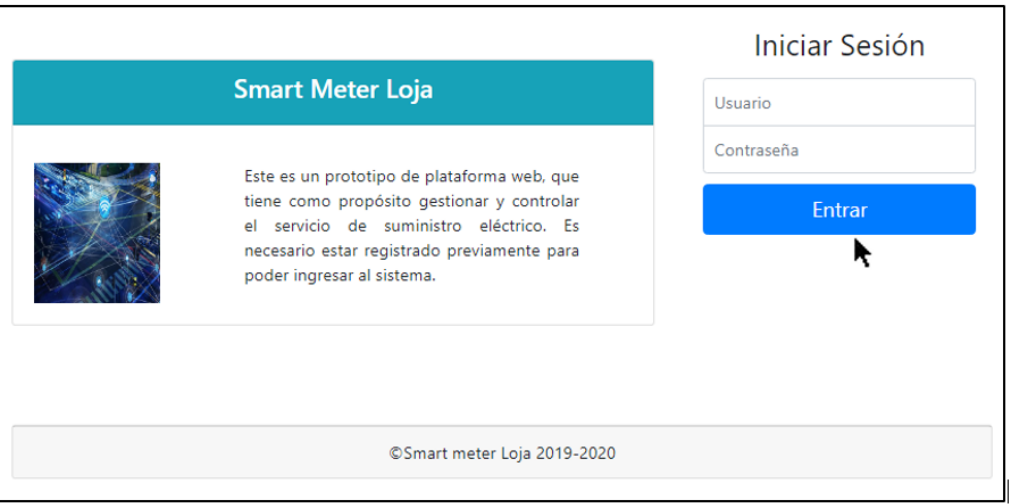

*Figura.M 1. Ingresar al sistema.*

Después de haberse autenticado como usuario administrador, se presenta la página de inicio como se muestra en la Figura.M 2.
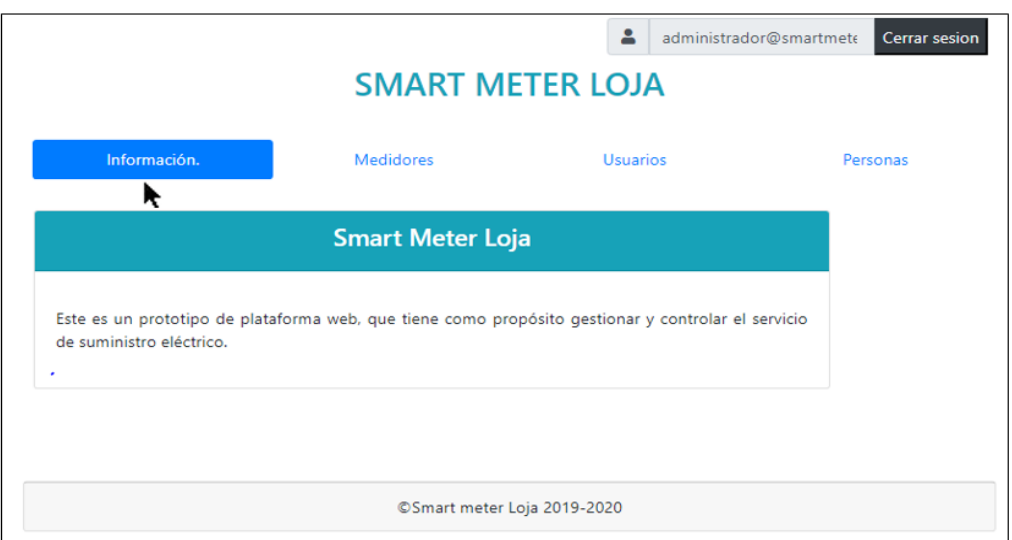

*Figura.M 2. Página de inicio.*

En la parte superior derecha de la Figura.M 3 se muestra el usuario que ingresó a la plataforma, en este caso se ingresó como administrador del sistema. Además, se muestra los módulos a los que tiene acceso el administrador (Información, Medidores, Usuarios, Personas), cada uno con acciones específicas. En información se muestra una breve descripción de la plataforma.

## **Módulo de Personas**

Para acceder a este módulo se debe seleccionar la pestaña [Personas] (ver Figura.M 3) el cual desglosa la lista de las personas que están registradas en el sistema (en este caso todavía no hay registros, por lo que se procede a ingresar las personas).

|                                  |                  |        | <b>SMART METER LOJA</b> | ≗               | administrador@smartmete           | <b>Cerrar sesion</b>   |
|----------------------------------|------------------|--------|-------------------------|-----------------|-----------------------------------|------------------------|
|                                  | Información.     |        | <b>Medidores</b>        | <b>Usuarios</b> |                                   | Personas               |
| Criterios de búsqueda:<br>Buscar |                  |        |                         |                 | Activo<br>$\overline{\mathbf{v}}$ | Q<br><b>Buscar</b>     |
|                                  |                  | Ħ      | <b>Personas</b>         |                 |                                   | <b>O</b> Crear persona |
| <b>Nombres</b>                   | <b>Apellidos</b> | Cédula | <b>Dirección</b>        | <b>Opciones</b> |                                   |                        |

*Figura.M 3. Ingresar al módulo Personas.*

Para registrar nuevas personas en el sistema se da click en el botón [Crear persona], lo que despliega otra pantalla para ingresar los datos de la persona a registrar. Como se muestra en la Figura.M 4.

| 으<br>administrador@smartmete<br><b>Cerrar sesion</b><br><b>SMART METER LOJA</b> |                  |        |                  |                 |                              |                        |  |  |  |
|---------------------------------------------------------------------------------|------------------|--------|------------------|-----------------|------------------------------|------------------------|--|--|--|
|                                                                                 | Información.     |        | <b>Medidores</b> | <b>Usuarios</b> | Personas                     |                        |  |  |  |
| Criterios de búsqueda:<br>Buscar                                                |                  |        |                  |                 | Activo<br>$\pmb{\mathrm{v}}$ | Q<br><b>Buscar</b>     |  |  |  |
|                                                                                 |                  | Ħ      | Personas         |                 |                              | <b>O</b> Crear persona |  |  |  |
| <b>Nombres</b>                                                                  | <b>Apellidos</b> | Cédula | <b>Dirección</b> | <b>Opciones</b> |                              |                        |  |  |  |

*Figura.M 4. Botón que permite abrir una pantalla para registrar personas.*

A continuación, se observa la pantalla con los campos necesarios (obligatorios\* y opcionales) a ingresar para registrar las personas. En el caso del número de cédula, la plataforma valida que sea cédula ecuatoriana. Por lo que si se ingresa una cédula errónea se muestra un mensaje de error"*La cédula ingresada es inválida*" (ver Figura.M 5).

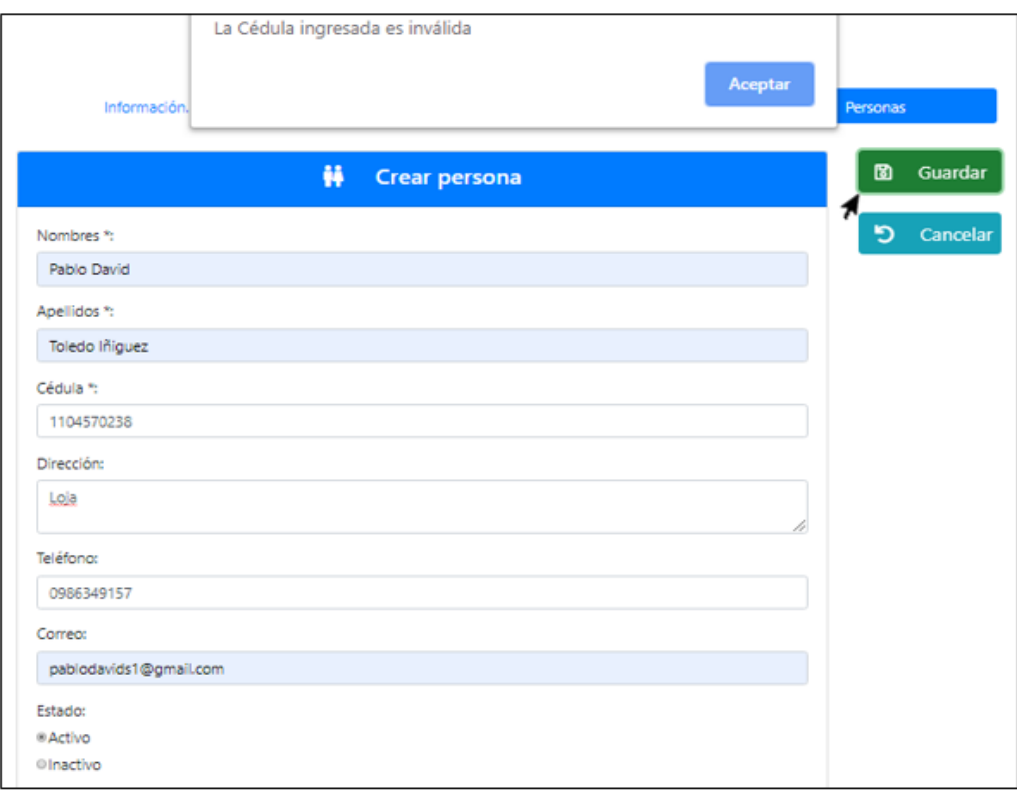

*Figura.M 5. Ingresando número de cédula erroneo.*

Al ingresar los valores correctos (en el caso del número de cédula) y dar click en [Guardar], se redirige a la pantalla listar personas, en la cual muestra todas las personas que se van registrando. Esto se observa en la Figura.M 6.

| ≗<br><b>Cerrar sesion</b><br>administrador@smartmel<br><b>SMART METER LOJA</b> |                  |             |                                     |                 |                                   |                                    |  |  |
|--------------------------------------------------------------------------------|------------------|-------------|-------------------------------------|-----------------|-----------------------------------|------------------------------------|--|--|
|                                                                                | Información.     | Medidores   |                                     | <b>Usuarios</b> |                                   | Personas                           |  |  |
| Criterios de búsqueda:<br>Buscar                                               |                  |             |                                     |                 | Activo<br>$\overline{\mathbf{v}}$ | Q Buscar<br><b>O</b> Crear persona |  |  |
| <b>Nombres</b>                                                                 | <b>Apellidos</b> | ₩<br>Cédula | <b>Personas</b><br><b>Dirección</b> | <b>Opciones</b> |                                   |                                    |  |  |
| Pablo David                                                                    | Toledo Iñiguez   | 1104570237  | Loja                                | ×<br>Editar     | 侖<br>Eliminar                     |                                    |  |  |
|                                                                                |                  |             |                                     |                 |                                   |                                    |  |  |
| Smart meter Loja 2019-2020                                                     |                  |             |                                     |                 |                                   |                                    |  |  |

*Figura.M 6. Pantalla de listar personas que son ingresadas correctamente.*

Además, en la Figura.M 6 se muestra dos opciones adicionales [Editar] y [Eliminar], al dar click sobre [Editar] se despliega otra pantalla con los datos de la persona a editar (ver Figura.M 7).

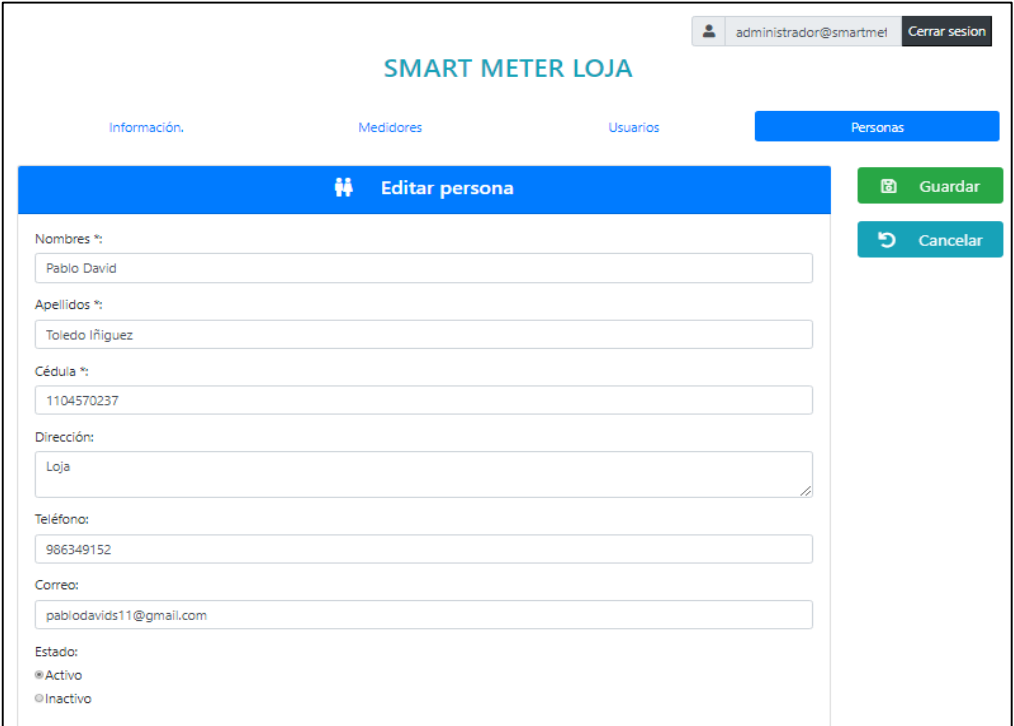

*Figura.M 7. Pantalla correspondiente a editar personas.*

Al dar click sobre [Eliminar], la plataforma pide confirmación o cancelación de la acción a realizar. Como se observa en la Figura.M 8.

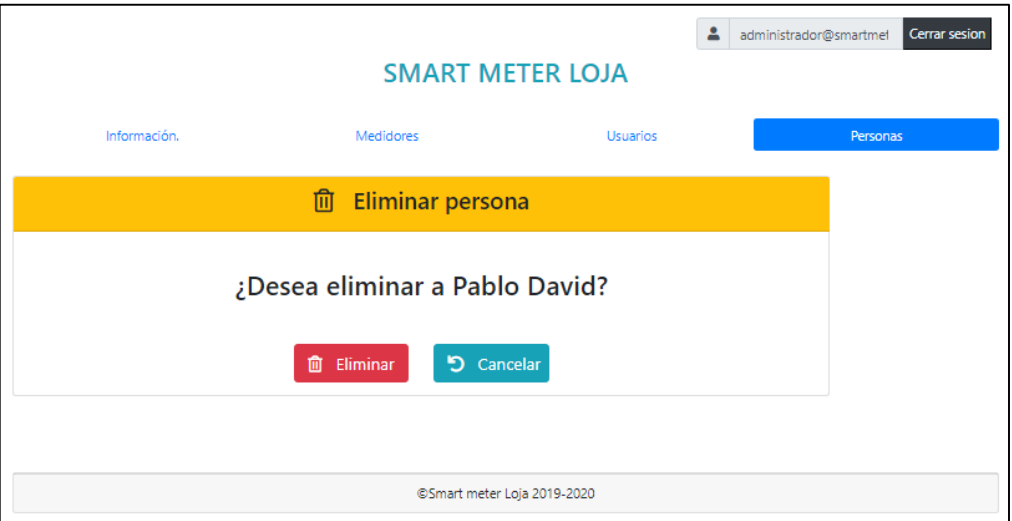

*Figura.M 8. Opciones de Eliminar persona o cancelar la acción.*

## **Módulo de Usuarios**

Una vez registradas las personas en la base de datos del sistema, se procede a crear los usuarios que pueden tener el perfil de administrador o cliente, según corresponda. Como aún no se registra usuarios en la plataforma, la Figura.M 9 muestra que todavía no existen datos.

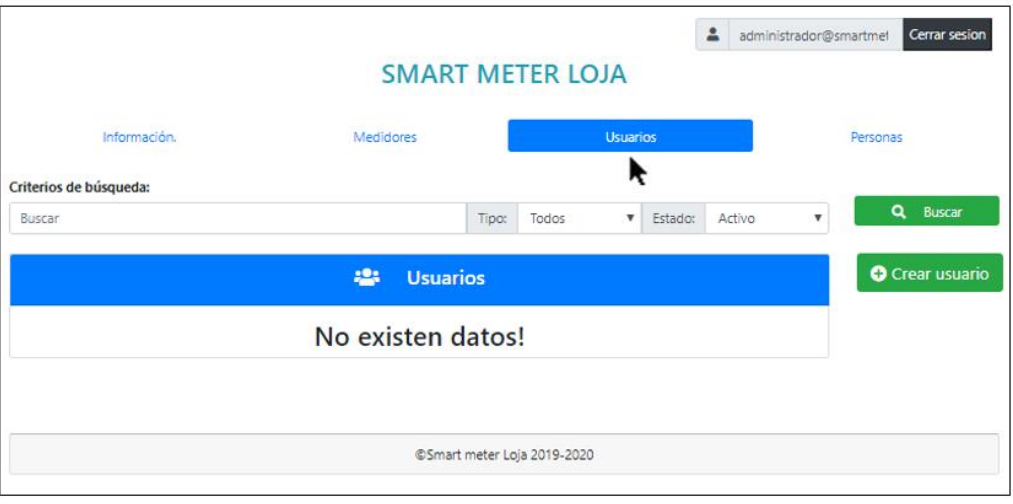

*Figura.M 9. Ingresando al módulo Usuarios.*

Para registrar nuevos usuarios en la base de datos del sistema se da click en [Crear usuario], lo que despliega otra pantalla con los campos necesarios a ingresar, esto se observa en la Figura.M 10. Para seleccionar a la persona que va a estar asociada con este usuario se lo puede realizar de dos maneras, la primera es ingresar el número de cédula y presionar en el botón [Busca**r]**.

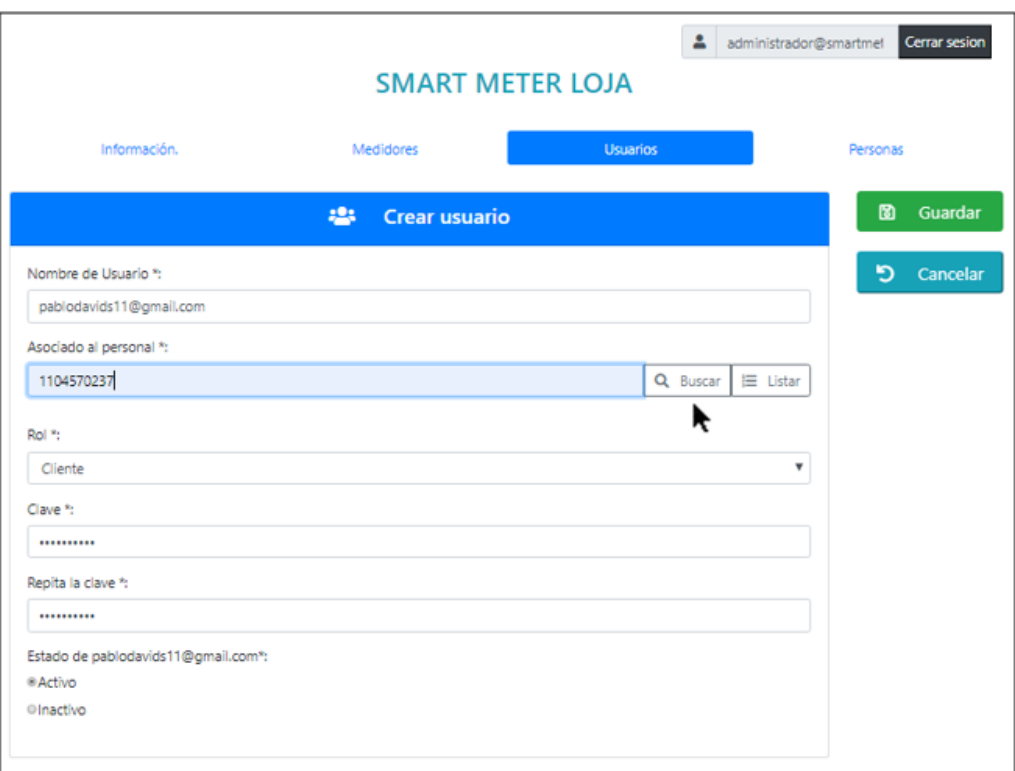

*Figura.M 10. Campos a rellenar para crear usuario.*

La segunda manera es presionar [Listar], esto muestra la lista completa de las personas registradas (ver Figura.M 11). Se observa que se puede seleccionar a la persona que se le va a dar los permisos y crearla como usuario (administrador o cliente), una vez escogida la persona, se da click en [Seleccionar].

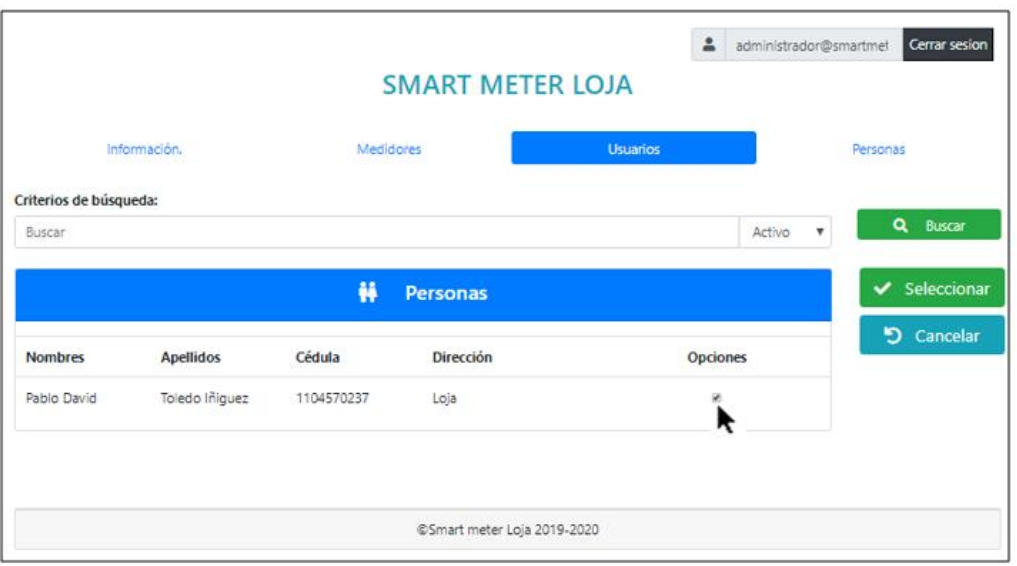

*Figura.M 11. Seleccionar persona que tendrá permisos de usuario (administrador o cliente).*

Después de ingresar todos los datos requeridos se da click en [Guardar] para que se almacene en la base de datos el nuevo usuario. (ver Figura.M 12)

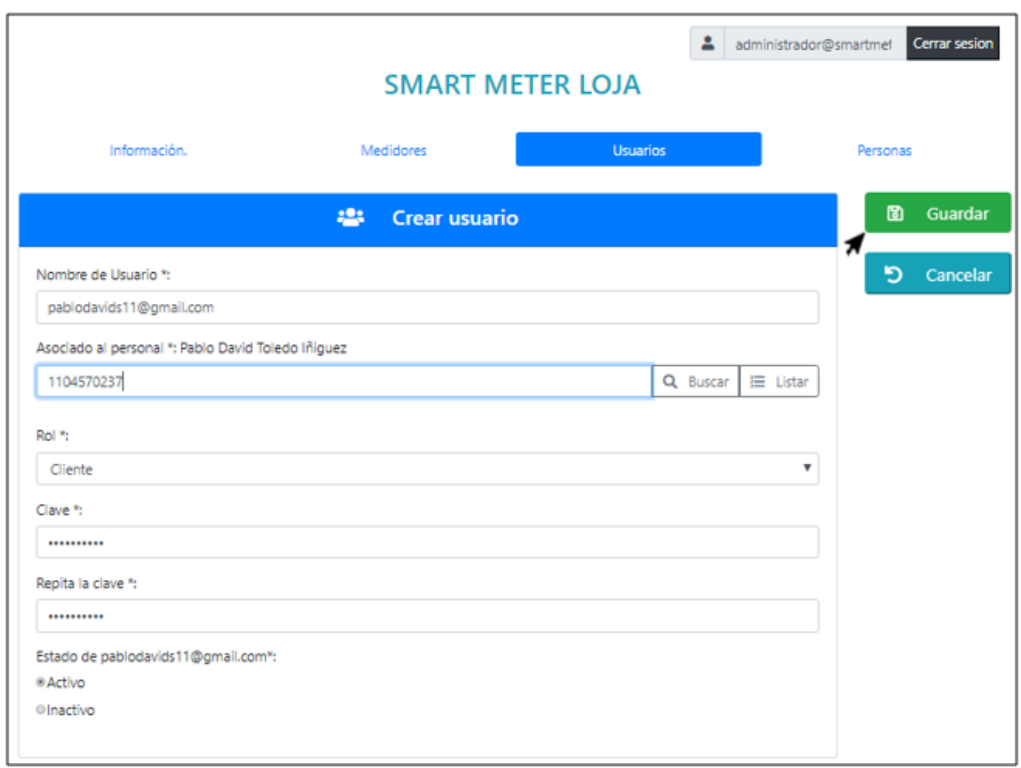

*Figura.M 12. Verificando los datos de la persona seleccionada.*

Una vez registrado el usuario en la plataforma, presenta dos opciones [Editar] y [Eliminar]. Al presionar en [Editar], además de actualizar los datos del usuario se registran los medidores que pertenecen al cliente, en la Figura.M 13 se muestra estas opciones.

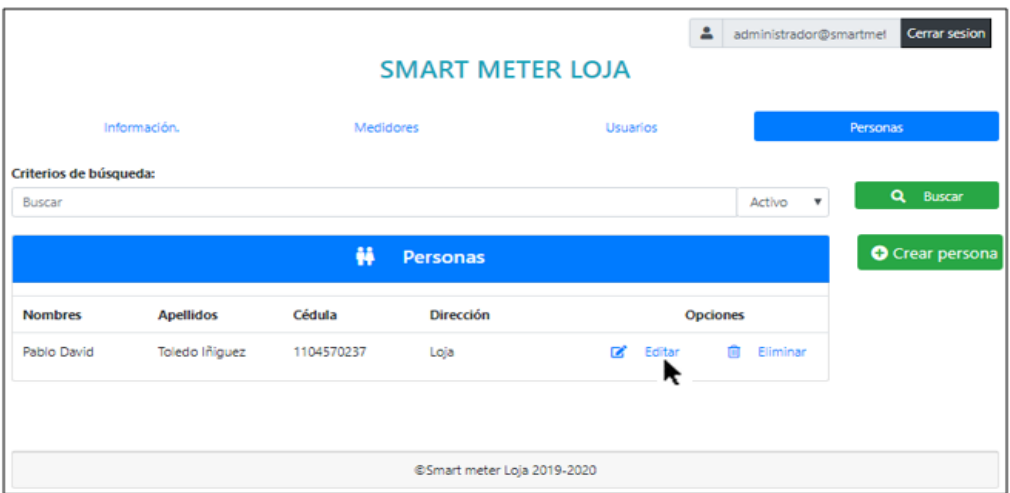

*Figura.M 13. Opciones de editar o eliminar usuario.*

Como de observa en la figura Figura.M 14, para registrar el o los medidores que pertenezcan al cliente, se ingresa el número de serie de cada medidor y se va actualizando la lista en la parte inferior de la pantalla. Además, este apartado presenta las opciones de editar o eliminar el medidor ingresado y también la opción de cancelar esta acción. Una vez asignados todos los valores requeridos se da click en [Guardar], esto muestra la pantalla de listar **Usuarios.**

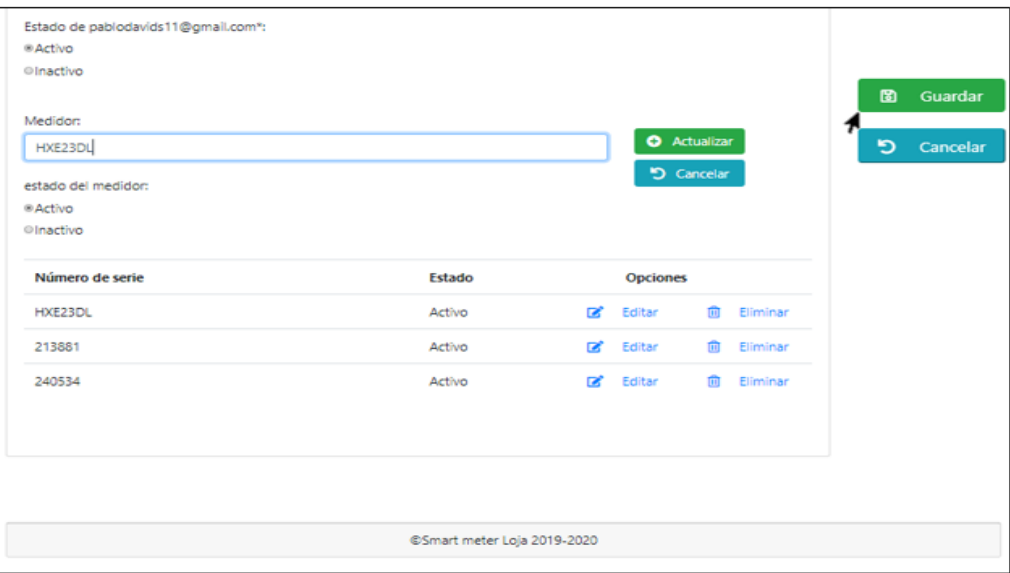

*Figura.M 14. Asignar o quitar medidores al cliente.*

Además, en el apartado de listar [Usuarios] presenta la opción de [Eliminar], lo que abre otra pantalla para confirmar o cancelar esta acción. Como se observa en la Figura.M. 15.

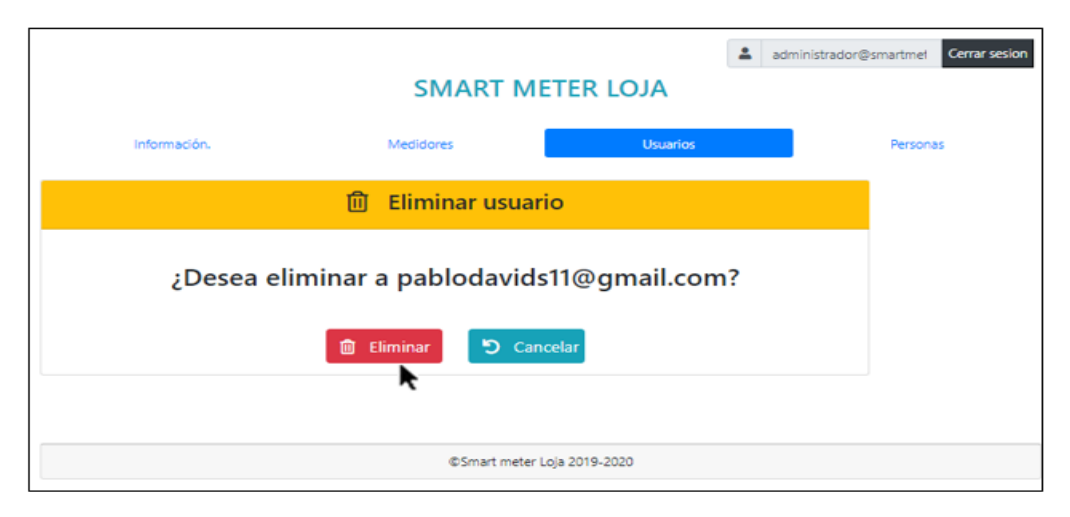

*Figura.M 15. Opción de eliminar de la plataforma al usuario.*

## **Módulo de Medidores**

Este módulo es el más importante de la plataforma, ya que muestra los medidores registrados y asignados a los clientes, además de poder realizar una serie de acciones como ver información detallada del consumo, realizar corte o reactivación del suministro eléctrico de manera remota, entre otros, esto se detalla más adelante. En la Figura.M 16 se muestra la lista de todos los medidores registrados en la plataforma, además muestra los datos del usuario al que pertenece (en este caso se observa el medidor que se registró).

| 4 administrador@smartmet<br>Cerrar sesion<br><b>SMART METER LOJA</b> |                  |            |                  |              |        |                 |         |                 |                         |          |          |
|----------------------------------------------------------------------|------------------|------------|------------------|--------------|--------|-----------------|---------|-----------------|-------------------------|----------|----------|
|                                                                      | Información.     |            | <b>Medidores</b> |              |        | <b>Usuarios</b> |         |                 |                         | Personas |          |
| Criterios de búsqueda:<br>Buscar                                     |                  |            |                  | Filtrar por: | Serie  | ۳.              | Estado: | Activo          | $\overline{\mathbf{v}}$ |          | Q Buscar |
|                                                                      |                  | 歐          | <b>Medidores</b> |              |        |                 |         |                 |                         |          |          |
| <b>Nombres</b>                                                       | <b>Apellidos</b> | Cédula     | <b>Serie</b>     |              | Estado |                 |         | <b>Opciones</b> |                         |          |          |
| Pablo David                                                          | Toledo Iñiguez   | 1104570237 | 240534           |              | Activo |                 | D       | Ver información |                         |          |          |
|                                                                      |                  |            |                  |              |        |                 |         |                 |                         |          |          |
| @Smart meter Loja 2019-2020                                          |                  |            |                  |              |        |                 |         |                 |                         |          |          |

*Figura.M 16. Lista de medidores registrados en la plataforma.*

Para acceder a las opciones antes mencionadas, se da click sobre [Ver información], Esto despliega otra pantalla que muestra diferentes apartados (ver Figura.M 17).

|                |                  | 歐          | <b>Medidores</b> |                             |                 |
|----------------|------------------|------------|------------------|-----------------------------|-----------------|
| <b>Nombres</b> | <b>Apellidos</b> | Cédula     | Serie            | Estado                      | <b>Opciones</b> |
| Pablo David    | Toledo Iñiguez   | 1104570237 | 240534           | Activo                      | Ver información |
|                |                  |            |                  |                             |                 |
|                |                  |            |                  | @Smart meter Loja 2019-2020 |                 |
|                |                  |            |                  |                             |                 |

*Figura.M 17. Opción para acceder a los diferentes apartados correspondientes a los medidores.*

Al ingresar a ver la información del medidor se pueden presentar algunas situaciones, por ejemplo: si el medidor no se encuentra conectado a la red, la plataforma no se podrá comunicar con él, por lo que presenta el mensaje "*El medidor no se encuentra disponible en la red*". Esto se observa en la Figura.M 18.

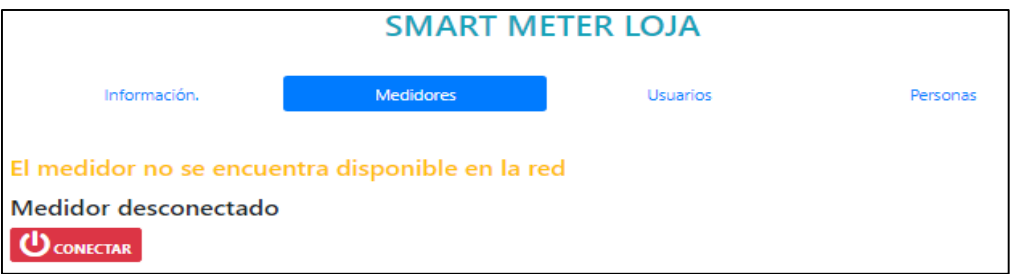

*Figura.M 18. Mensaje que indica que el medidor no se encuentra en la red.*

Por lo tanto, al tratar de activar o desactivar el servicio, la plataforma muestra una alerta "*Servicio Eléctrico no funciona correctamente*", por lo que será necesario revisar las conexiones de red del medidor. (Ver Figura.M 19).

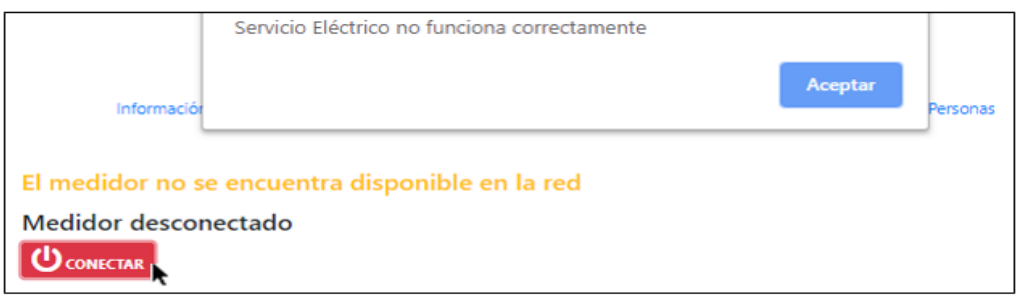

*Figura.M 19. Mensaje de alerta mostrando que el medidor no está en la red.*

La otra situación es cuando el medidor se encuentra en la red. En este caso, la plataforma muestra el mensaje "*Conexión exitosa*", lo cual permite cambiar de estado el servicio (corte o reconexión), también muestra la información del estado del servicio "*Medidor conectado*". Al dar click sobre el botón [DESCONECTAR], la plataforma muestra el mensaje "*Servicio Eléctrico desconectado correctamente*", lo que desconecta el relé y corta el suministro eléctrico. Esto se muestra en la Figura.M 20.

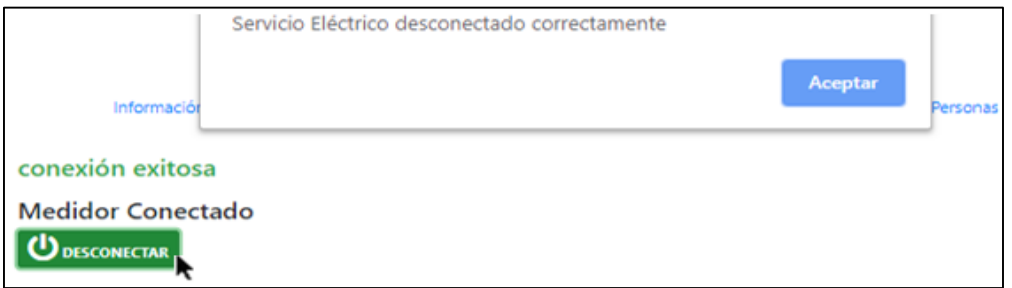

*Figura.M 20. Pantalla cuando el medidor se encuentra en la red.*

Después de dar click sobre el botón [Aceptar], la plataforma muestra que el estado del servicio ha cambiado "*Medidor desconectado*", y presenta la opción de reconectar el servicio presionando sobre [CONECTAR]. Esto se muestra en la Figura.M 21.

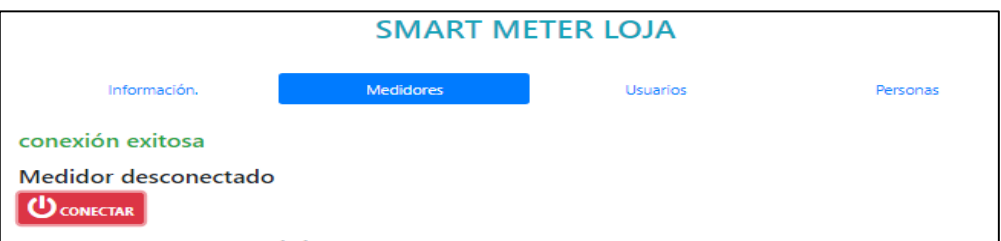

*Figura.M 21. Servicio eléctrico desconectado correctamente.*

En la Figura.M 22 se muestra la información del consumo eléctrico en un intervalo de tiempo que el usuario seleccione (día, semana, mes, año). La información del consumo se la puede ver de manera textual o gráficamente. Para ver la gráfica de las diferentes variables se da click sobre cada una de ellas ([Energía Activa], [Energía Reactiva], [Energía aparente], [Factor de Potencia]).

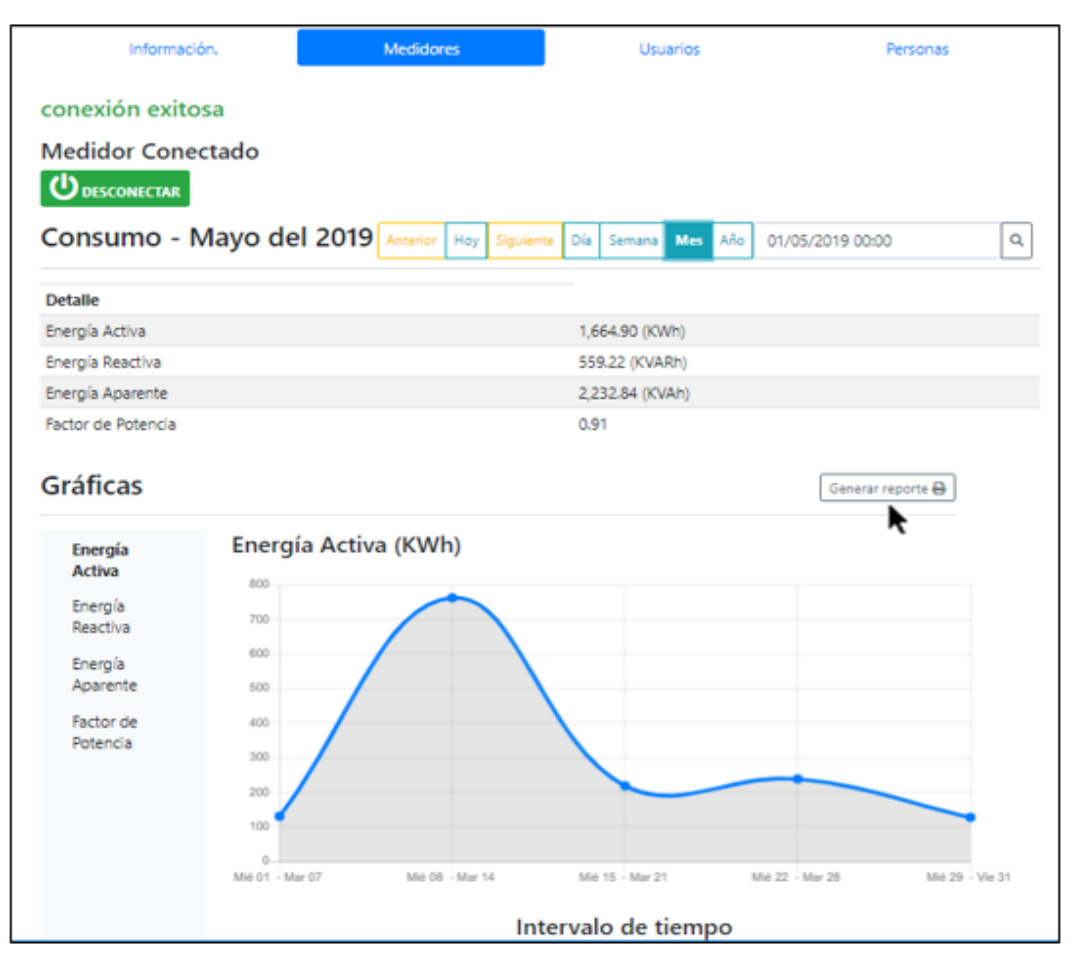

*Figura.M 22. Todas las opciones de medidores.*

Para generar un reporte de los valores consumidos, dar click sobre el botón [Generar reporte], esto genera un PDF con los valores aproximados a pagar (ya que es un ejemplo, y los rubros a cancelar dependen de varios factores, como la empresa proveedora, la ubicación de la vivienda, entre otros). Esto se puede observar en la Figura.M 23.

| Ejemplo de reporte del consumo correspondiente a: Mayo del 2019 |                            |                | Ejemplo de reporte del consumo correspondiente a: Diciembre del 2018 |                            |               |  |
|-----------------------------------------------------------------|----------------------------|----------------|----------------------------------------------------------------------|----------------------------|---------------|--|
| INFORMACIÓN DEL CONSUMIDOR                                      |                            |                | <b>INFORMACIÓN DEL CONSUMIDOR</b>                                    |                            |               |  |
| Nombre:                                                         | Toledo Iñiguez Pablo David |                |                                                                      | Toledo Iñiguez Pablo David |               |  |
| Cédula:                                                         | 1104570237                 |                | Cédula:                                                              | 1104570237                 |               |  |
| Dirección:                                                      | Loja                       |                | Dirección:                                                           | Loja                       |               |  |
| Serie del medidor:                                              | 240534                     |                | Serie del medidor:                                                   | 240534                     |               |  |
|                                                                 |                            |                |                                                                      |                            |               |  |
| DETALLE DE VALORES CONSUMIDOS                                   |                            |                | DETALLE DE VALORES CONSUMIDOS                                        |                            |               |  |
| Energía Activa (KWh)                                            |                            | 1664.90        | Energía Activa (KWh)                                                 |                            | 223.20        |  |
| Energía Reactiva (KVARh)                                        |                            | 559.22         | Energía Reactiva (KVARh)                                             |                            | 95.08         |  |
| Energía Aparente (KVAh)                                         |                            | 2232.84        | Energía Aparente (KVAh)                                              |                            | 242.62        |  |
| <b>Factor de Potencia</b>                                       |                            | 0.91           | Factor de Potencia                                                   |                            | 0.92          |  |
|                                                                 |                            |                |                                                                      |                            |               |  |
| <b>DETALLE DE RUBROS A PAGAR</b>                                |                            |                | DETALLE DE RUBROS A PAGAR                                            |                            |               |  |
| Rubro                                                           |                            | Valor $(S)$    | <b>Rubro</b>                                                         |                            | Valor (\$)    |  |
| Cosumo eléctrico                                                |                            | 104.80         | Cosumo eléctrico                                                     |                            | 19.10         |  |
| Comercialización                                                |                            | 7.67           | Comercialización                                                     |                            | 1.41          |  |
| Alumbrado público                                               |                            | 16.72          | Alumbrado público                                                    |                            | 3.05          |  |
| Subsidio cruzado (+)                                            |                            | 11.25          | Subsidio cruzado (+)                                                 |                            | 2.05          |  |
| Tributo a bomberos                                              |                            | 1.98           | Tributo a bomberos                                                   |                            | 1.98          |  |
| 0.00<br><b>IVA 12%</b>                                          |                            |                | <b>IVA 12%</b>                                                       |                            | 0.00          |  |
| TOTAL DE VALORES A PAGAR                                        |                            | 142.41 Dólares | TOTAL DE VALORES A PAGAR                                             |                            | 27.59 Dólares |  |

*Figura.M 23. Aproximación de valores a cancelar por el consumo generado.*

## **12.2.2 Perfil de Cliente**

En este apartado se puede observar algunas diferencias entre el Administrador y el Cliente. Primero se ingresa las credenciales del cliente que está registrado en la plataforma y se da click sobre el botón [Entrar], como se muestra en la Figura.M 24.

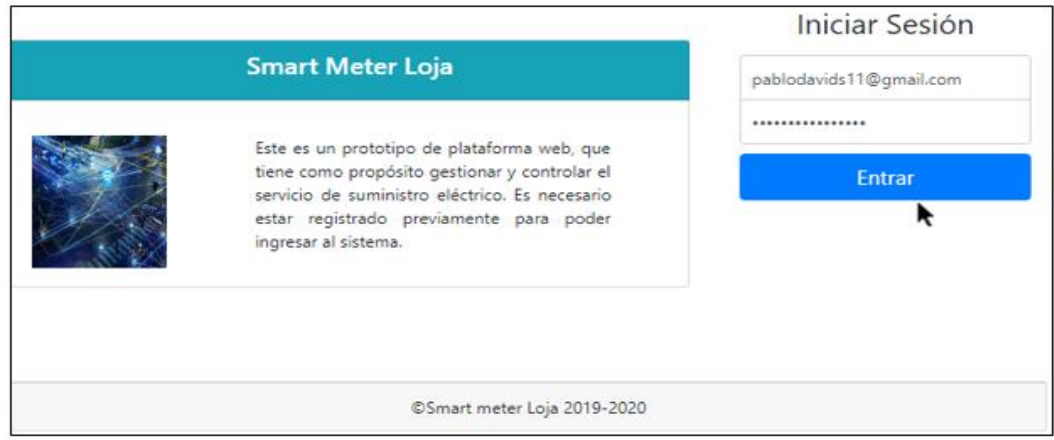

*Figura.M 24. Ingresando en modo cliente.*

En la Figura.M 25 se observa que el cliente solo tiene acceso a la pestaña [Información] de la plataforma y al apartado [Medidores], en este caso, solo puede acceder a la información de los medidores que estén registrados a su nombre (ver Figura.M 26).

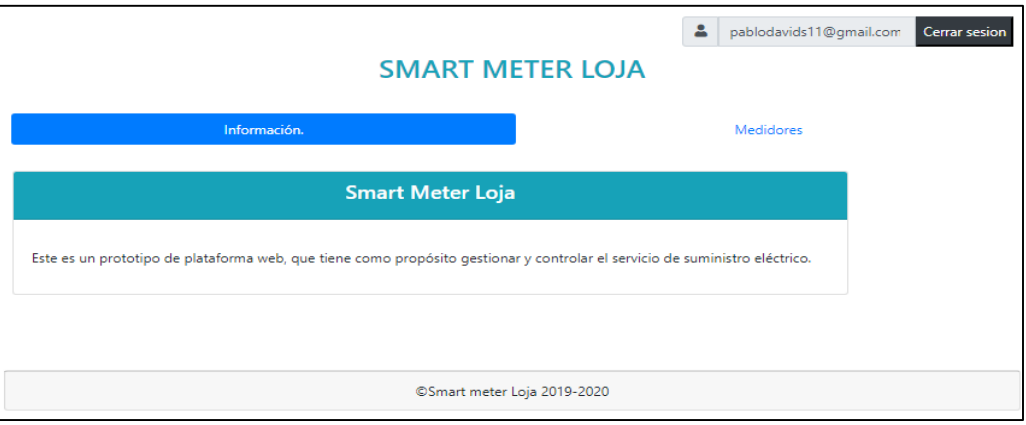

*Figura.M 25. Iniciando sesión en modo cliente.*

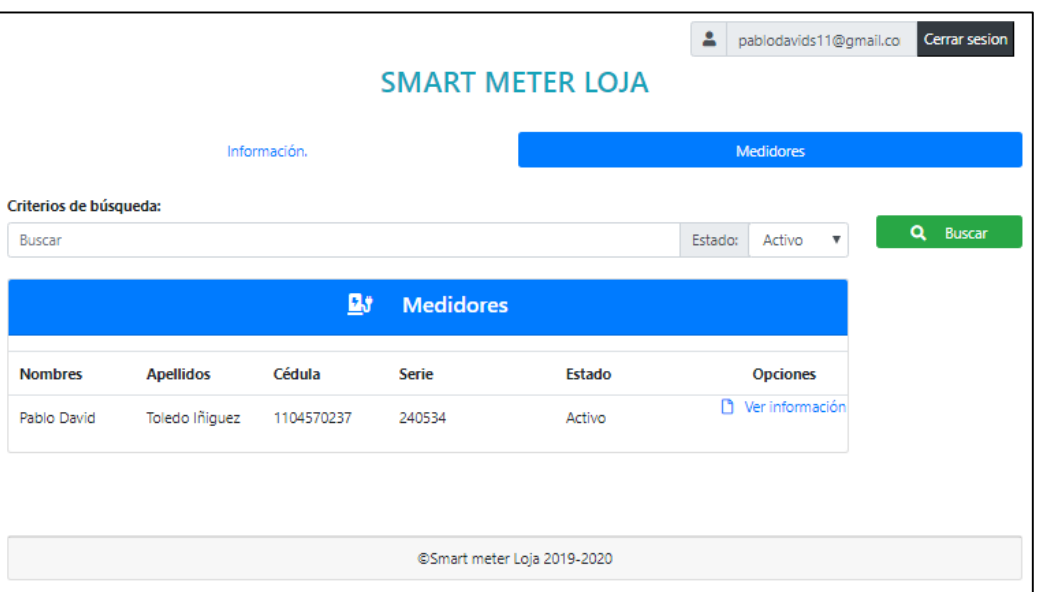

*Figura.M 26. Ver el listado de los medidores del cliente.*

En la Figura.M 26 se puede observar que el cliente no tiene las opciones de cambiar el estado de su servicio eléctrico, es decir, solo puede ver la información de los valores consumidos de manera textual y gráficamente, además puede descargar el PDF con los valores aproximados a cancelar.

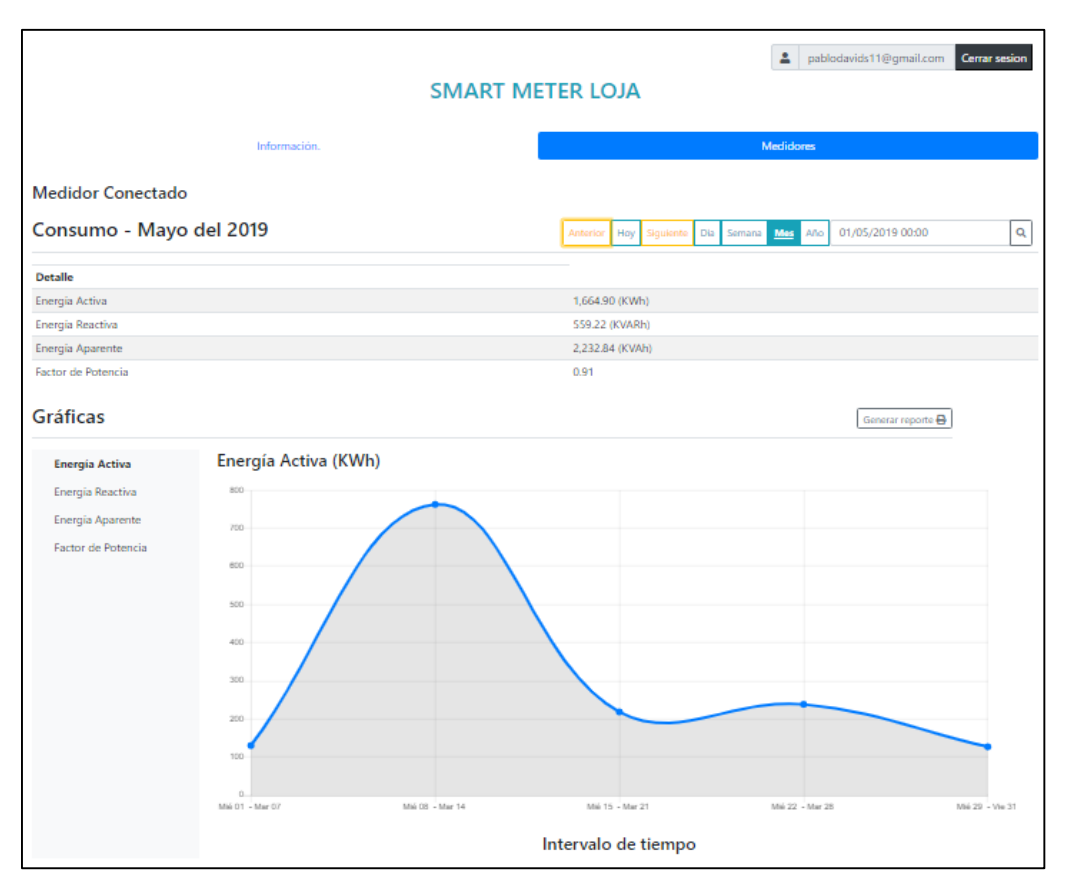

*Figura.M 27. Opciones en modo cliente.*